## **Gestor de Expedientes**

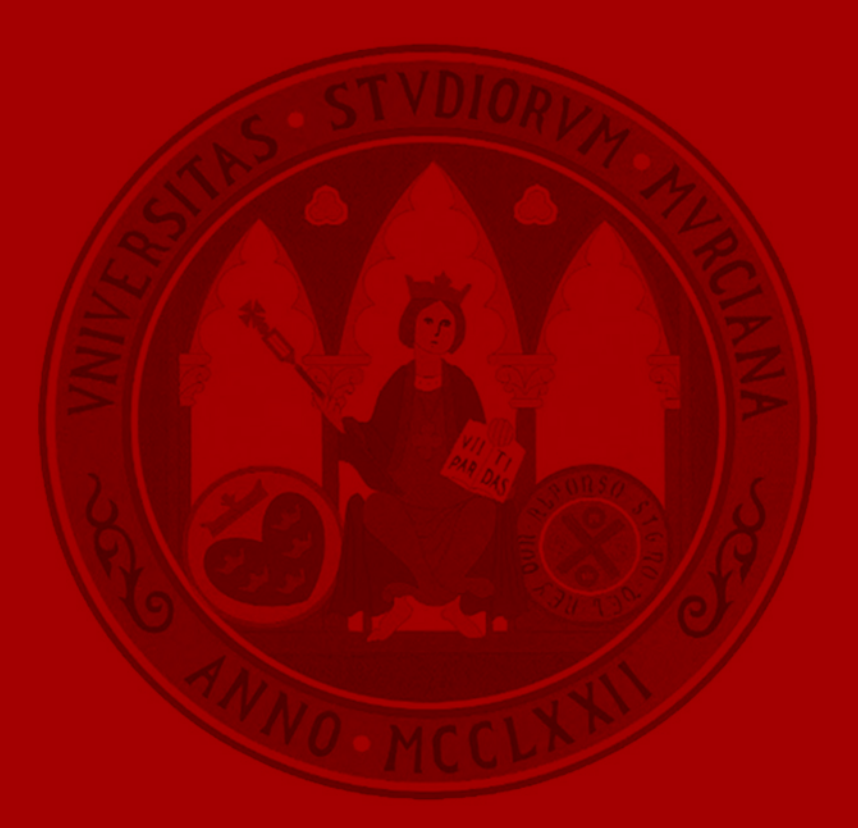

UNIVERSIDAD DE **MURCIA** 

# Introducción

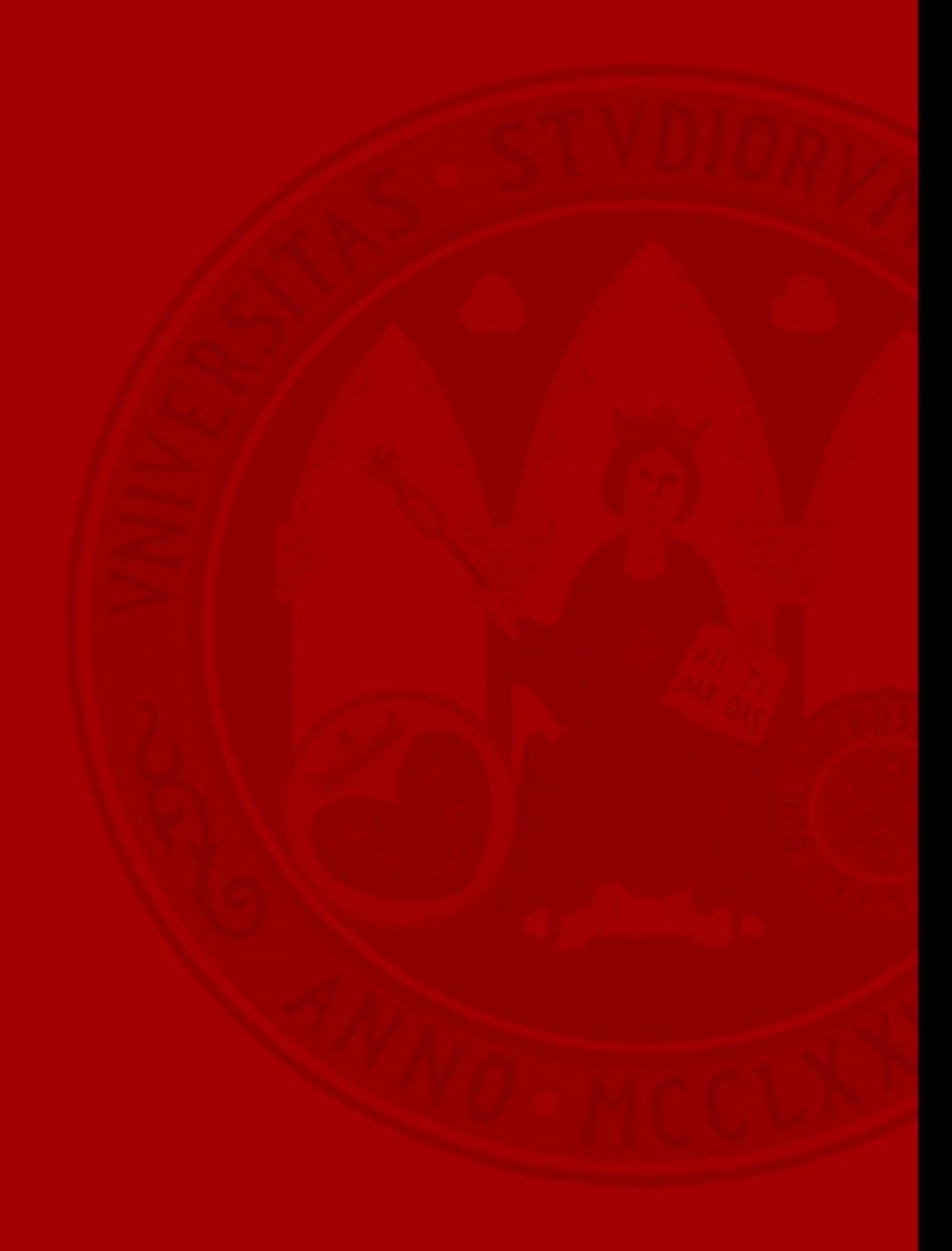

- Excesiva fragmentación de sistemas comunes de e-Administración.
	- Muy útiles para la digitalización de actos y fases administrativas concretas.
	- Insuficientes para una tramitación completa e integrada del expediente administrativo.
	- Su utilización dispersa por los tramitadores genera resistencia al cambio y falta de eficiencia en ciertos trámites.
- Inexistencia de un sistema común de tramitación completa del expediente administrativo por medios electrónicos.
	- Solicitado por Asesoría Jurídica y Control Interno.
	- Necesario para unidades tramitadoras sin sistemas sectoriales de tramitación.
	- Oportunidad para la reducción de proyectos verticales a medida y para la sostenibilidad.
- Dificultad para la compartición de datos y documentos entre aplicaciones sectoriales de la Universidad y diferentes unidades.

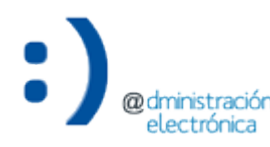

Gestor de expedientes 4

### **Escenario actual de sistemas comunes de e-Administración Estrategia**

- Apuesta por la **racionalización de los sistemas comunes** de Administración Digital.
- Alineamiento con la **Estrategia de Transformación Digital**.
	- Línea 1 Convertir a nuestros usuarios en embajadores
		- 1.1. Mejorar la experiencia de los usuarios (UX) y adaptar los servicios a sus expectativas
		- 1.5. Simplificar, digitalizar y automatizar los trámites administrativos
	- Línea 4 Innovar mediante experimentación ágil e inteligente
		- 4.2. Mejorar nuestros procesos experimentando de forma ágil e iterativa

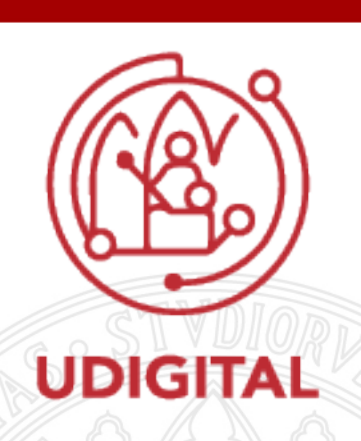

**UNIVERSIDAD DE** 

### **PORTICO 2019** [SDAYM] GESTIÓN DE EXPEDIENTES

#### **UNIVERSIDAD DE** MURCIA

- Desarrollo de nuevo sistema común **→ Gestor de Expedientes**
- Principios rectores
	- Tramitación completa del ciclo de vida del expediente y sus actos administrativos electrónicos, bajo el control del tramitador.
		- Adecuación a Leyes 39/2015 y 40/2015.
	- Racionalización y simplificación por defecto.
		- Integración y absorción de las funcionalidades de los diferentes sistemas comunes de e-Admon desde la perspectiva del tramitador.
	- Los tramitadores y la usabilidad en el centro desde el inicio del proyecto.
	- Interoperabilidad interna de datos y unidades documentales.
	- Alineamiento con ENI y nuestra Política de Gestión de e-Docs
		- <https://sede.um.es/sede/gestion-documental>
	- Seguridad y protección de datos desde el diseño.

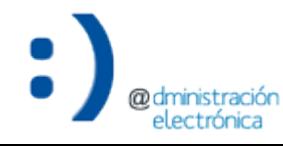

### **PORTICO 2019** [SDAYM] GESTIÓN DE EXPEDIENTES

- **NO** son objetivos
	- Modelar o automatizar acciones regladas específicas de trámites concretos.
	- Sustituir las aplicaciones sectoriales existentes u otras futuras que, por su valor, se entienda que su desarrollo es estratégico para la Universidad.
	- Desarrollar un sistema de gestión documental a medida de una unidad administrativa concreta.

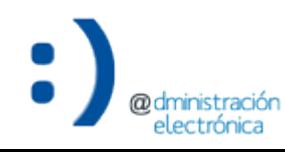

### **Gestor de Expedientes**

#### **Contexto**

o

@dministración<br>electrónica

UNIVERSIDAD DE **MURCIA** 

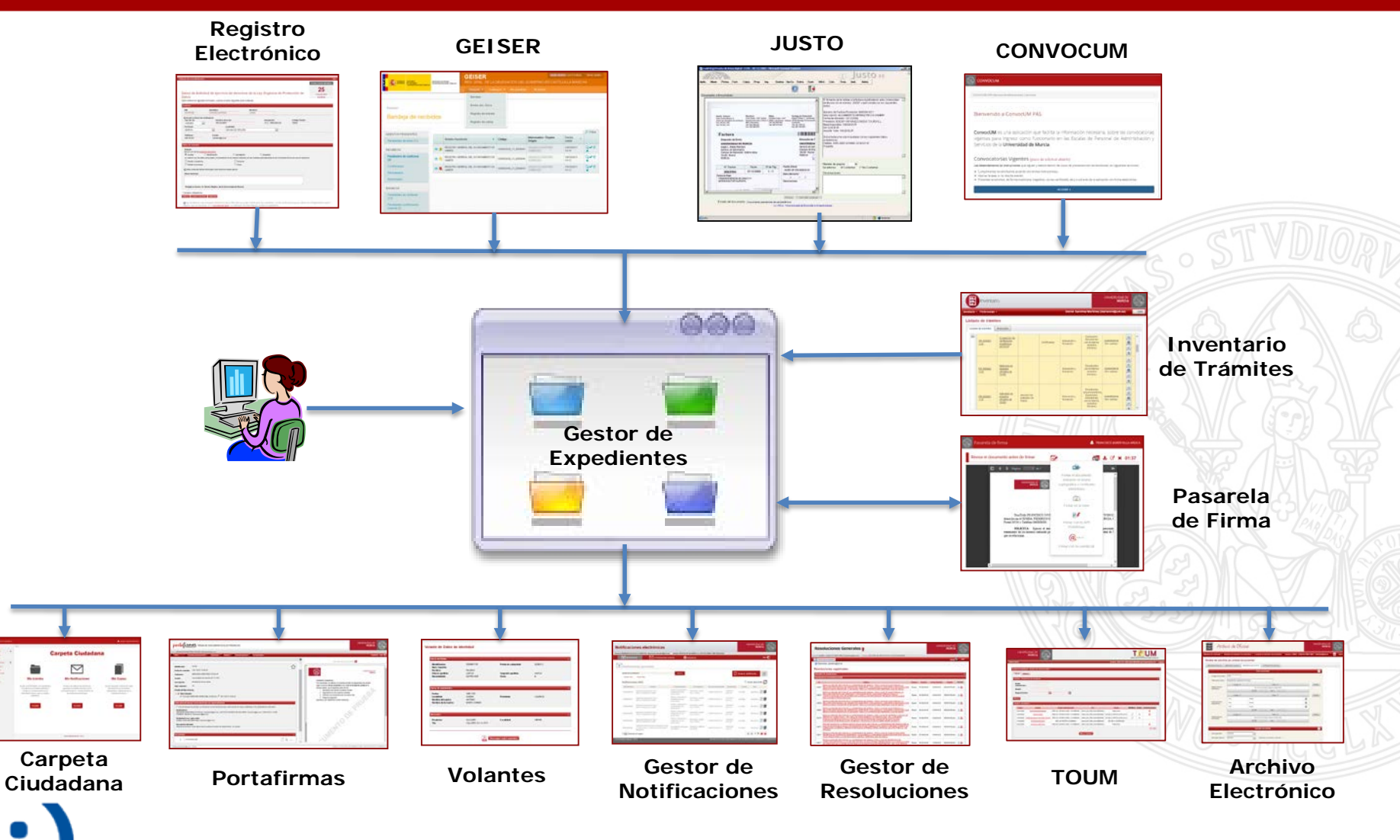

### **Gestor de Expedientes**

Racionalización

#### **UNIVERSIDAD DE MURCIA**

### **2019**

- **GESTA**
	- Tramitación de solicitudes de Registro Electrónico
- **Volantes de Datos Personales**
	- Consulta de datos de organismo
- **Portafirmas**
	- Generación de solicitudes de firma
- **Gestor de Notificaciones**
	- Generación de notificación
- **Gestor de Resoluciones Generales**
	- Solicitud de generación de resolución numerada
- **TOUM**
	- Solicitud de publicación de documento

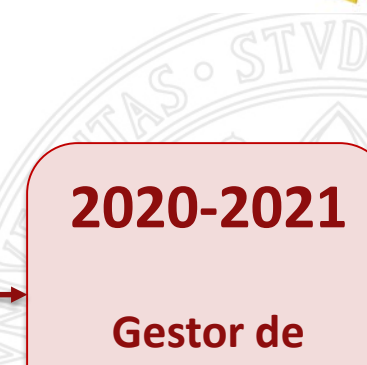

**Expedientes**

**Gestor de Expedientes - 2019** Trámites piloto (*en ejecución*)

### **UNIVERSIDAD DE**

## **Convenios de colaboración**

- Tramitación en el Gestor de Expedientes.
	- 1. Creación del expediente del convenio.
	- 2. Incorporación y firma de documentos.
	- 3. Solicitud de informes preceptivos (Áreas de Régimen Jurídico-Administrativo, Gestión Económica, Control Interno y Vicerrectorado/s afectado/s).
	- 4. Incorporación del certificado de aprobación del convenio en Consejo de Gobierno.
	- 5. Incorporación del convenio firmado.
	- 6. Cierre del expediente.

**Gestor de Expedientes - 2020** Trámites piloto (*en ejecución*)

- Área de la Unidad para la Calidad e Innovación:
	- Planes de mejora de los centros.
	- Planes de mejora de los servicios.

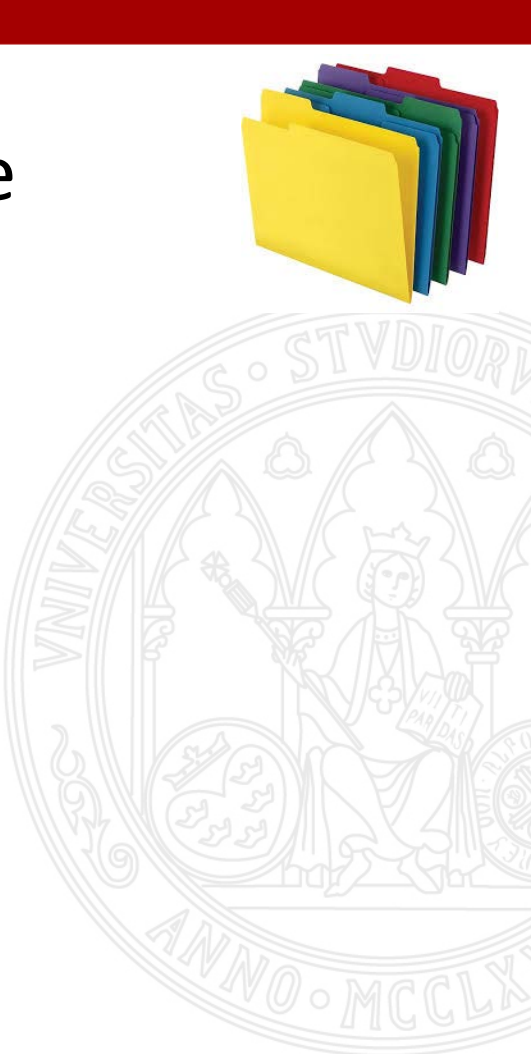

**UNIVERSIDAD DE** 

**MURCIA** 

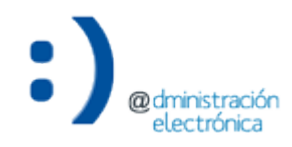

### **Gestor de Expedientes - 2021**

Trámites piloto (*en ejecución*)

### **Convocatoria de Becas Propias para Alumnos**

- Tramitación en el Gestor de Expedientes.
	- 1. Creación del expediente de la convocatoria.
	- 2. Solicitud de informe no preceptivo (Área de Régimen Jurídico-<br>Administrativo).
	- 3. Incorporación de la Convocatoria al expediente.
	- 4. Incorporación del Listado provisional de solicitudes admitidas/excluidas al expediente.
	- 5. Incorporación del Listado definitivo de solicitudes admitidas y excluidas al expediente.
	- 6. Incorporación de la Propuesta de concesión/denegación de beca.
	- 7. Incorporación de la Resolución de la convocatoria al expediente.
	- 8. Cierre del expediente.

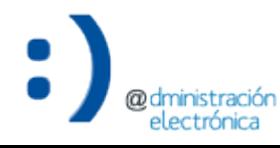

**Gestor de Expedientes - 2021** Trámites piloto (*en ejecución*)

- Área de la Unidad para la Calidad e Innovación:
	- Evaluación Docente del Profesorado (DocentiUM).
- Área de Gestión Académica:
	- Compensación de asignatura de título oficial de Grado.
- Varias unidades:
	- Presentación de Instancia Básica.

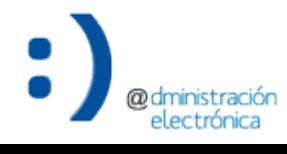

**UNIVERSIDAD DE** 

# Funcionalidad

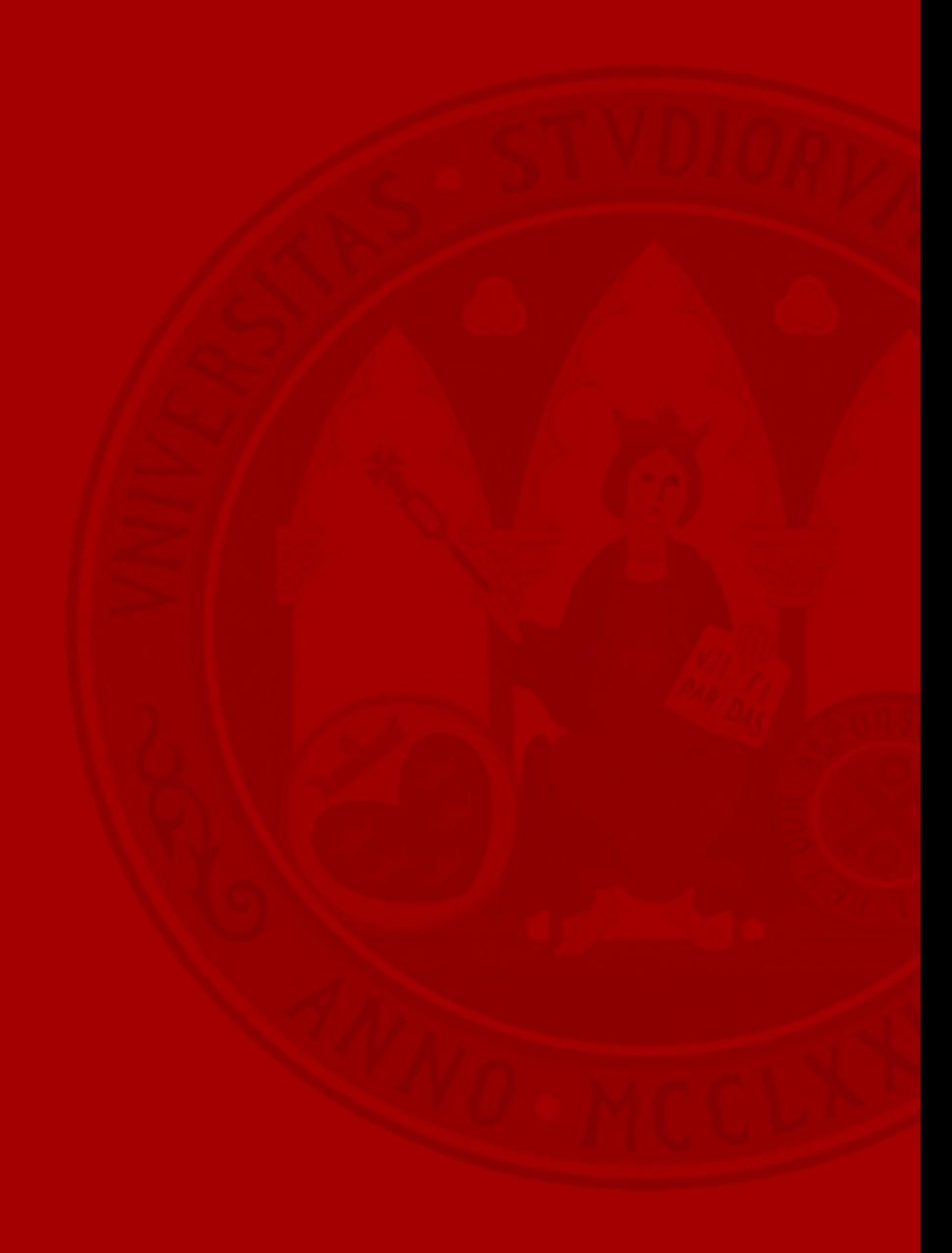

- Creación de expedientes de oficio.
- Recepción de expedientes iniciados por interesado desde otras aplicaciones:

– Registro Electrónico, ACADE Servicios, etc.

- Acciones sobre expedientes:
	- Solicitud de informe, iniciar flujo de firma, generar notificación, resolver trámite, requerir subsanación al interesado, etc.
- Acciones sobre documentos:

– Visualizar, firmar, gestionar versiones, etc.

• Cierre de expedientes.

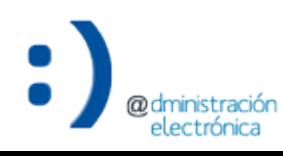

# **Acceso**

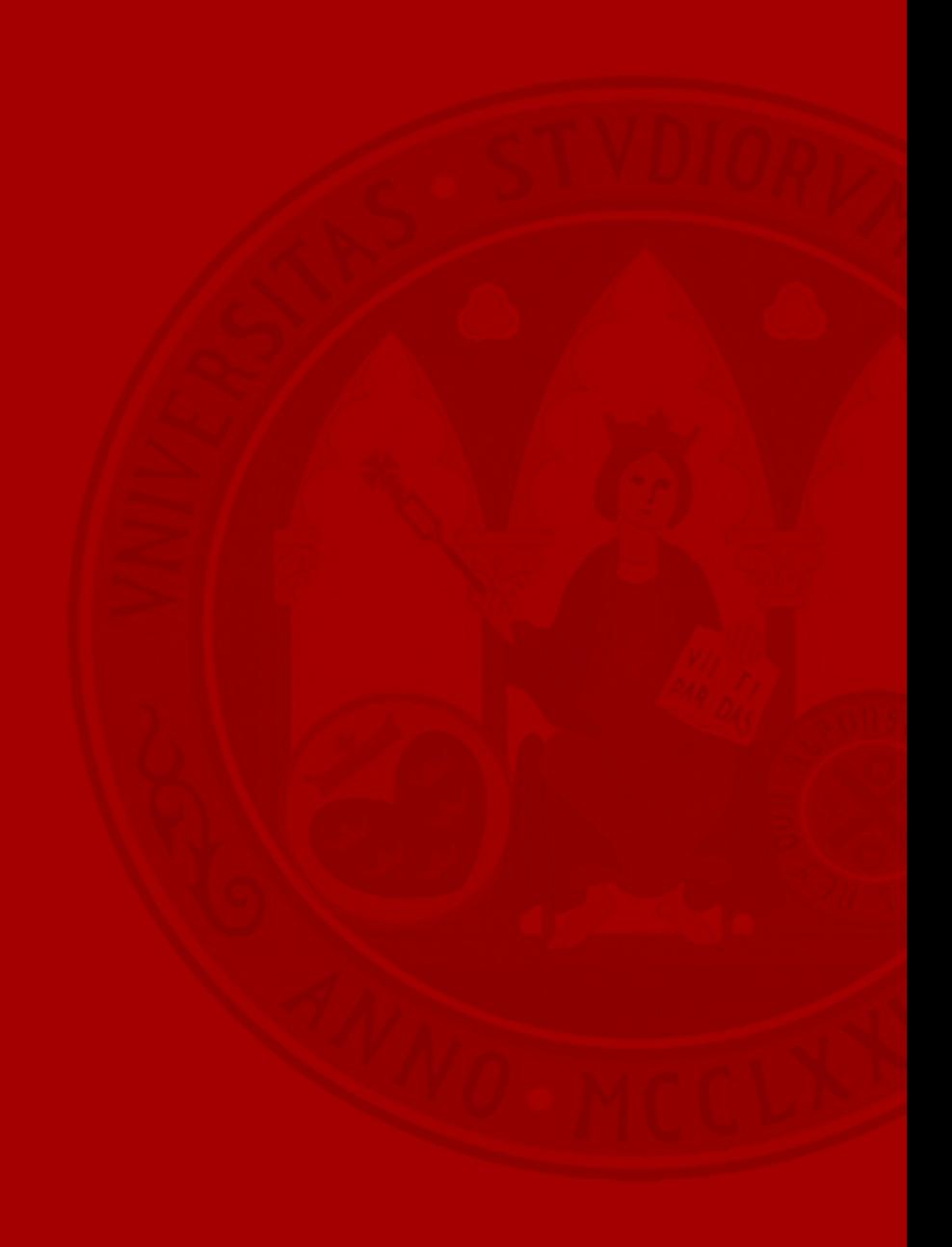

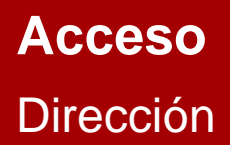

**UNIVERSIDAD DE MURCIA** 

• La aplicación Gestor de Expedientes se encuentra accesible a través de la siguiente dirección:

<https://expedientes.um.es/>

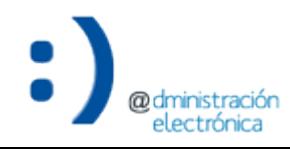

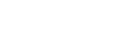

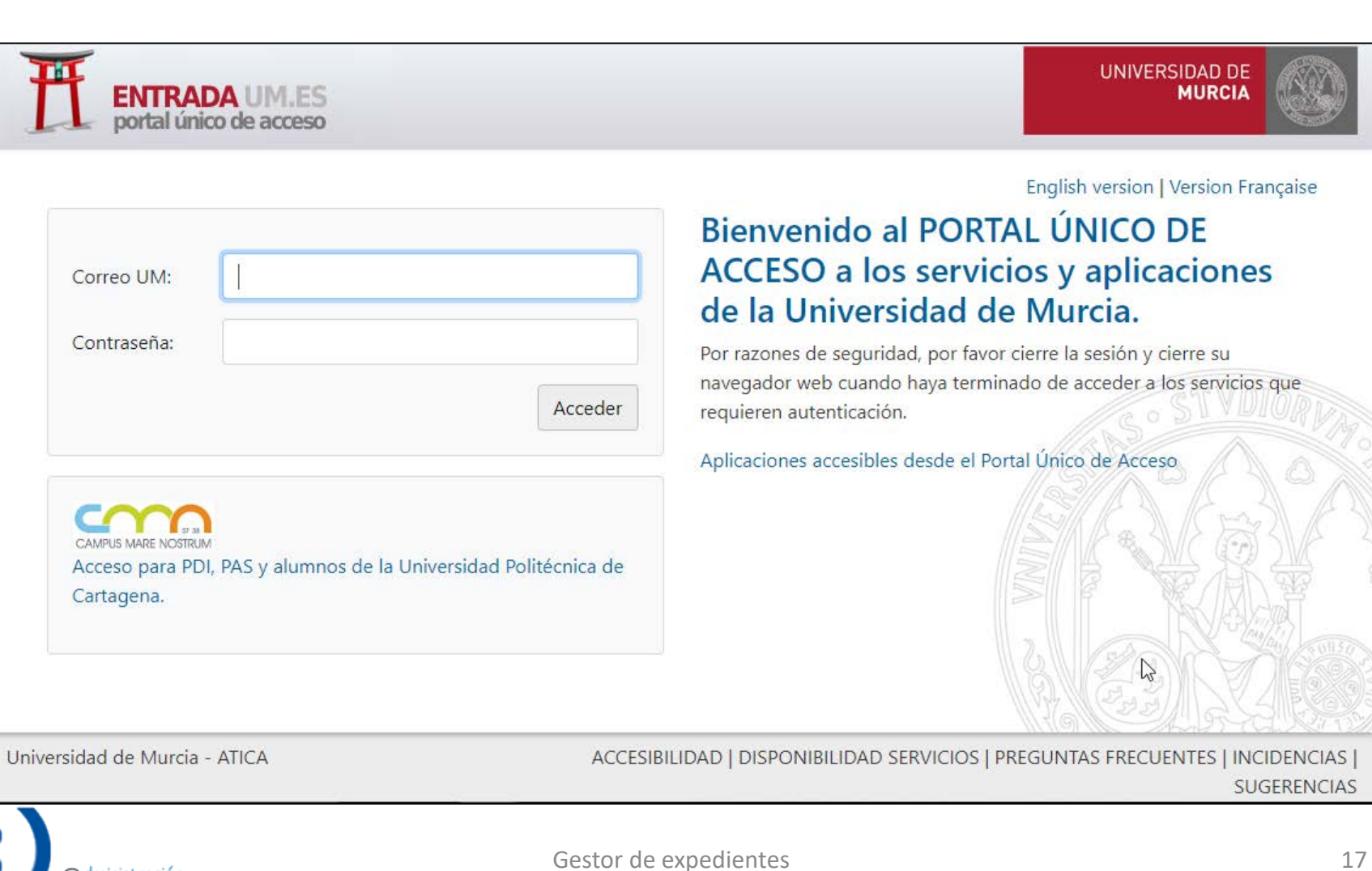

### **Acceso** Página de acceso

m

C

@dministración<br>electrónica

### **Acceso**

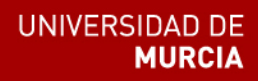

• Si el usuario tiene asignadas más de una unidad (algunas pueden ser específicas para el *Gestor de Expedientes*), le mostrará un listado para que seleccione con la que desea acceder.

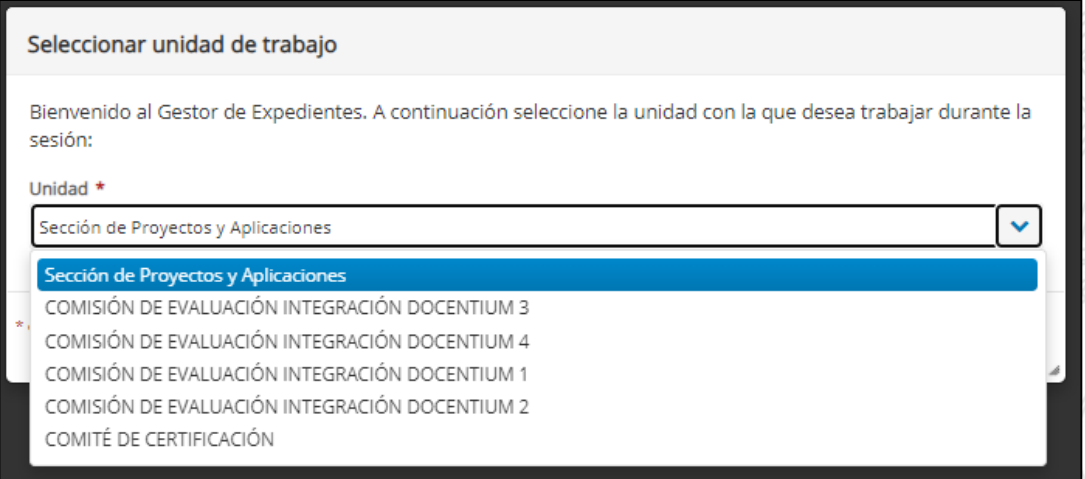

• En caso de disponer de una única unidad, accede directamente con ella

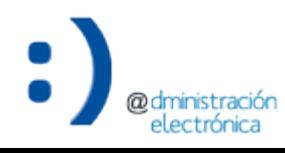

### **Acceso**

Modificación de la unidad seleccionada

• Puede modificar la unidad seleccionada desde la información de identificación.

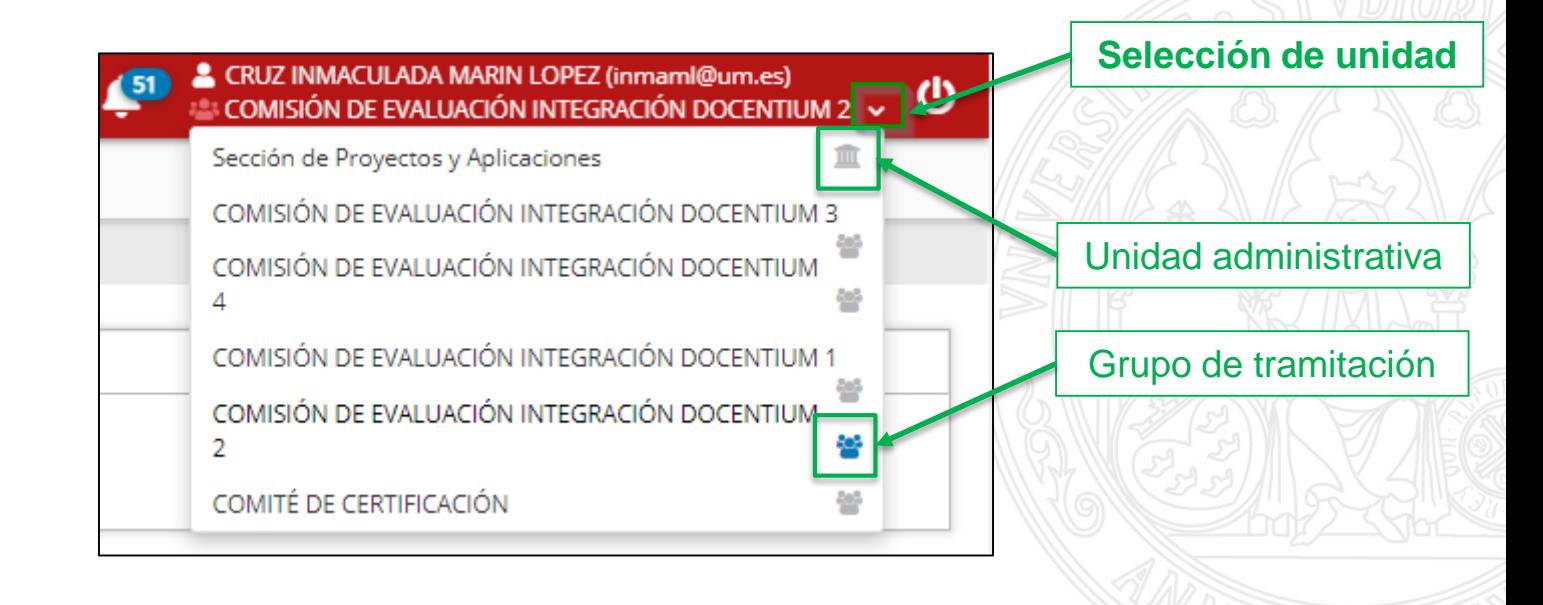

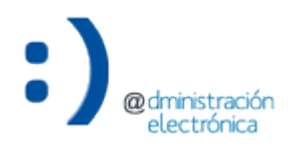

# Avisos

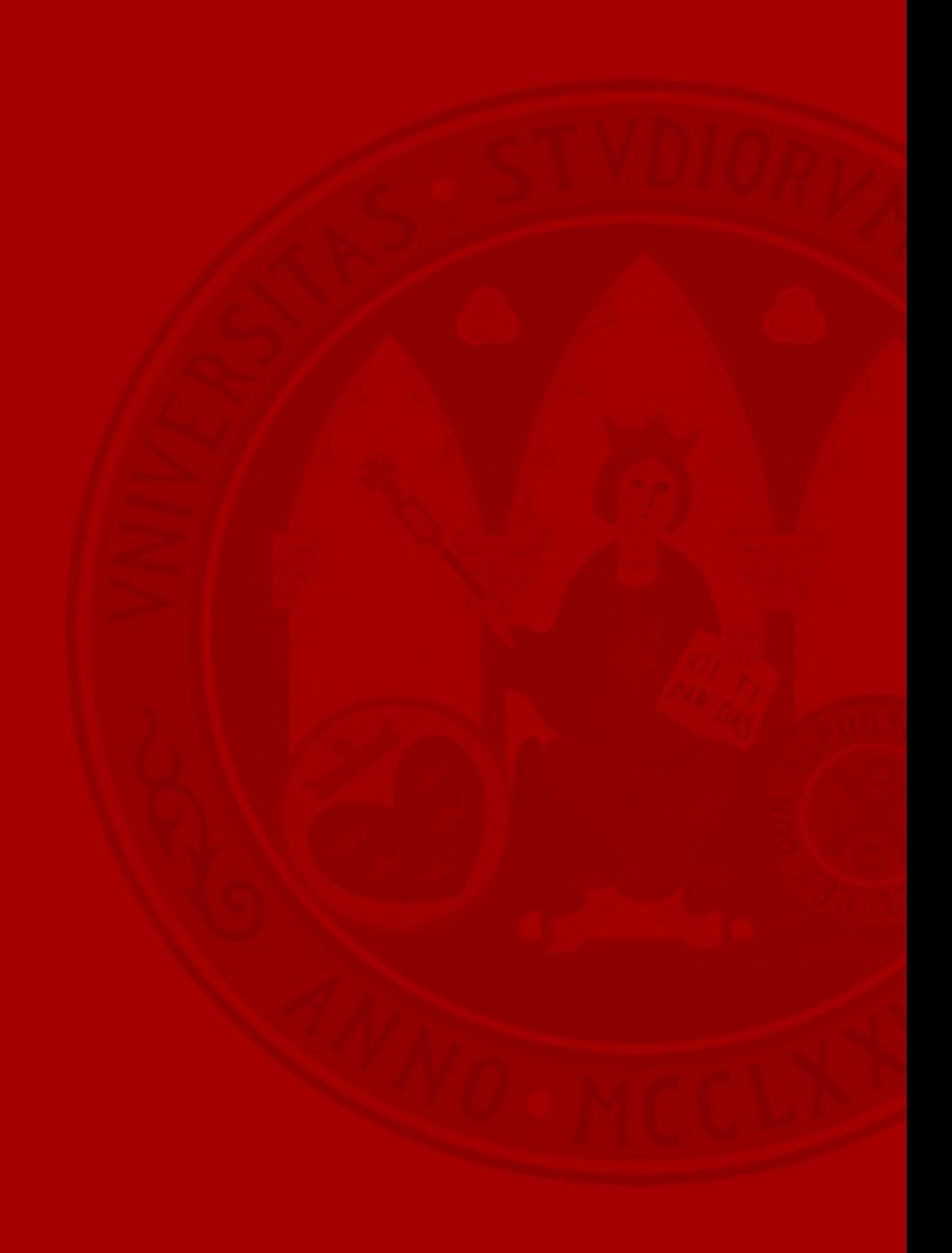

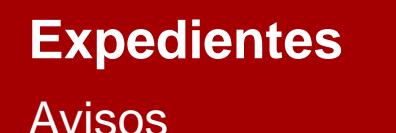

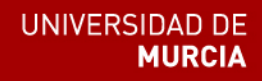

• El Gestor de Expedientes dispone de un sistema de avisos de eventos relevantes.

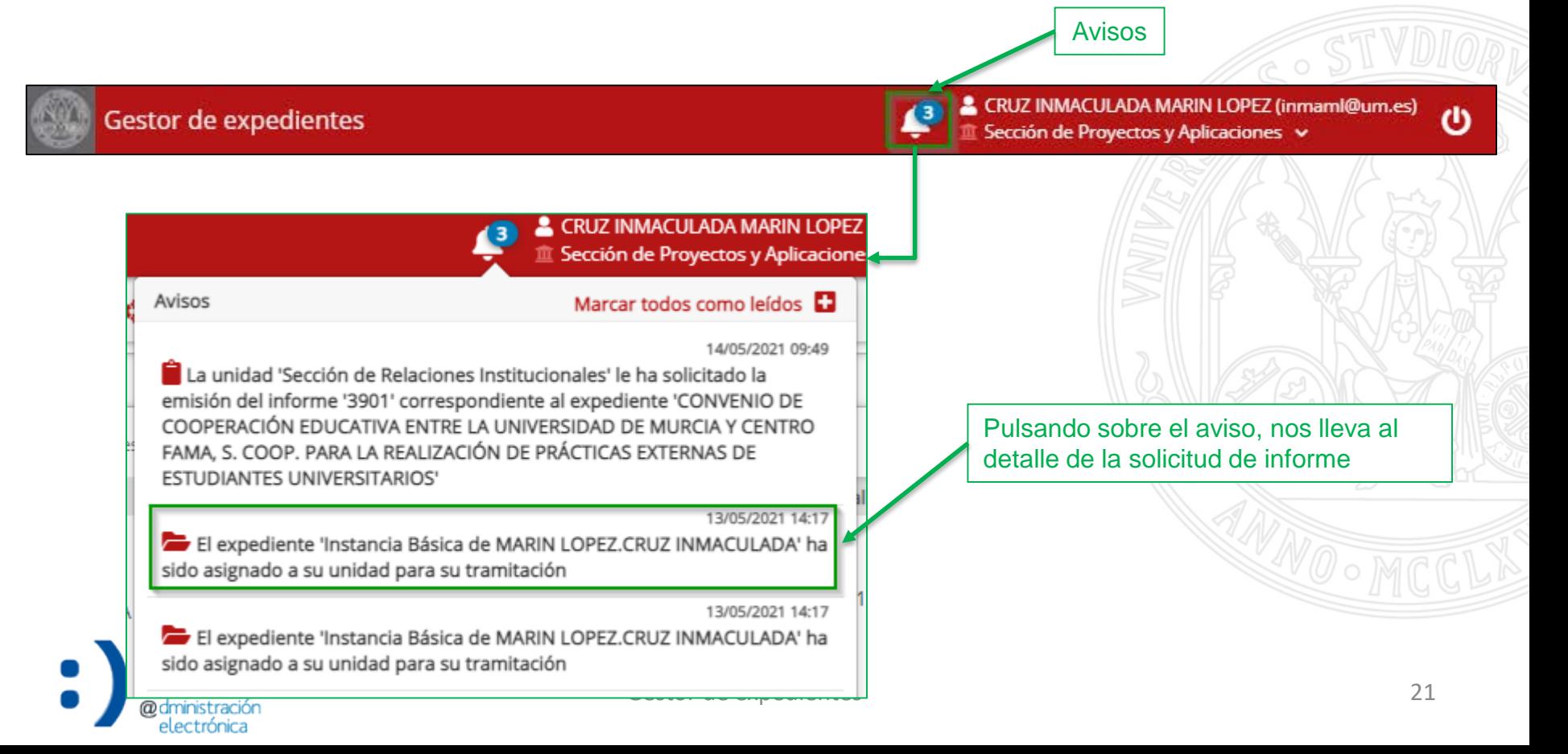

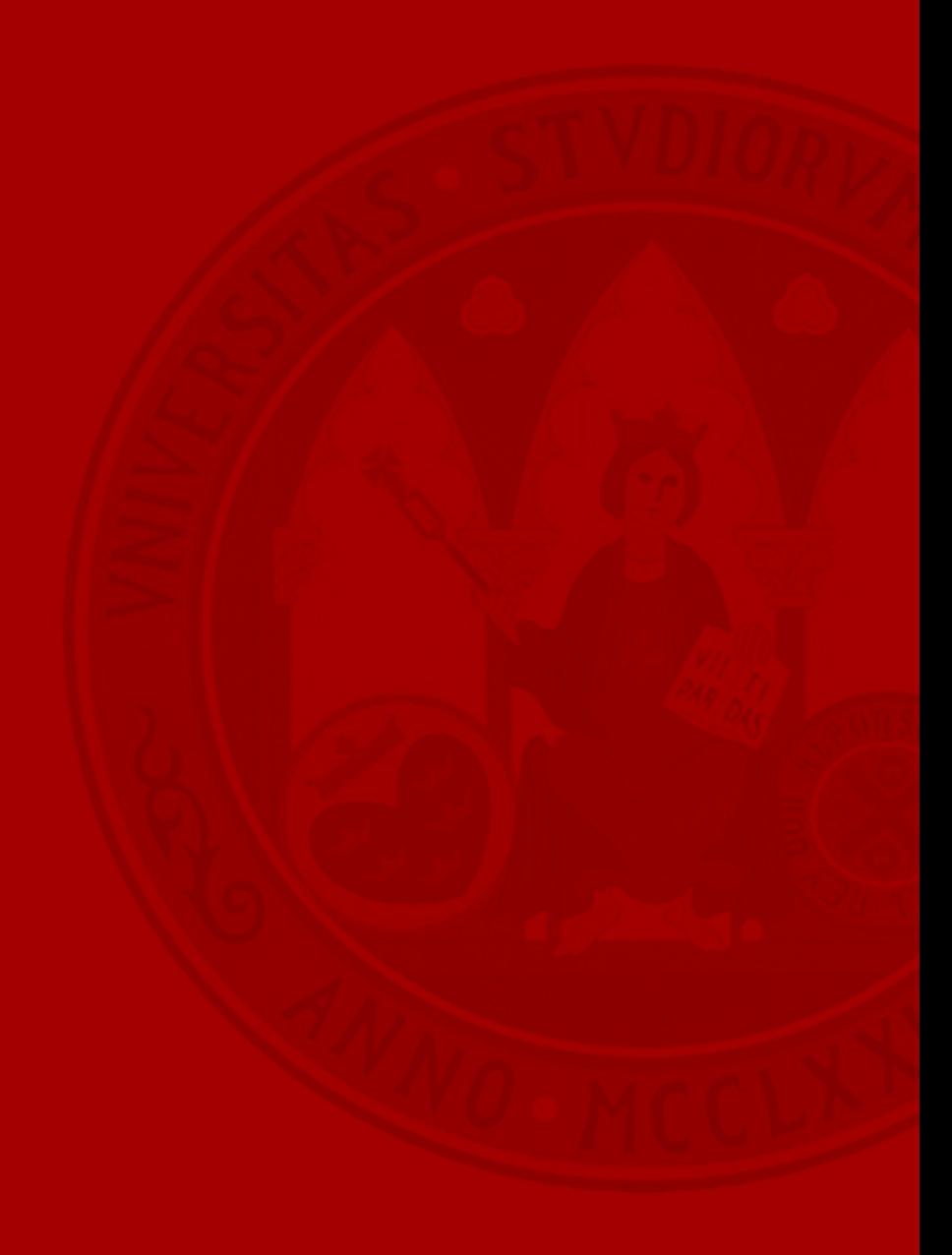

@dministración<br>electrónica

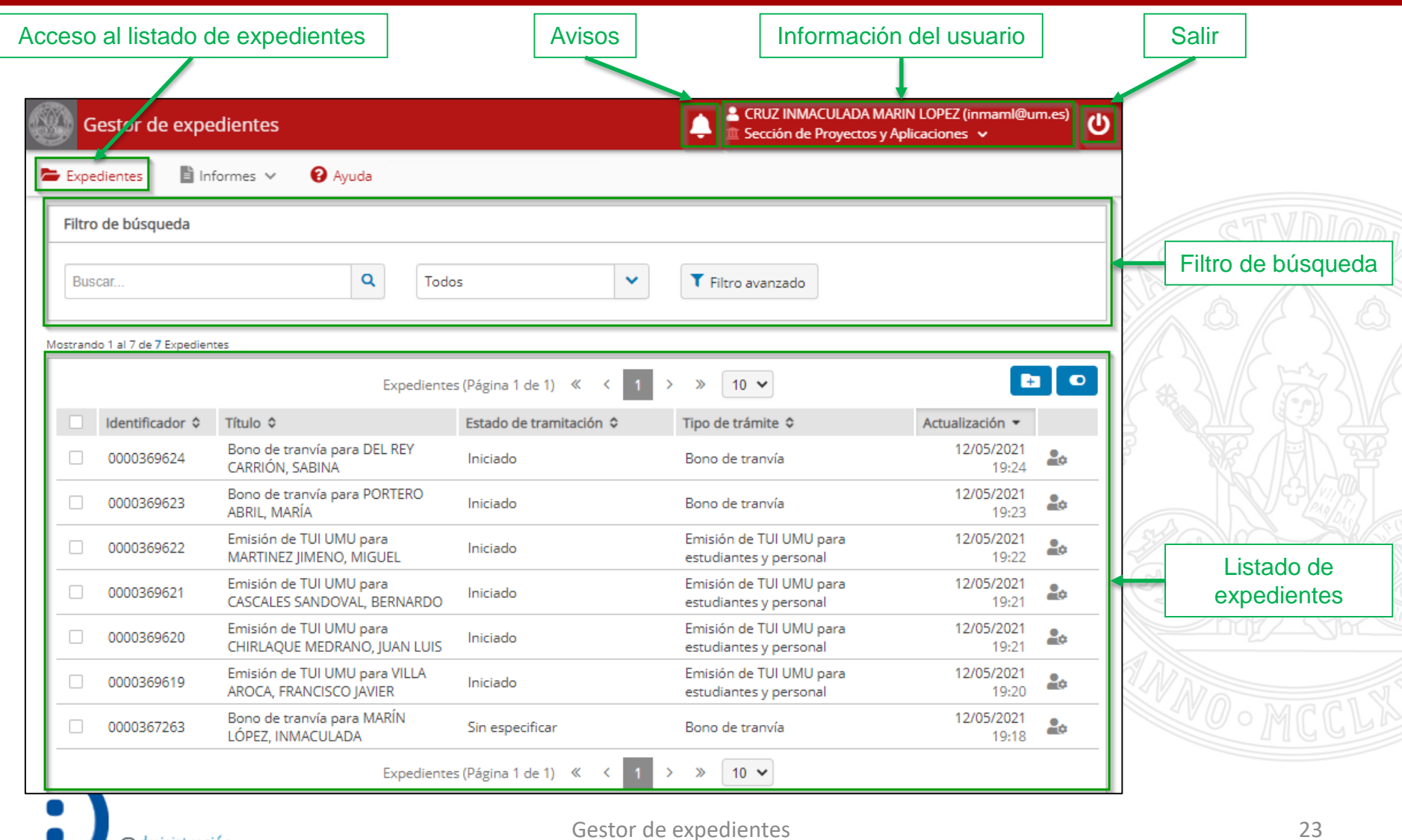

@dministración electrónica

### Filtro de búsqueda

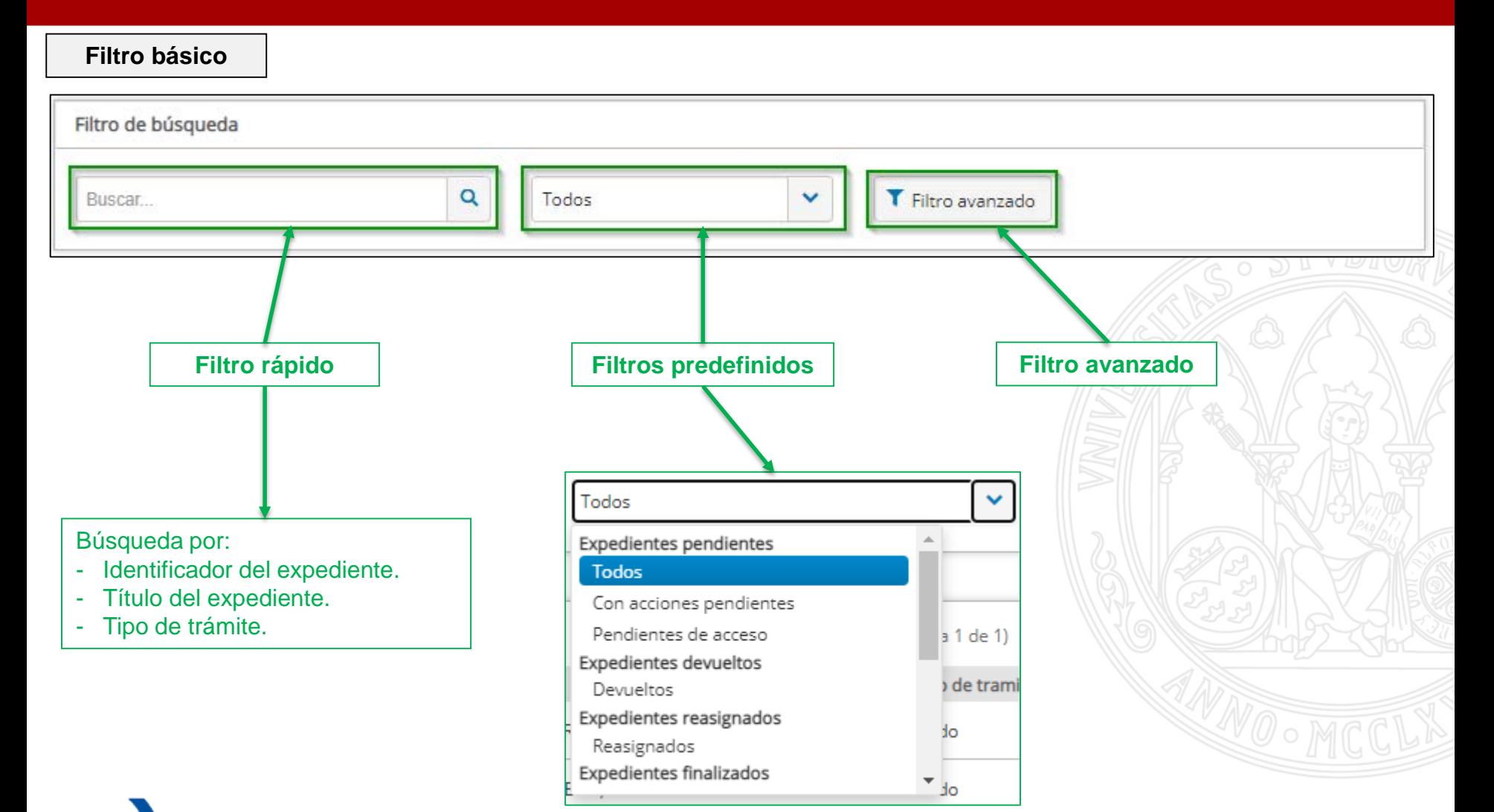

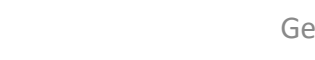

### Filtro de búsqueda

#### **Filtro avanzado**

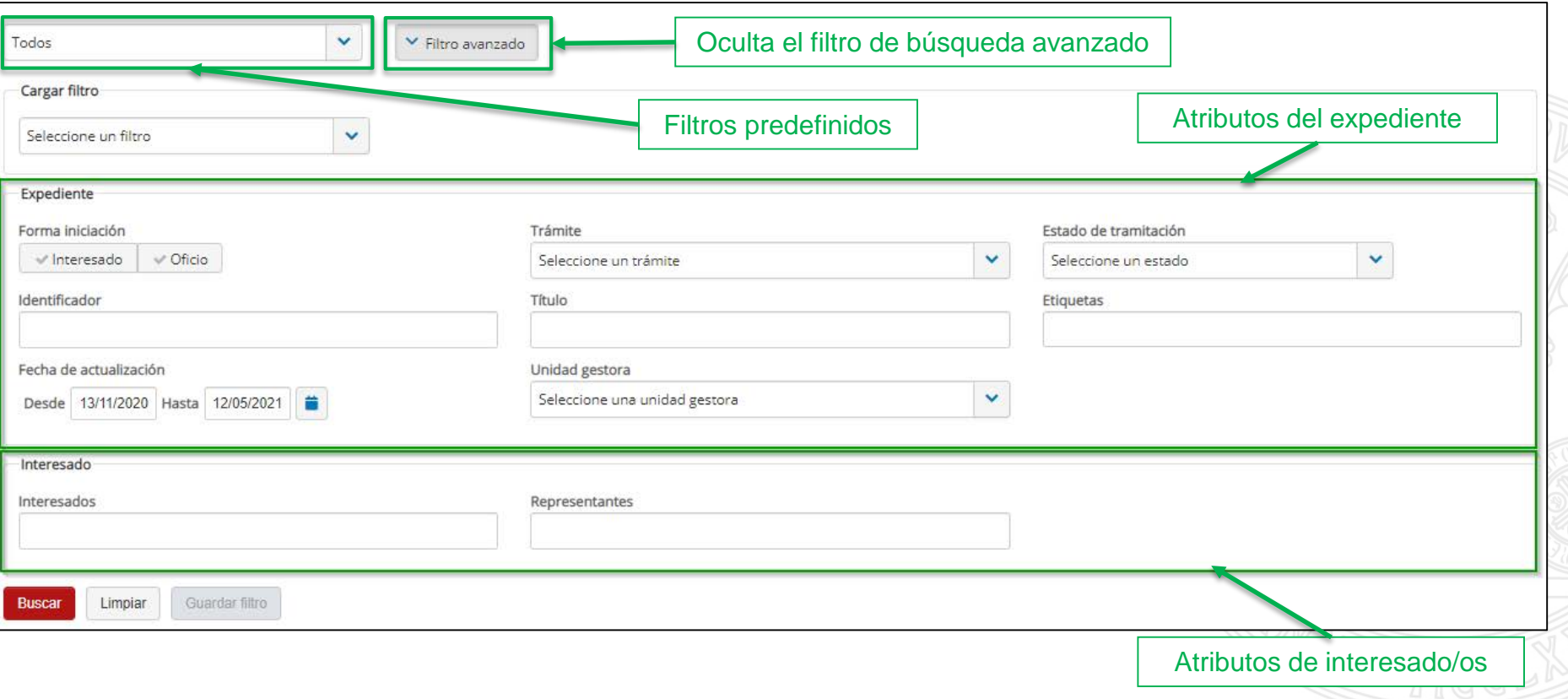

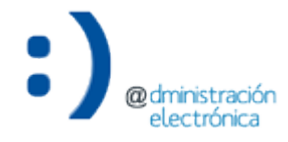

### **Expedientes** Listado de expedientes

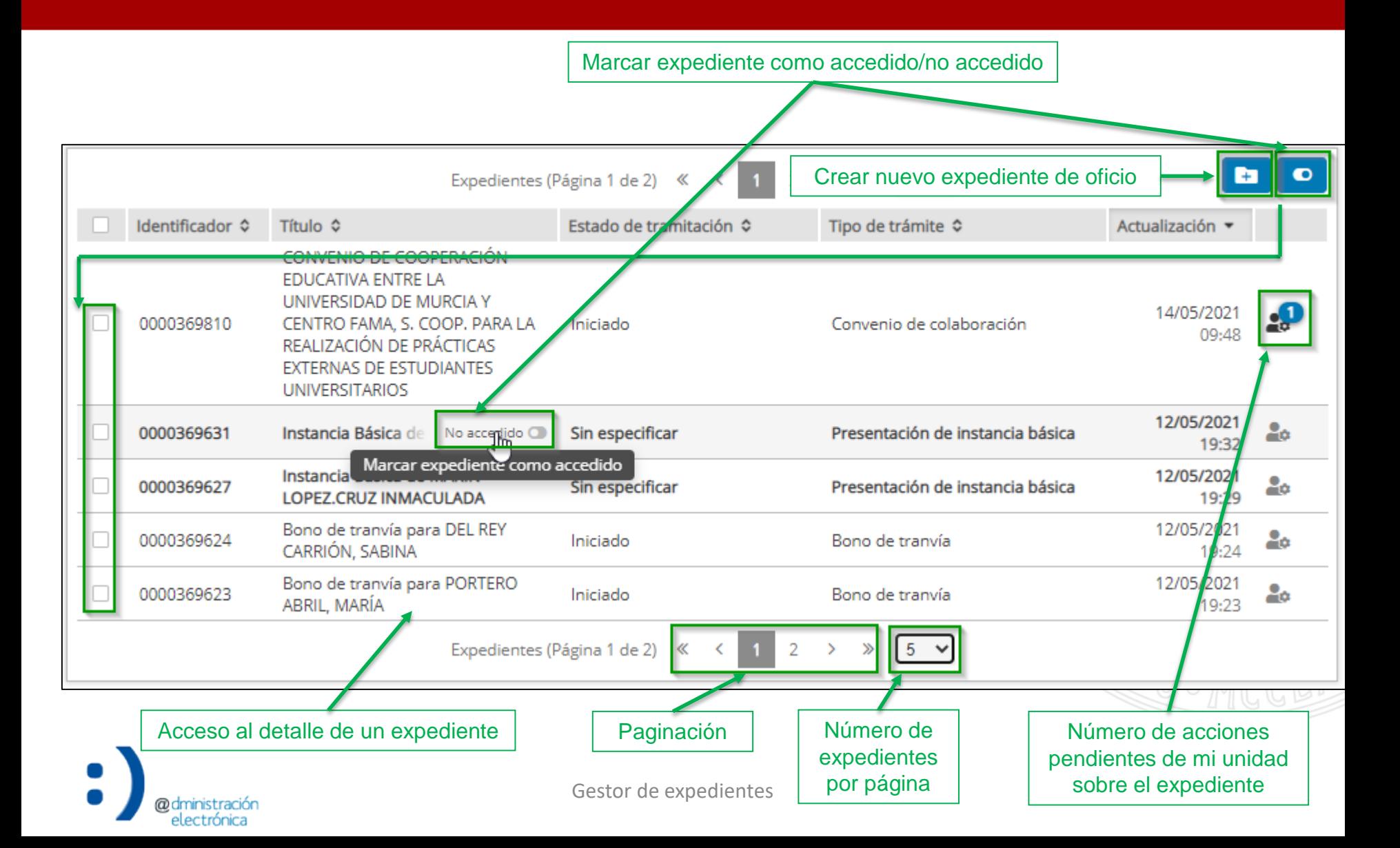

### **Expedientes** Listado de expedientes

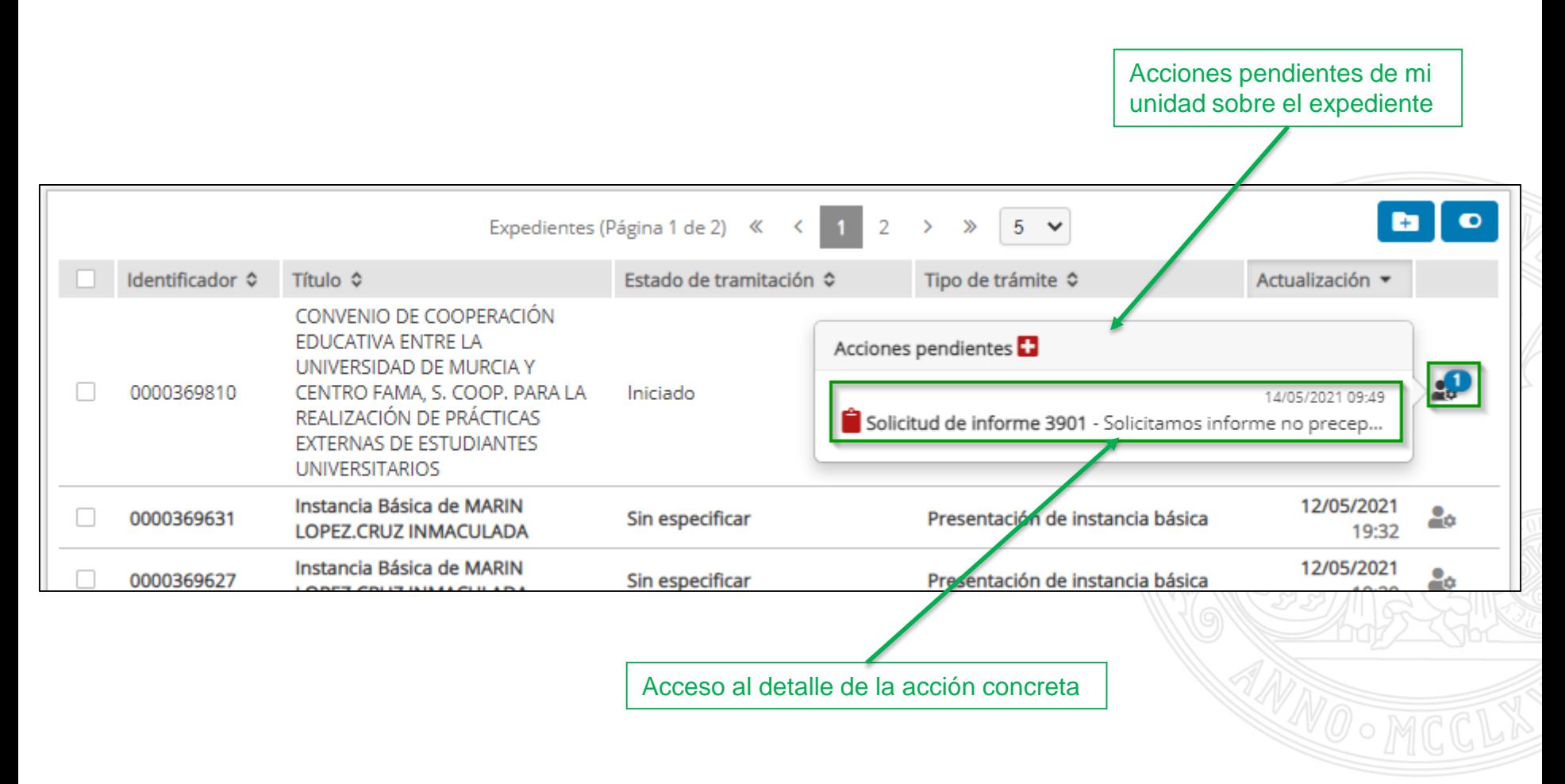

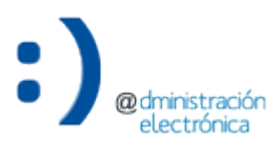

- El detalle de un expediente consta, principalmente, de:
	- Detalles
		- Información básica, estado de tramitación, expediente administrativo, documentación interna.
	- Histórico de acciones
		- Detalle de las acciones complejas (flujos de tramitación) iniciadas sobre el expediente.
	- Comentarios
		- Permite incorporar/visualizar comentarios relativos al expediente como mecanismo de comunicación entre el personal tramitador.
	- Registro de actividad
		- Registro de todos los eventos que se generan a partir de cualquier actividad que se realice sobre el expediente.
	- Permisos
		- Resumen de permisos otorgados a otras unidades sobre el expediente.
	- Historial de eventos de tramitación
		- Estados de tramitación por los que ha ido pasado el expediente.
	- Acciones de tramitación
		- Acciones realizadas sobre el expediente, necesarias para su tramitación.
	- Opciones del expediente
		- Permite cancelar o borrar un expediente.

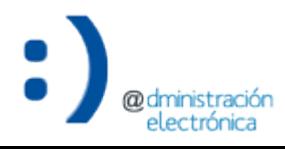

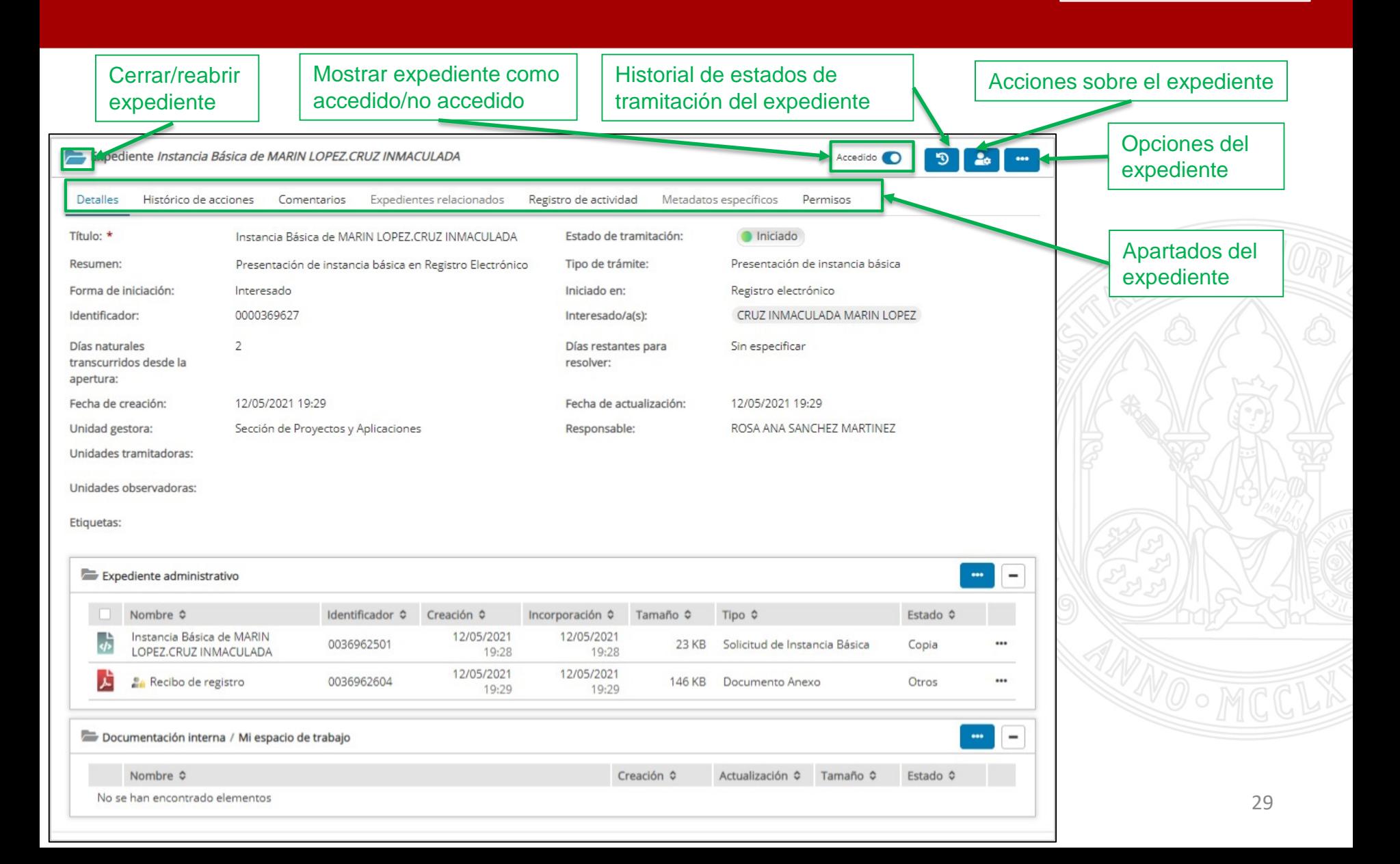

• Refleja los estados de tramitación por los que ha pasado el expediente, resaltando en el que se encuentra actualmente.

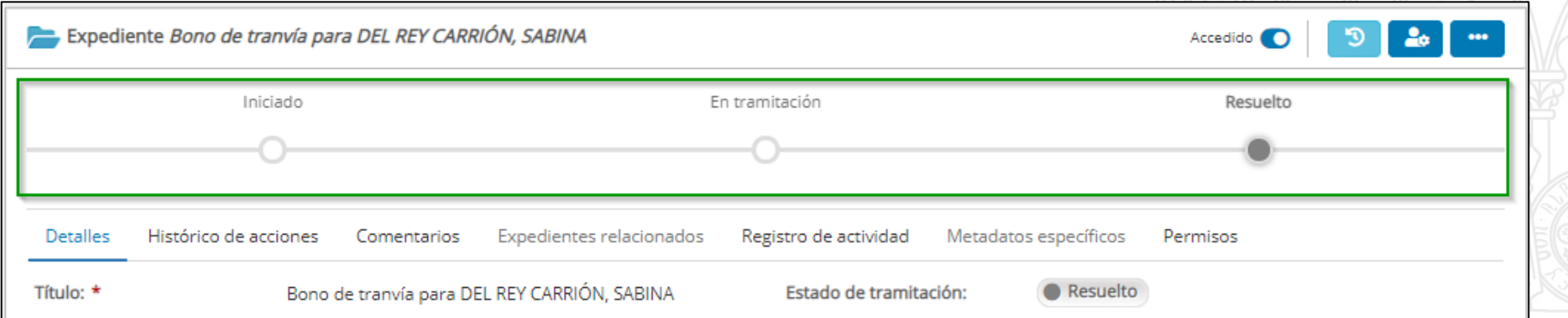

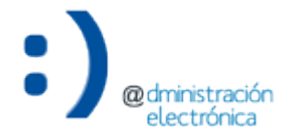

Acciones sobre el expediente

• Permite realizar acciones sobre el expediente, necesarias para su tramitación.

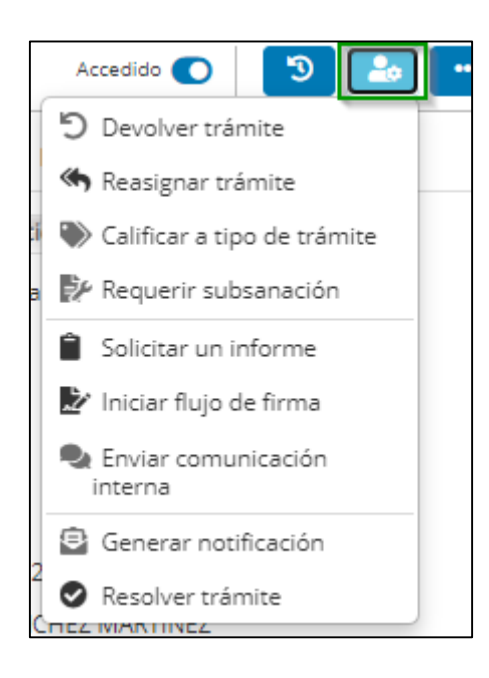

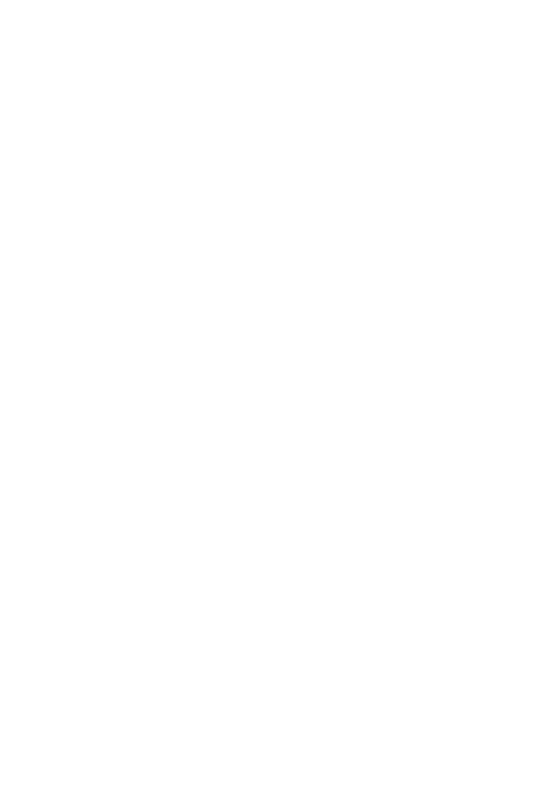

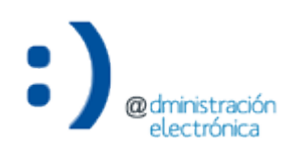

Opciones del expediente

- Las posibles opciones disponibles para un expediente son:
	- Cancelar. Cancela el expediente y, por lo tanto, no está disponible para tramitación.
		- Equivale a una anulación.
		- Puede consultarse en el filtro predefinido "Expedientes finalizados" > "Cancelados".
	- Borrar. Elimina un expediente del *Gestor de Expedientes*.
		- Sólo si no tiene acciones pendientes de resolver.
		- Desaparece de la aplicación.

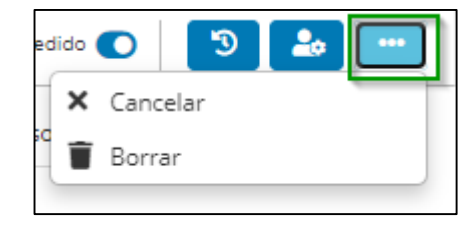

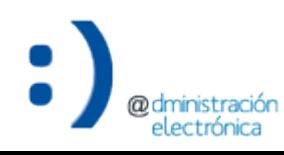

- Información básica del expediente.
	- Identificación del expediente y del interesado (en su caso).
	- Información para tramitación (días restantes para resolver, estado de tramitación, unidades tramitadoras, etiquetas, etc.).
- Expediente administrativo.
	- Expediente administrativo propiamente dicho, con trascendencia jurídica.
- Documentación interna.
	- Espacio de trabajo de las unidades gestoras y tramitadoras.
	- Puede incorporar borradores, documentación de apoyo, etc.

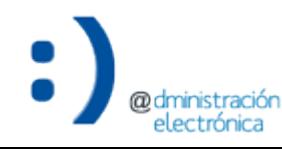

### Apartados: Detalles

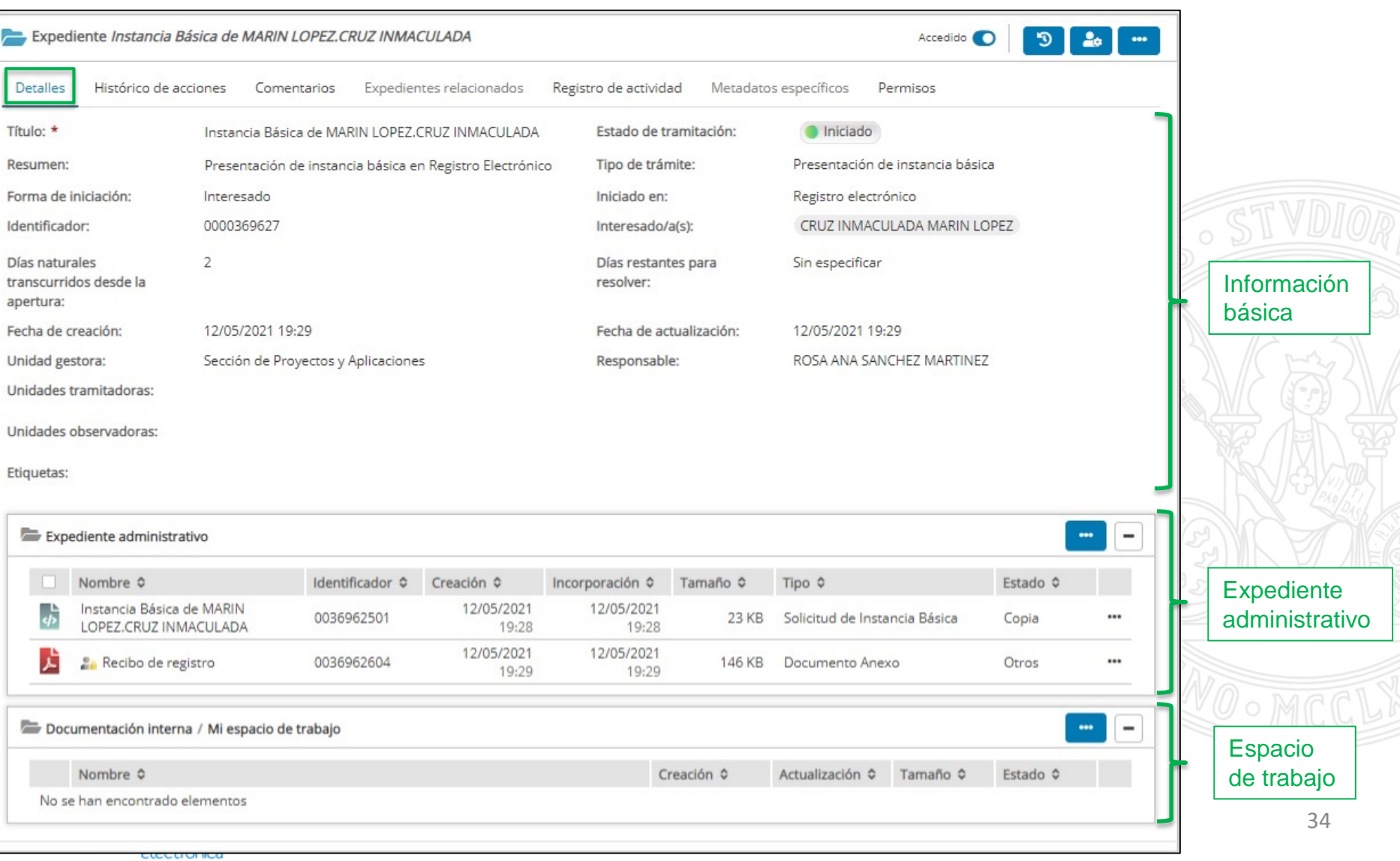

Apartados: Detalles

**Información básica**

- Título: título del expediente.
- Resumen: texto descriptivo del expediente.
- Forma de iniciación: interesado/oficio.
- Identificador: identificador del expediente según ENI, en formato reducido.
- Tipo de trámite: nombre del tipo de trámite al que pertenece el expediente.
- Iniciado en: origen de la solicitud (Registro Electrónico, Presencial, etc.).
- Interesado/a(s): identificación de los/las interesados/as en el trámite.
- Días naturales transcurridos desde la apertura: contador de días transcurridos desde la apertura del expediente.
- Días restantes para resolver: contador de días restantes para resolver, en base al plazo para la tramitación, con carácter informativo.

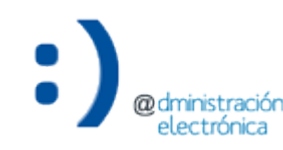

Apartados: Detalles

**Información básica**

- Fecha de creación: fecha y hora de creación del expediente.
- Fecha de actualización: fecha y hora de la última actualización realizada sobre el expediente.
- Unidad gestora: unidad gestora del trámite al que corresponde el expediente, obtenida del *Inventario de trámites*.
- Responsable: nombre completo de la persona responsable de la unidad gestora.
- Unidades tramitadoras: unidades, distintas de la gestora, que pueden realizar las mismas acciones que ésta sobre el expediente. Asignadas por la unida gestora.
- Unidades observadoras: unidades, distintas de la gestora, que pueden acceder al contenido del expediente completo únicamente para consulta. Asignadas por la unida gestora.
- Etiquetas: etiquetas identificativas que permite facilitar la gestión del expediente. Asignadas por la unida gestora.

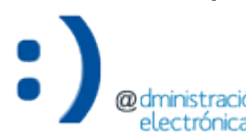
### Apartados: Detalles

#### **Información básica**

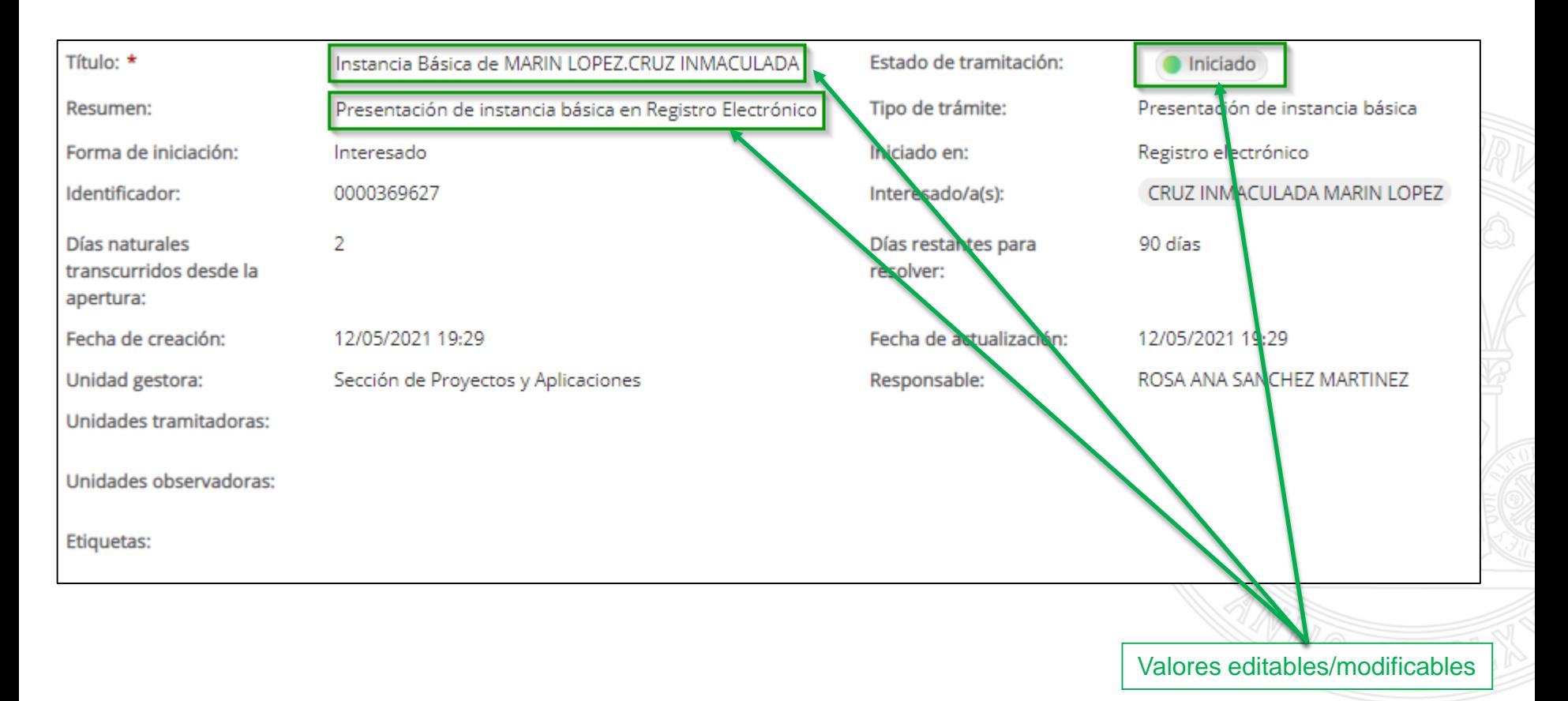

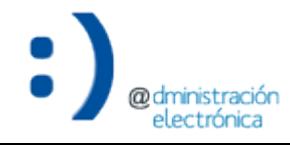

### Apartados: Detalles

#### **Información básica**

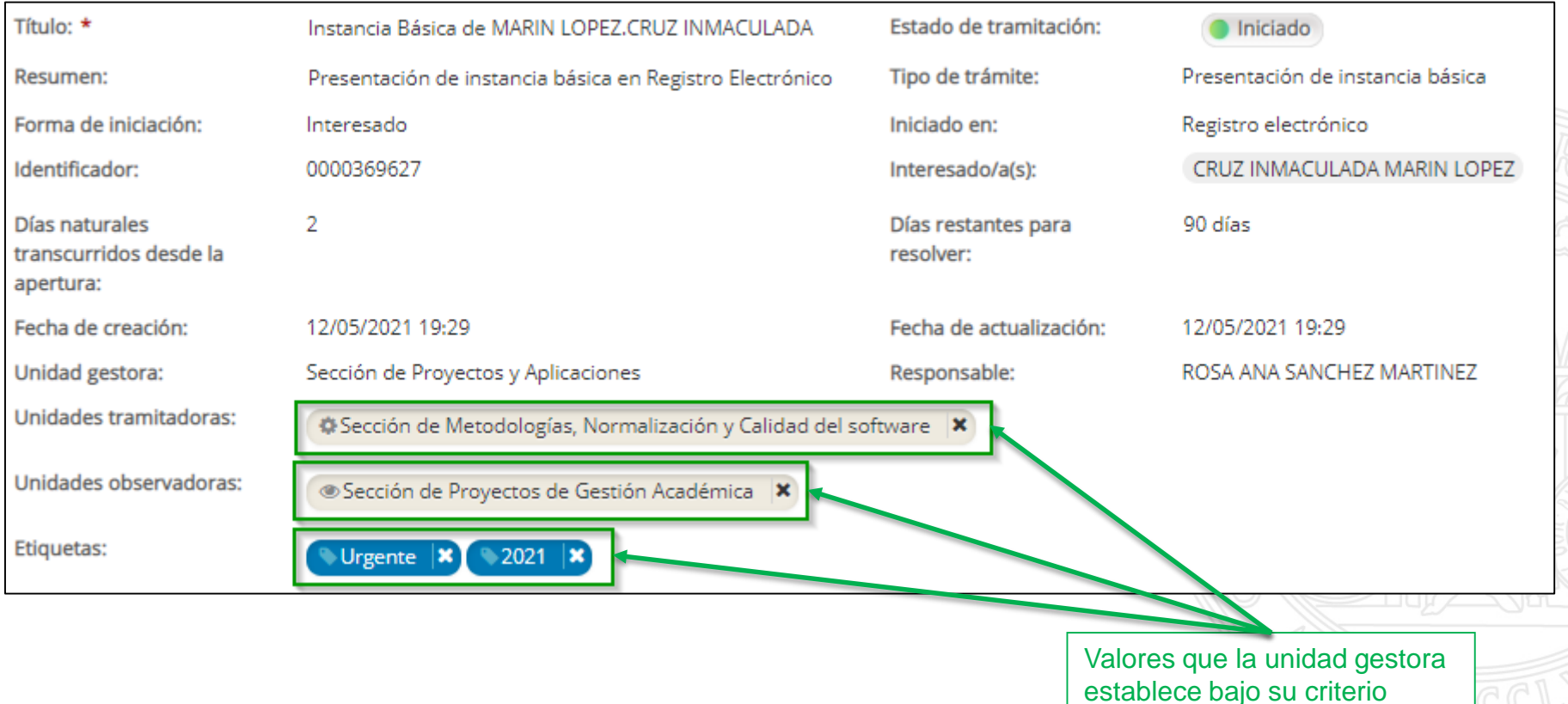

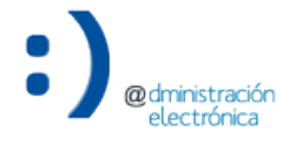

Apartados: Detalles

**Expediente administrativo**

- Conjunto de documentos que conforman el expediente administrativo.
	- Nombre: nombre del documento.
	- Identificador: identificador del expediente según ENI, en formato reducido.
	- Creación: fecha y hora de creación del documento.
	- Incorporación: fecha y hora de incorporación del documento en el expediente administrativo.
	- Tamaño: tamaño del documento.
	- Tipo: tipología documental asociada al documento, según la NTI del documento electrónico.
	- Estado: estado de elaboración del documento, según la NTI del documento electrónico.

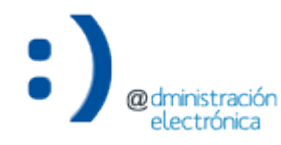

Apartados: Detalles

**Expediente administrativo**

- Los documentos se conforman siguiendo el orden de incorporación de los mismos al Expediente administrativo.
- Una vez incorporado un documento al Expediente administrativo, este no se podrá eliminar del mismo.
- Si se ha incorporado un documento por error, podrá ser rectificado por otro documento (el correcto).

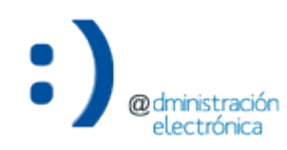

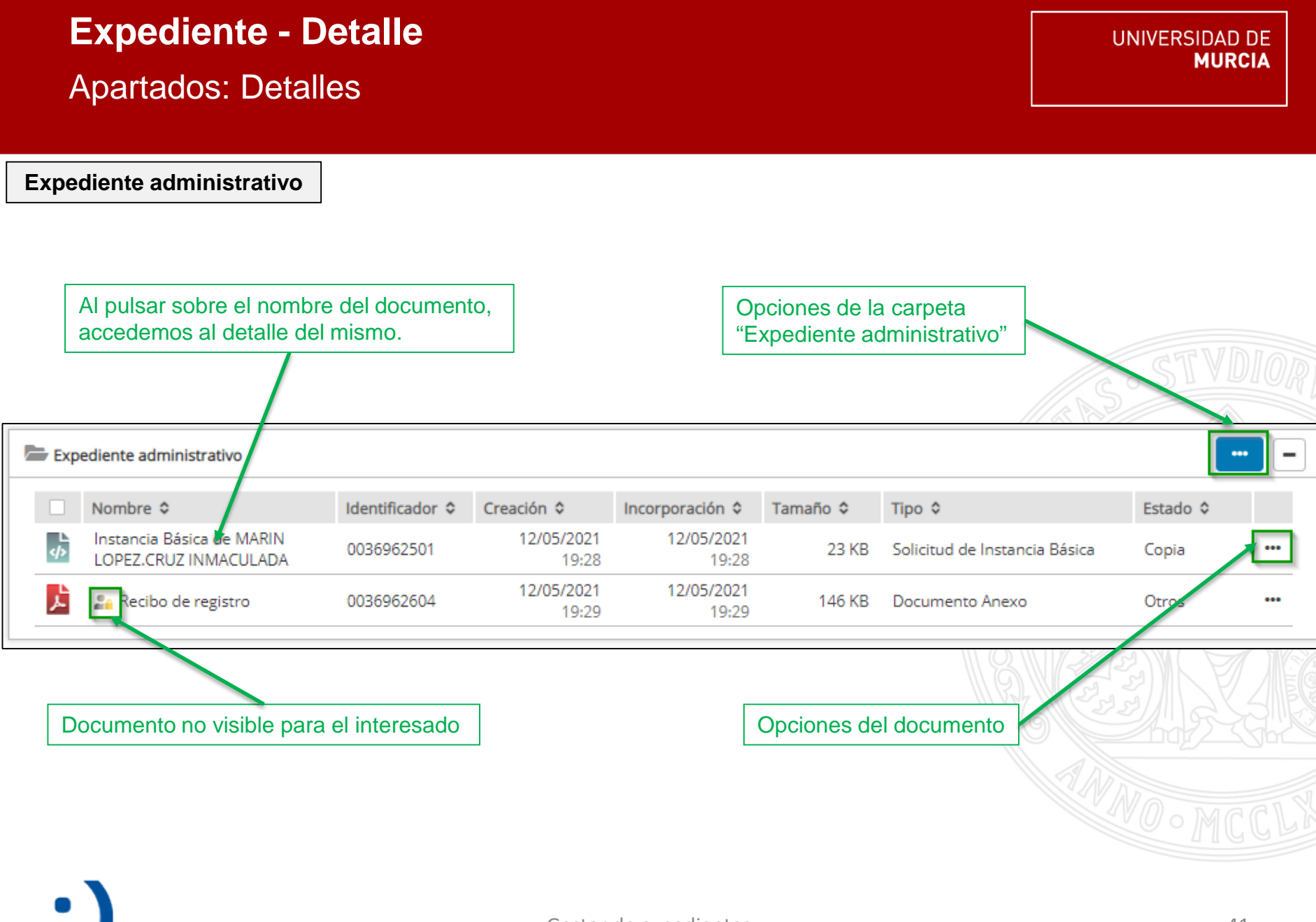

Gestor de expedientes

**@dministración** electrónica

Apartados: Detalles

**Documentación interna**

- Espacio de trabajo de las unidades.
	- Nombre: nombre del documento.
	- Creación: fecha y hora de creación del documento.
	- Actualización: fecha y hora de la última actualización del documento.
	- Tamaño: tamaño del documento.
	- Estado: estado de elaboración del documento, según la NTI del documento electrónico.

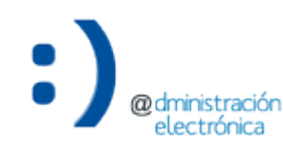

#### **Expediente - Detalle** UNIVERSIDAD DE **MURCIA** Apartados: Detalles **Documentación interna** Opciones de la carpeta del espacio de trabajo en "Documentación interna" Documentación interna / Mi espacio de trabajo Nombre  $\hat{Q}$ Creación ¢ Actualización ¢ Tamaño ¢ Estado ¢ 17/05/2021 17/05/2021 齿 Borrador de resolución.pdf 172 KB Otros 12:35 12:39 17/05/2021 17/05/2021 鳰 Resolución 227 KB Orie nal ... 12:40 12:40 Opciones del documento

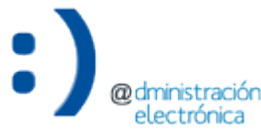

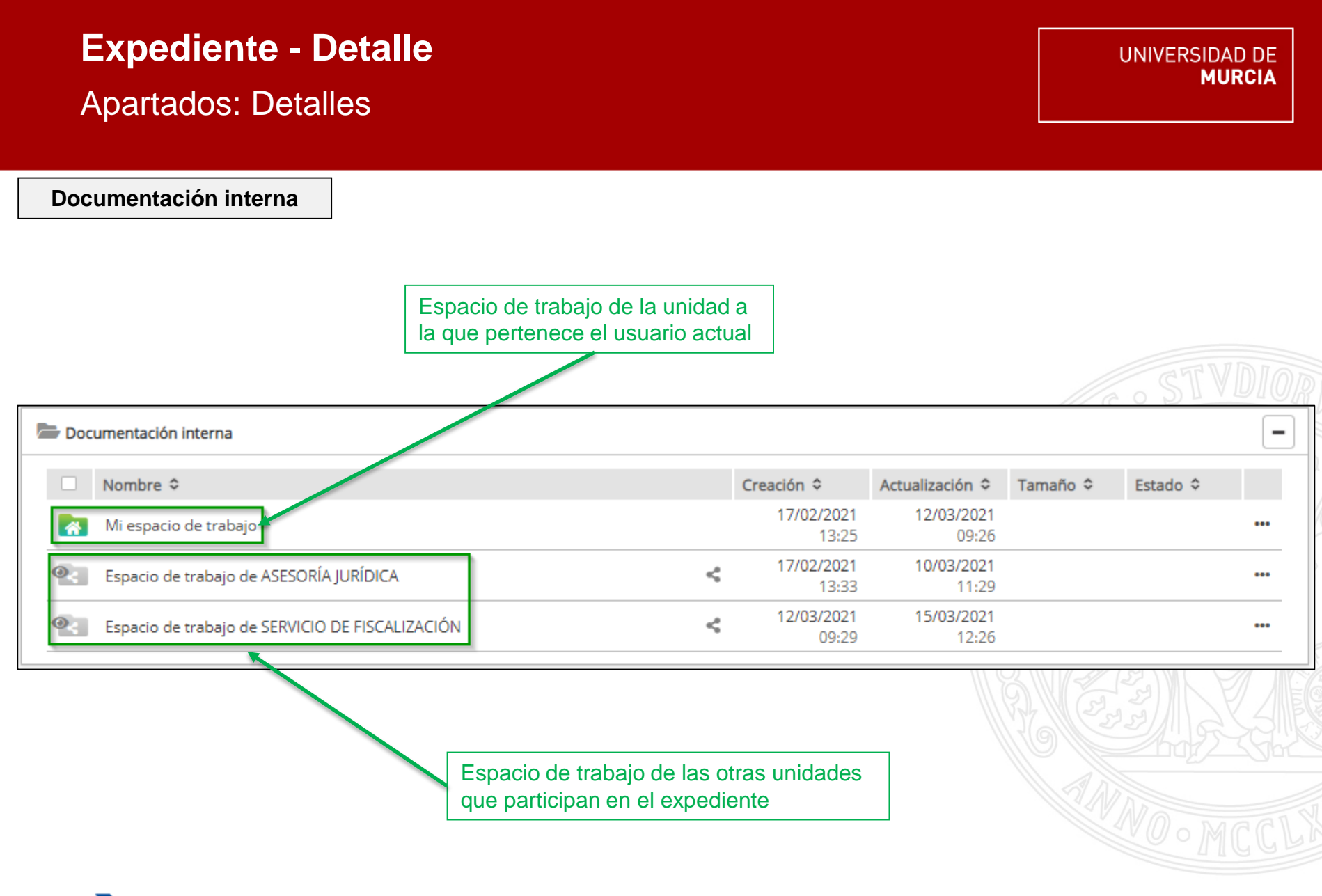

**@dministración** electrónica

# **Expediente - Detalle** Apartados: Histórico de acciones

- Detalle de las acciones complejas (flujos de tramitación) iniciadas sobre el expediente:
	- Solicitud de informe.
	- Flujo de firma.
	- Generar notificación.
	- Resolver trámite.
	- Solicitud de publicación en el TOUM.
	- Solicitud de Resolución General.
	- Comunicación interna.
	- Etc.

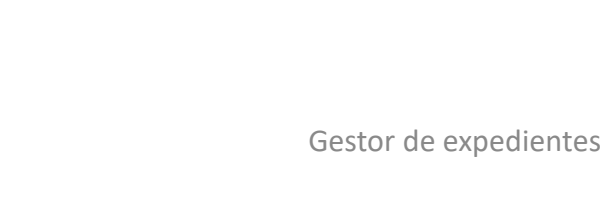

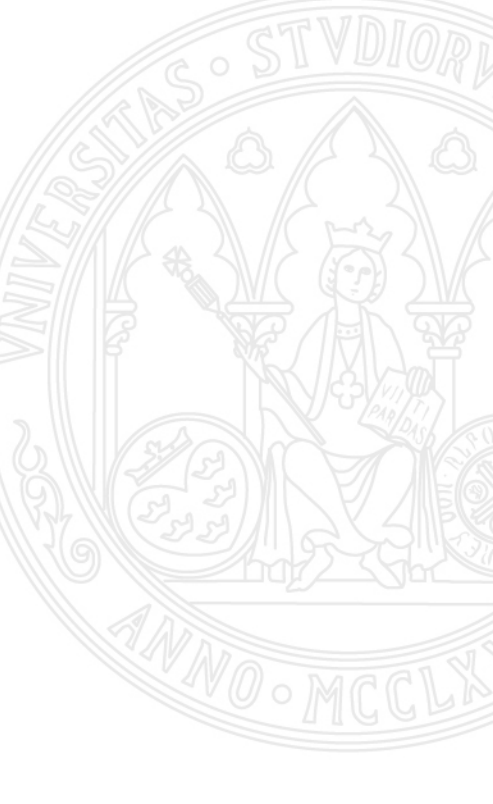

### Apartados: Histórico de acciones

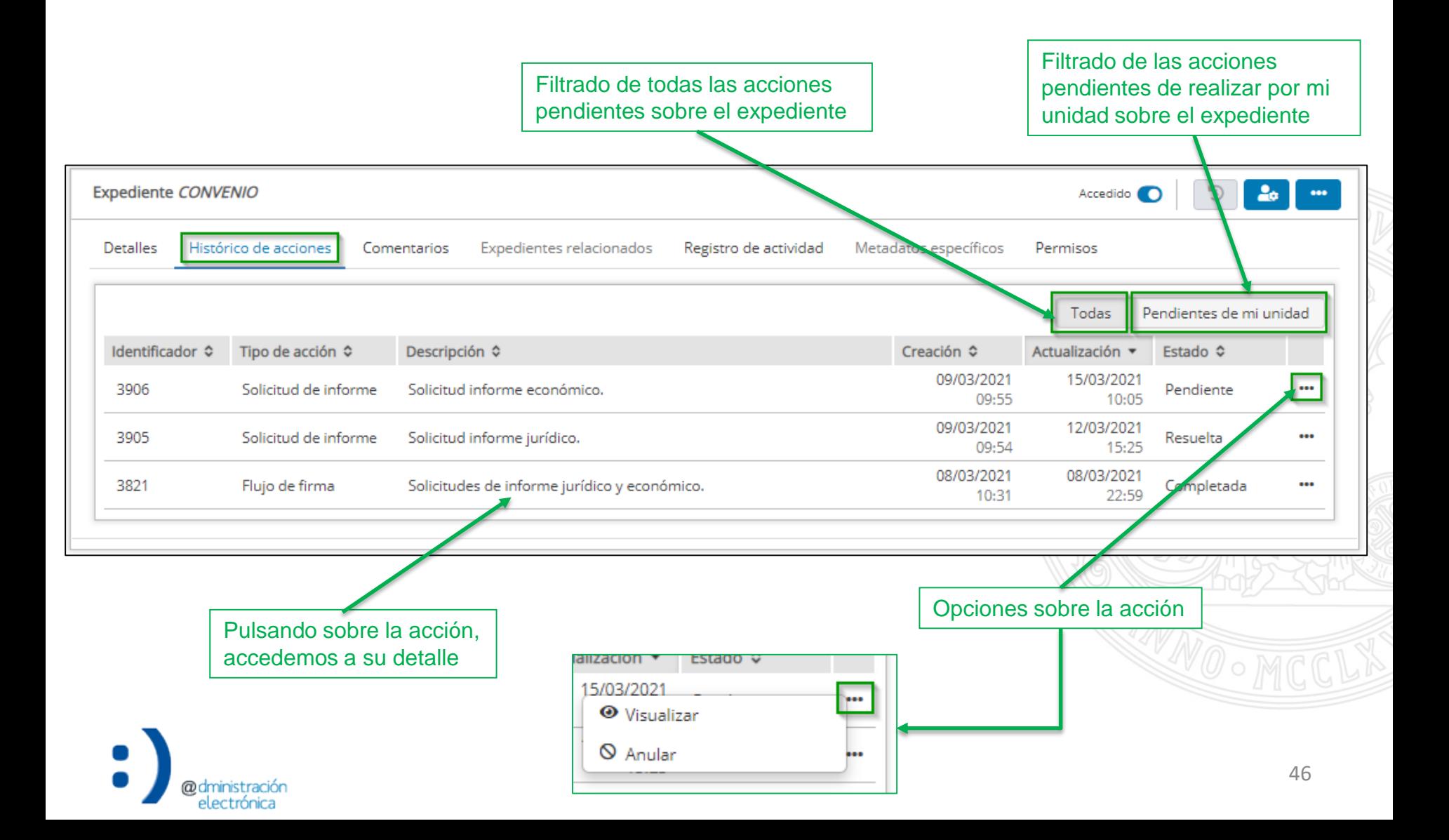

- Identificador: identificador numérico asociado a la acción.
- Tipo de acción: tipo concreto de la acción (por ejemplo, solicitud de informe, etc.).
- Descripción: texto descriptivo de la acción, introducido por el solicitante.
- Creación: fecha y hora de creación de la acción.
- Actualización: fecha y hora de última actualización de la acción.
- Estado: estado actual de la acción. Depende de la acción concreta (por ejemplo, pendiente, completada, etc.).

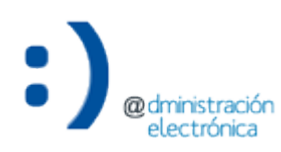

- Permite incorporar/visualizar comentarios relativos al expediente:
	- Cualquier unidad que tenga acceso al expediente.
- Facilita la comunicación de información sobre el expediente entre distintas unidades sin necesidad de utilizar herramientas externas (por ejemplo, correo electrónico).
- Un comentario sólo puede ser editado o eliminado por la unidad que lo creó.
- La incorporación de comentarios genera avisos a la unidad gestora del expediente.

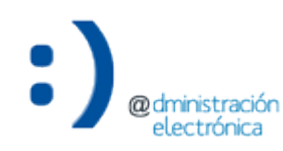

# **Expediente - Detalle** Apartados: Comentarios

Sólo el personal de la unidad que ha creado un comentario concreto puede editarlo/borrarlo Expediente Instancia Básica de MARIN LOPEZ.CRUZ INMACULADA dido  $\bigcirc$ ۵ô Histórico de acciones Expedientes relacionados Detalles Comentarios Registro de actividad Metadatos específicos Permisos v CRUZ INMACULADA MARIN LOPEZ (inmaculada.marin@ticarum.es) añadió un comentario - 17/05/2021 14:20 Tengo pendiente comprobar si realmente cumple los requisitos. ▼ BERNARDO CASCALES SANDOVAL (bernardo.cascales@ticarum.es) añadió un comentario - 17/05/2021 14:25 Pues cuando lo hayas comprobado, déjalo anotado para que pueda comenzar a redactar la resolución. ÷ v CRUZ INMACULADA MARIN LOPEZ (inmaculada.marin@ticarum.es) añadió un comentario - 17/05/2021 14:26 Perfecto. Así lo haré.  $\bigcirc$  Comentar Nuevo comentario × Comentario \* **2** CRUZ INMACULADA MARIN LOPEZ (i Sección de Proyectos y Aplicaciones Crear un nuevo comentario Avisos Marcar todos como leídos 17/05/2021 14:25 La unidad 'Servicio de Desarrollo, Aplicaciones y Metodología' ha comentado en el expediente 'Instancia Básica de MARIN LOPEZ.CRUZ INMACULADA' \* campos obligatorios Cancelar Crear comentario 14/05/2021 09:49 Gestor de expedientes49

- Registro de todos los eventos que se generan a partir de cualquier actividad que se realice sobre el expediente (añadir/visualizar documentos, crear carpetas, otorgar premisos a otras unidades, etc.).
	- De esta manera, se da cumplimiento al Esquema Nacional de Seguridad.

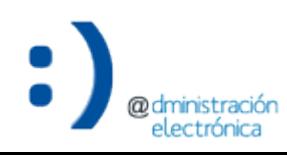

# Apartados: Registro de actividad

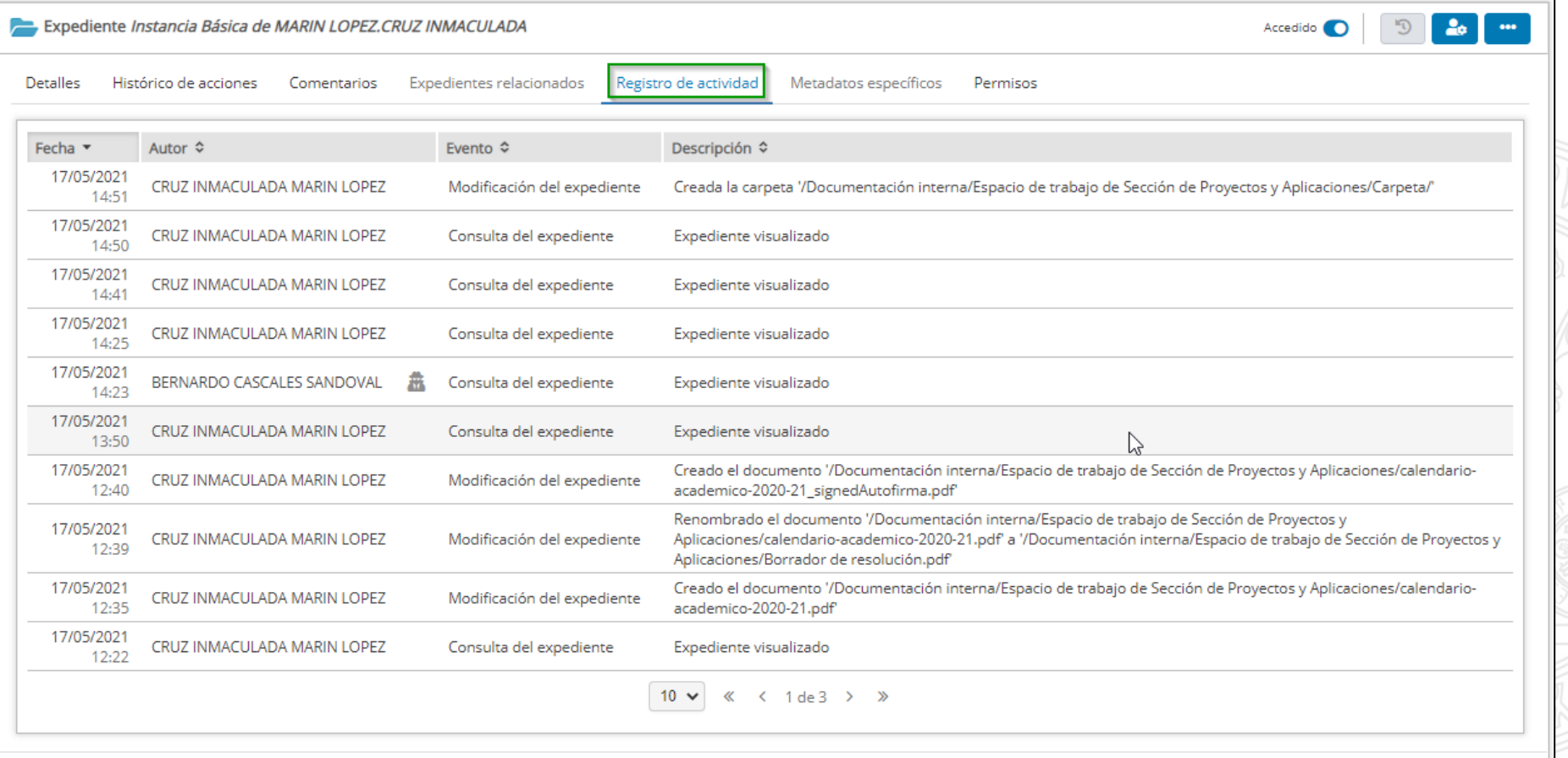

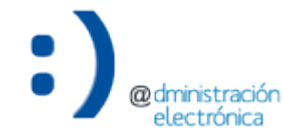

- Fecha: fecha y hora en que se produjo la actividad.
- Autor: persona responsable de la actividad.
- Evento: identificación del evento generado como consecuencia de la actividad realizada.
- Descripción: texto descriptivo del evento generado como consecuencia de la actividad realizada.

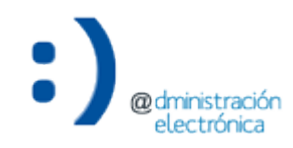

- Permite consultar los permisos otorgados a otras unidades sobre el expediente:
	- Sobre el expediente completo.
	- Sobre carpetas del expediente.
	- Sobre documentos individuales.
- Permisos asociados a roles:
	- Tramitador: puede realizar las mismas acciones que la unidad gestora.
	- Observador: acceso en modo consulta.
- Facilita la revocación de los permisos otorgados.
	- Evita acceder a cada elemento para eliminar cada permiso concedido.

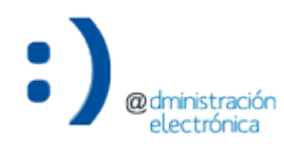

# **Expediente - Detalle** Apartados: Permisos

@dmir

istración electrónica

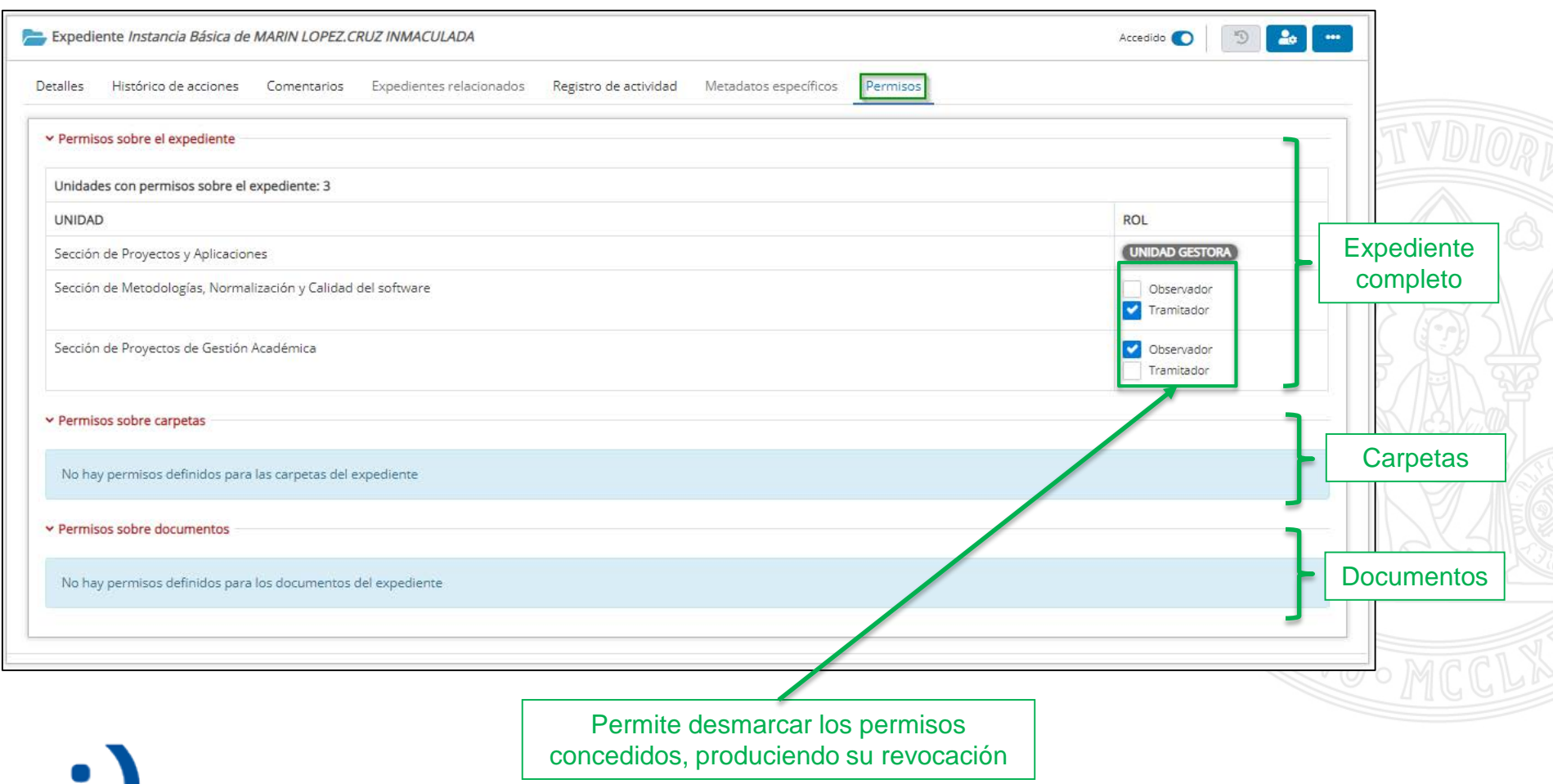

# Expediente administrativo

- Opciones de la carpeta "Expediente administrativo":
	- Mover documentos: permite modificar la ubicación de los documentos seleccionados entre las distintas carpetas (si existen) del Expediente administrativo.
	- Copiar documentos a la documentación interna: ofrece la posibilidad de clonar los documentos seleccionados en la Documentación interna (dentro de la ubicación seleccionada).
	- Crear carpeta: crea una nueva carpeta vacía dentro del Expediente administrativo.
	- Gestionar permisos: permite gestionar los permisos de acceso al Expediente administrativo, otorgando a las unidades indicadas roles de tramitadoras u observadoras.

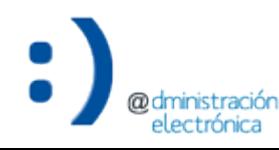

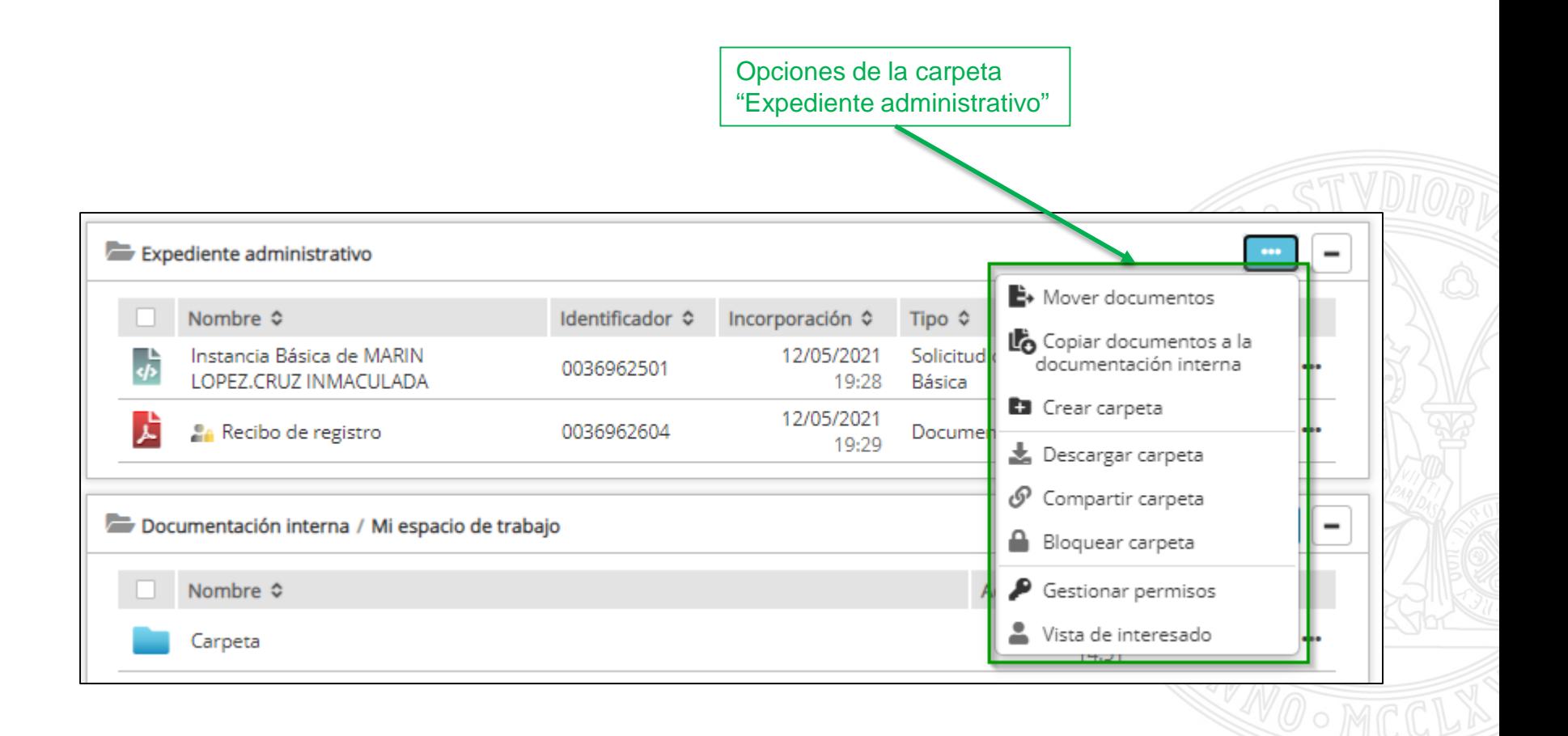

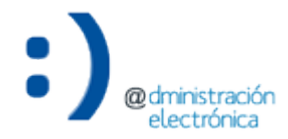

### Mover documentos

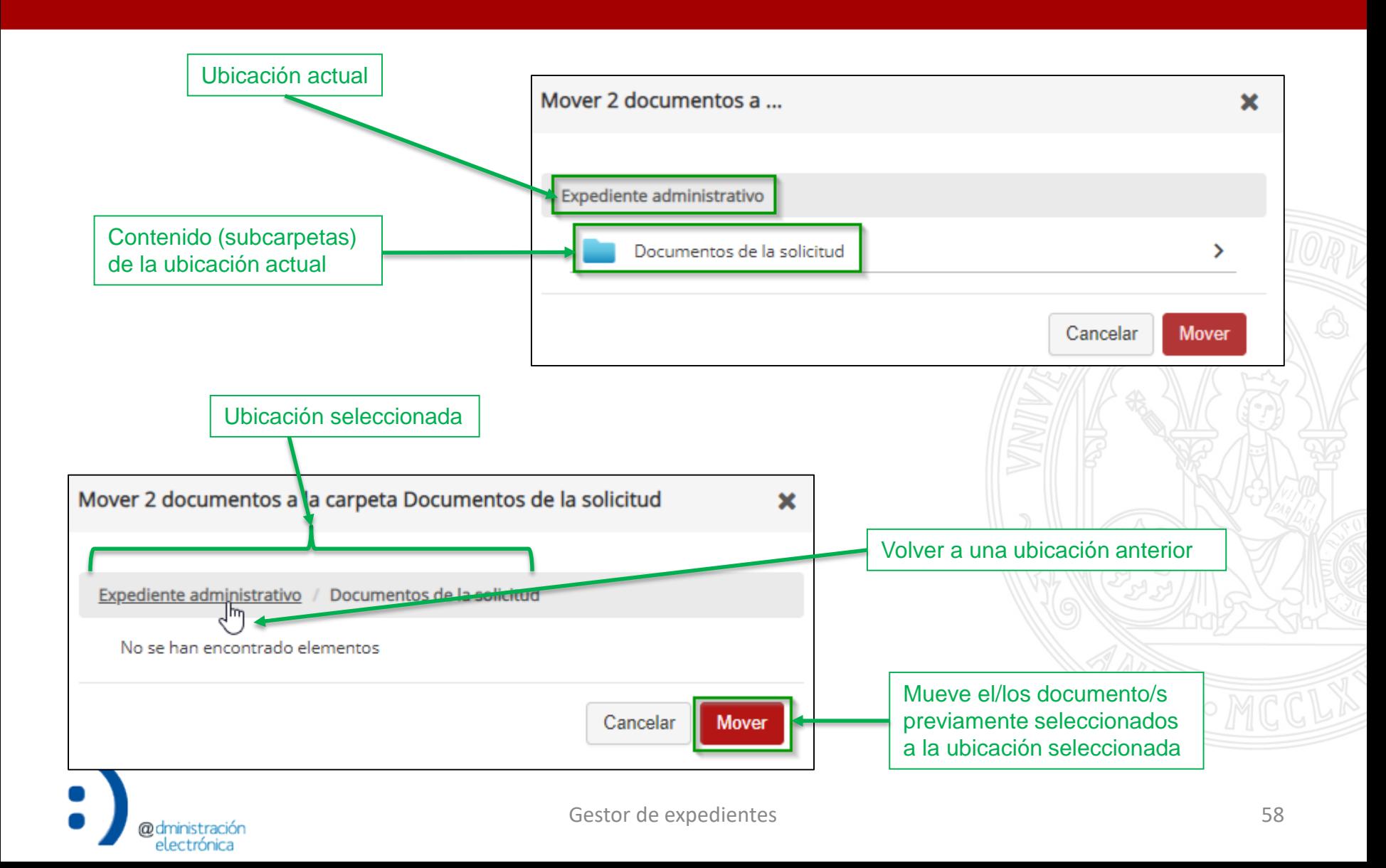

Copiar documentos a la documentación interna

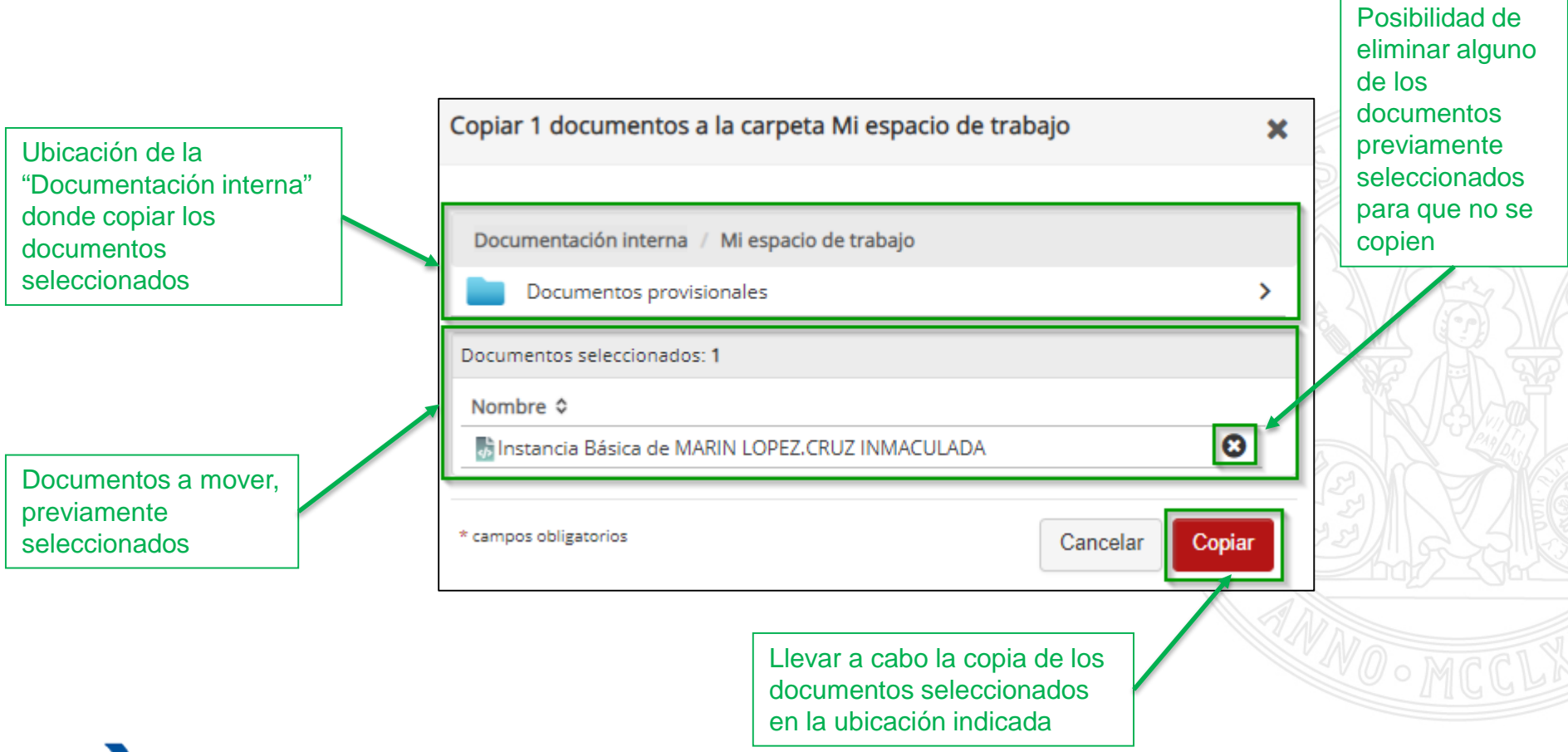

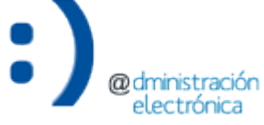

Crear carpeta

UNIVERSIDAD DE **MURCIA** 

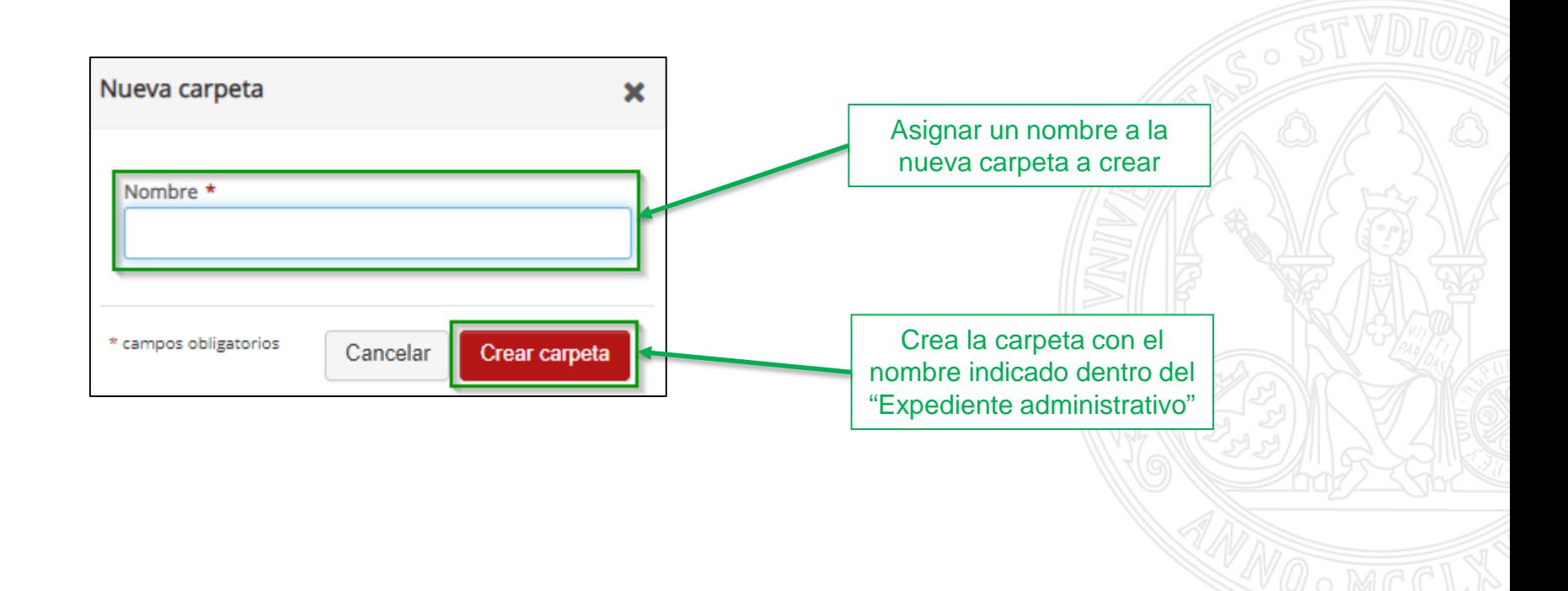

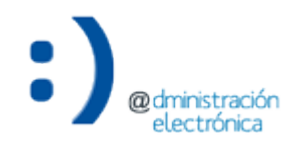

#### **UNIVERSIDAD DE MURCIA**

### Gestionar permisos

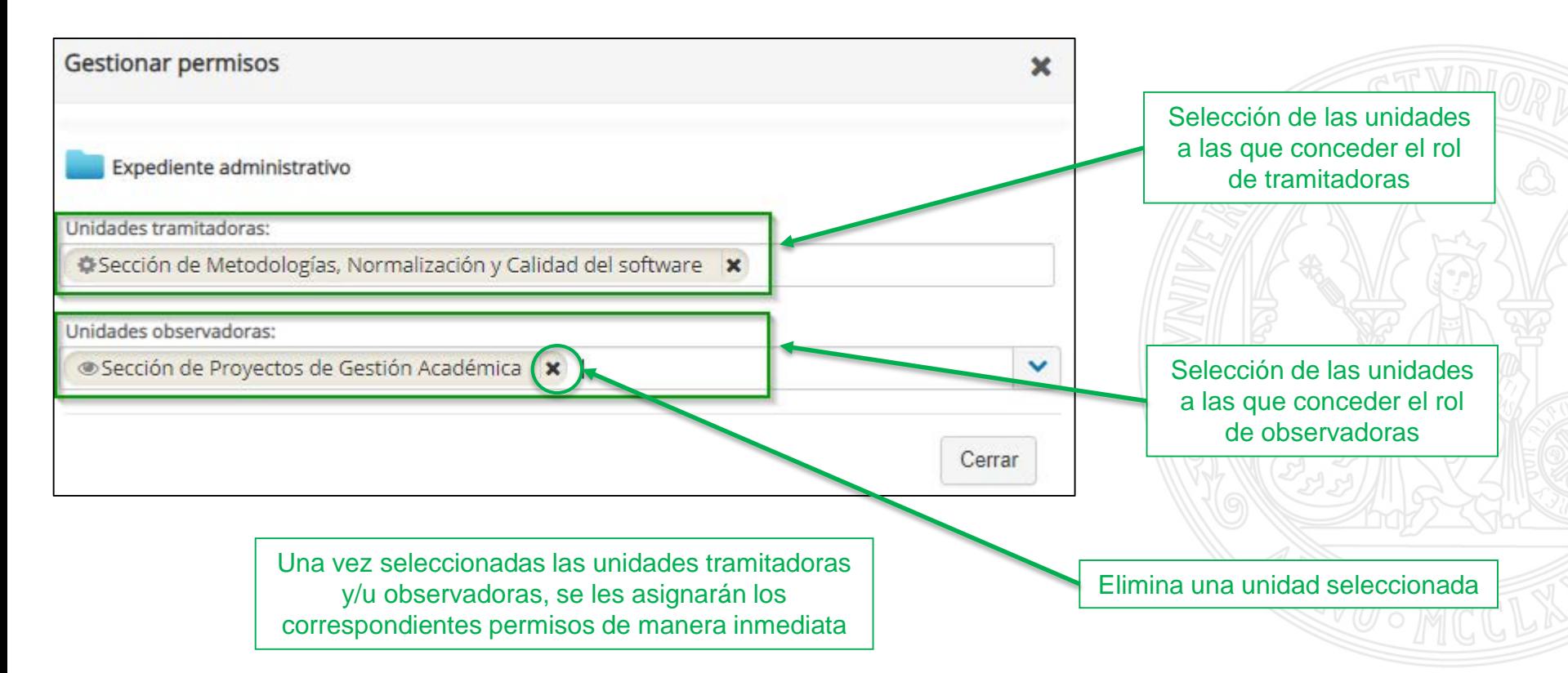

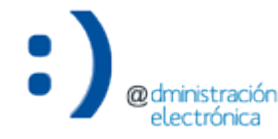

- A su vez, las carpetas que se creen dentro del "Expediente administrativo" tendrán sus propias opciones:
	- Renombrar carpeta: sustituye el nombre asignado a la carpeta por otro.
	- Borrar carpeta: elimina la carpeta.
	- Gestionar permisos: permite gestionar los permisos de acceso a la carpeta, otorgando a las unidades indicadas roles de tramitadoras u observadoras.

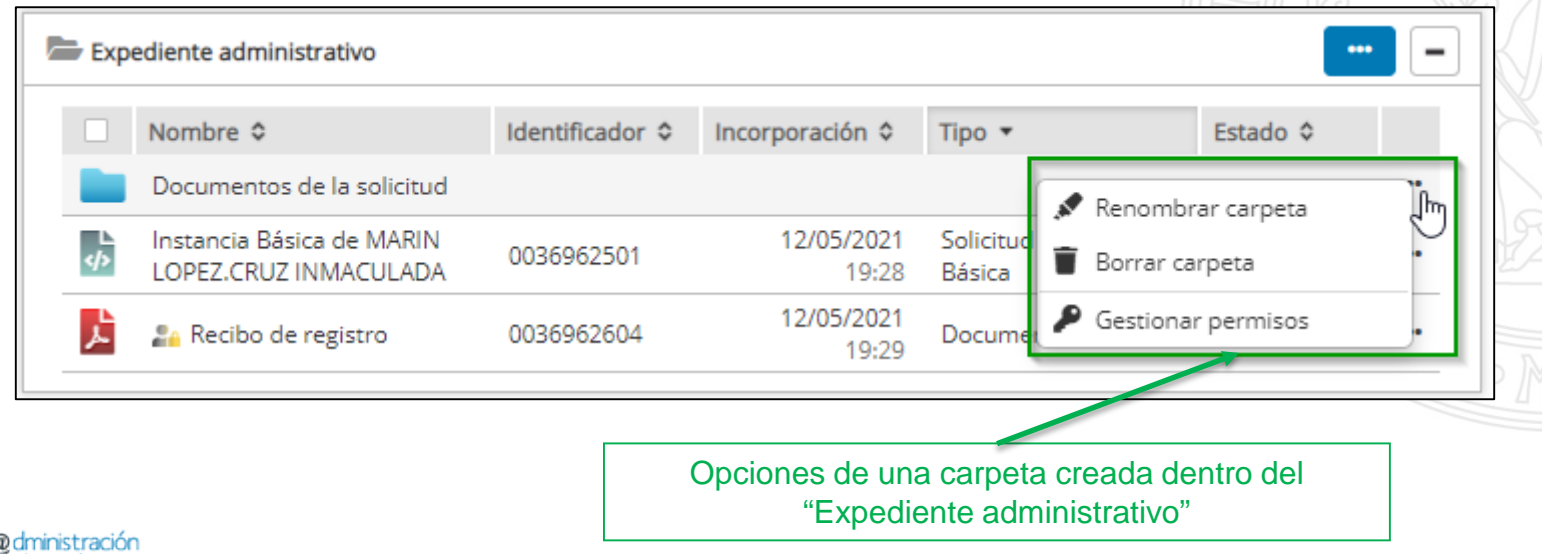

### Renombrar carpeta

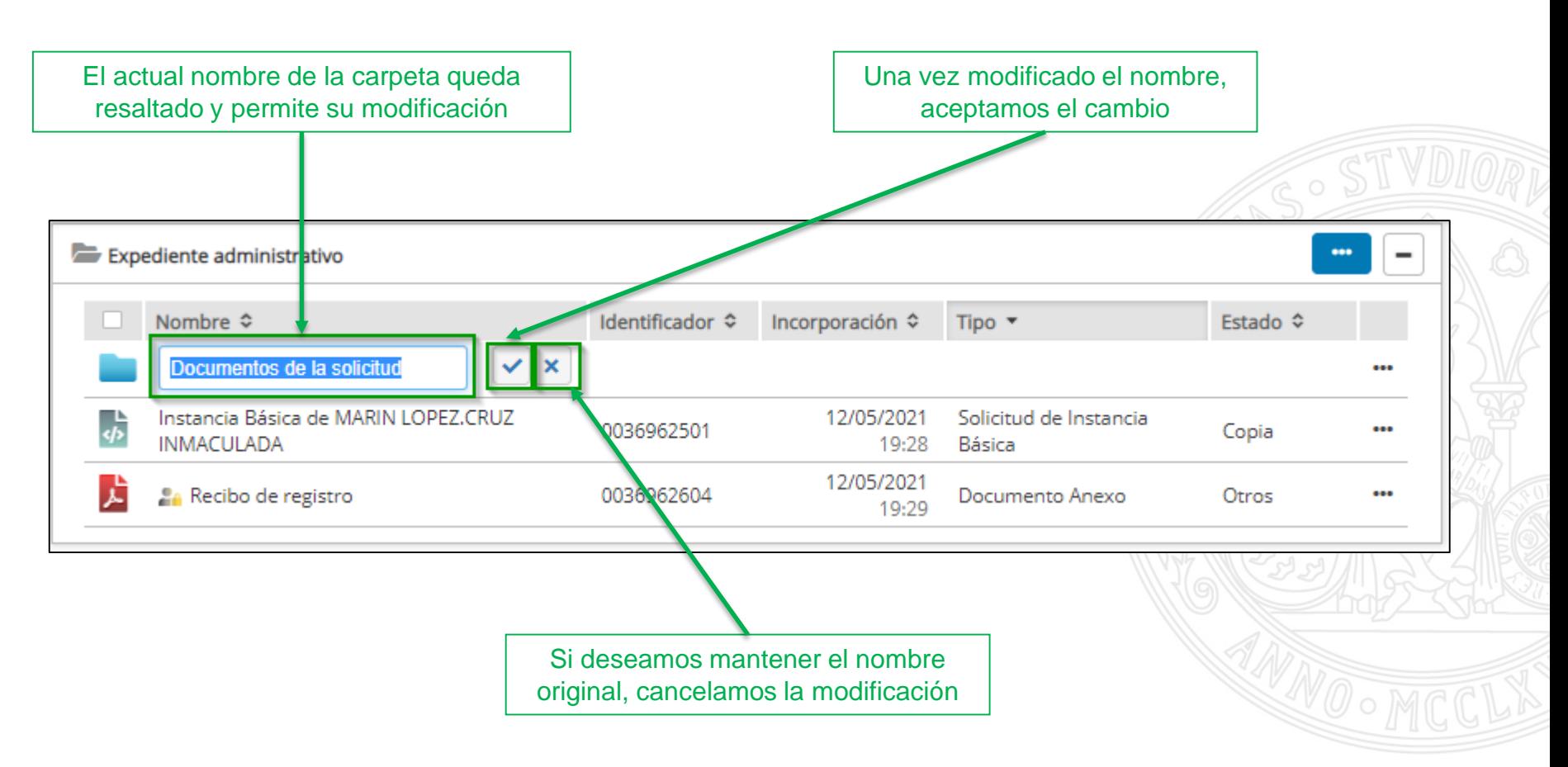

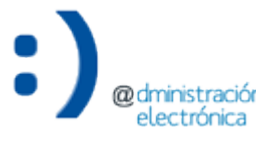

Borrar carpeta

UNIVERSIDAD DE **MURCIA** 

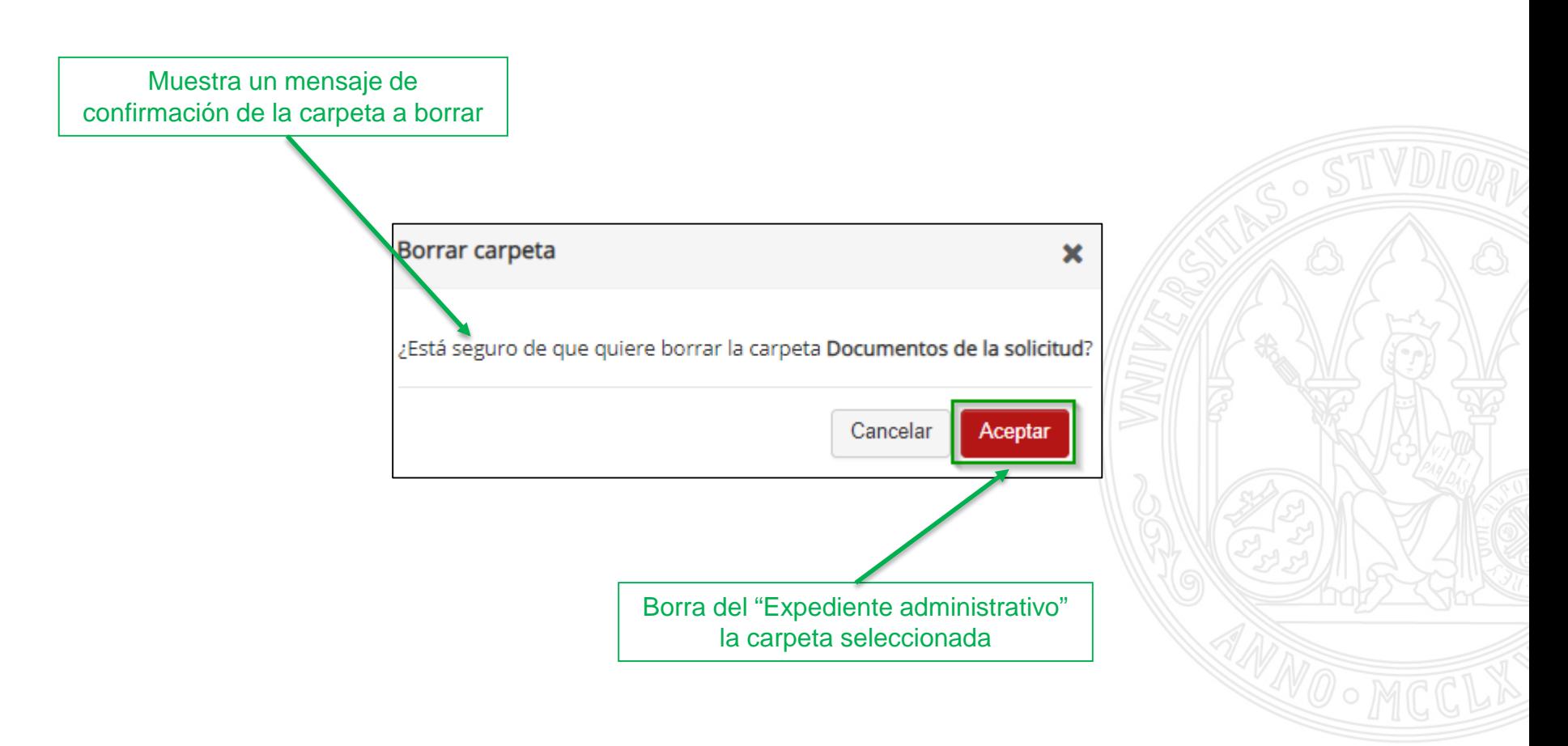

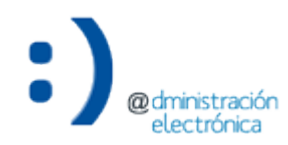

### Gestionar permisos

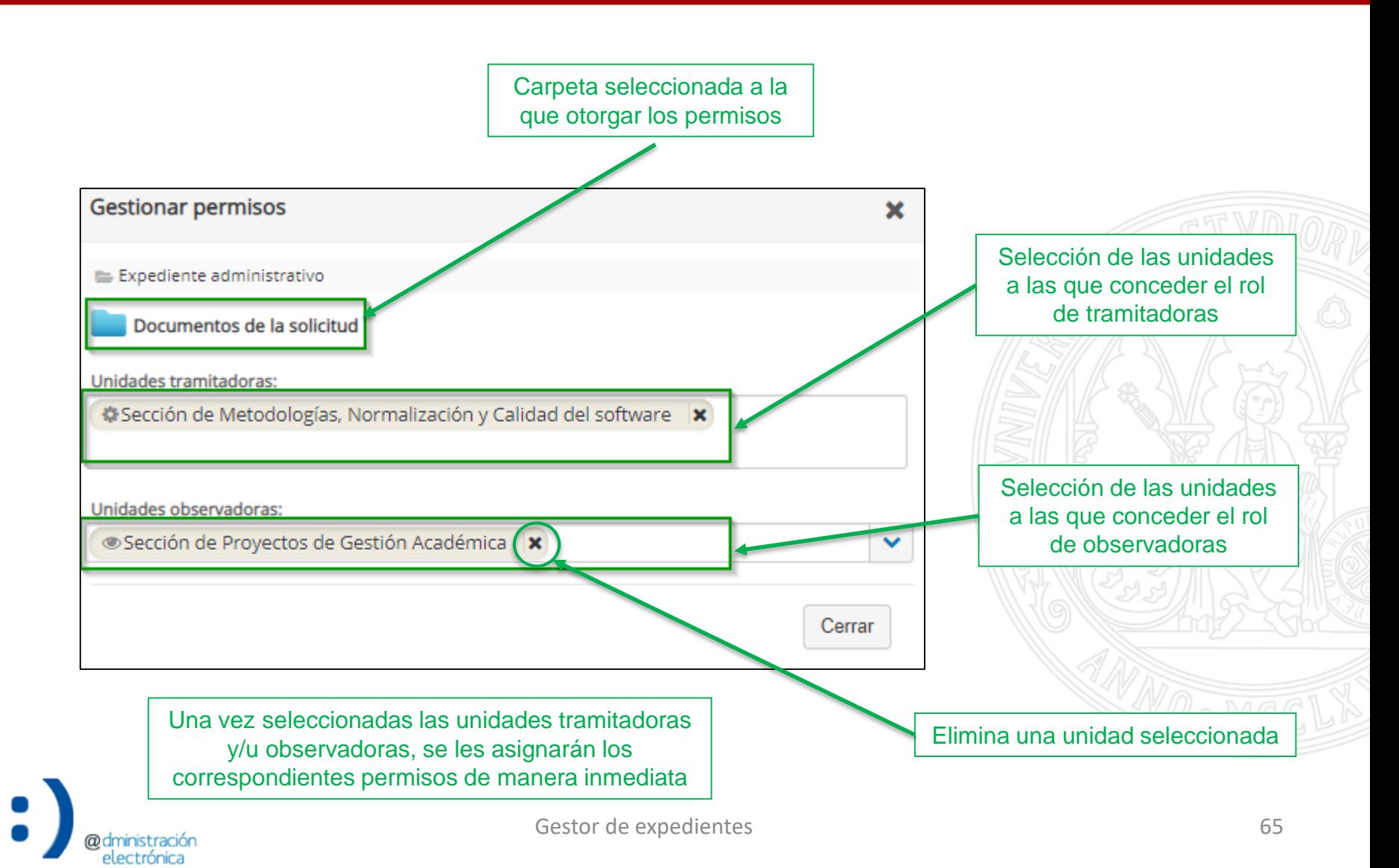

- Las opciones disponibles para los documentos pueden variar, dependiendo del estado de elaboración:
	- $-$  Otros  $\rightarrow$  normalmente, documentos sin firmar.
	- $-$  Original  $\rightarrow$  documentos firmados electrónicamente.
	- $-\text{Copia} \rightarrow \text{copia}$  electrónica auténtica.

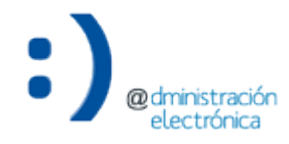

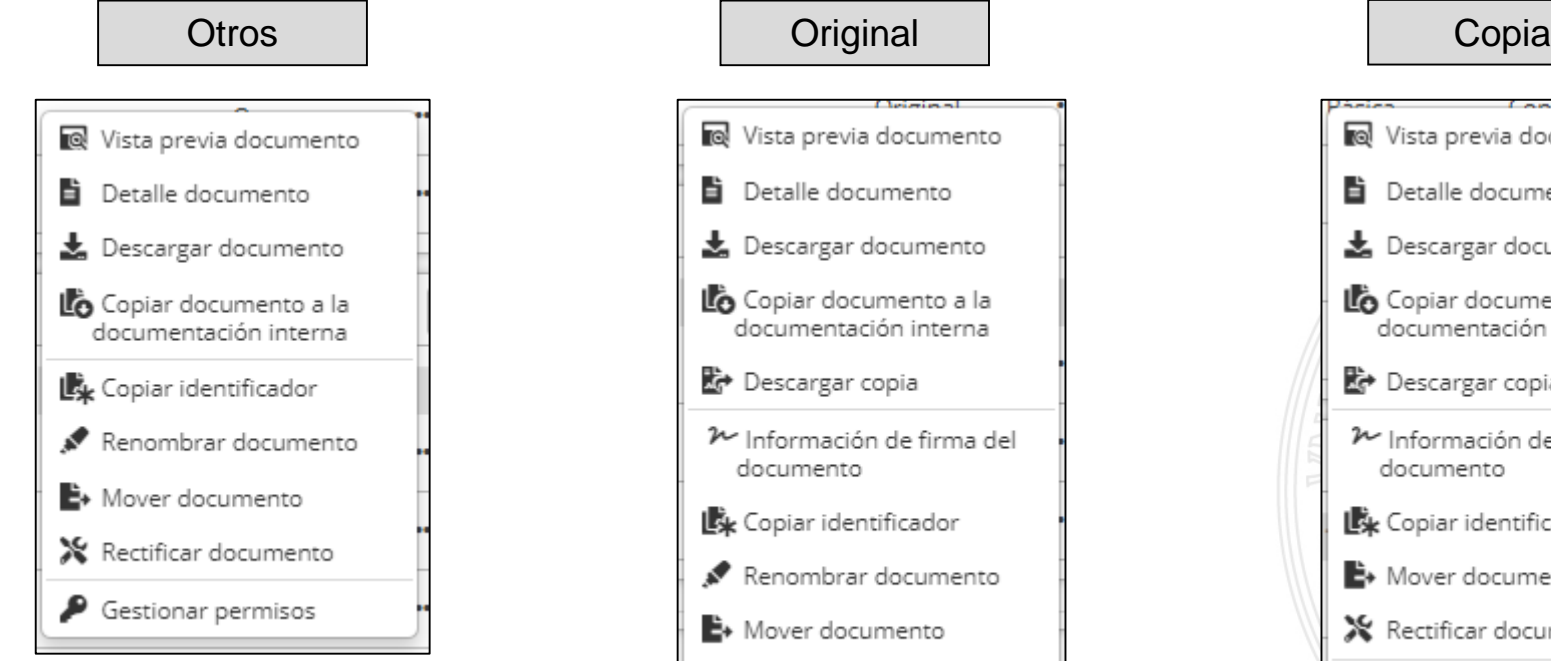

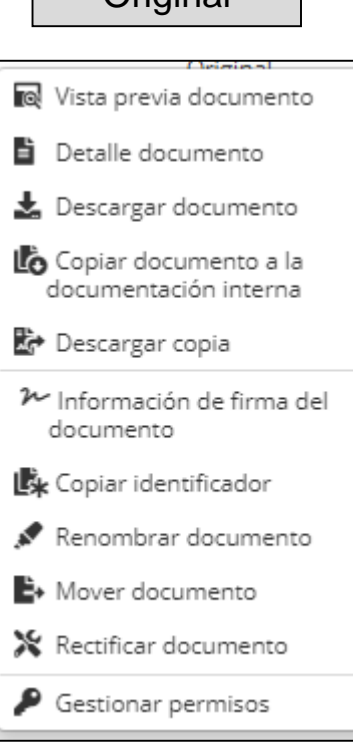

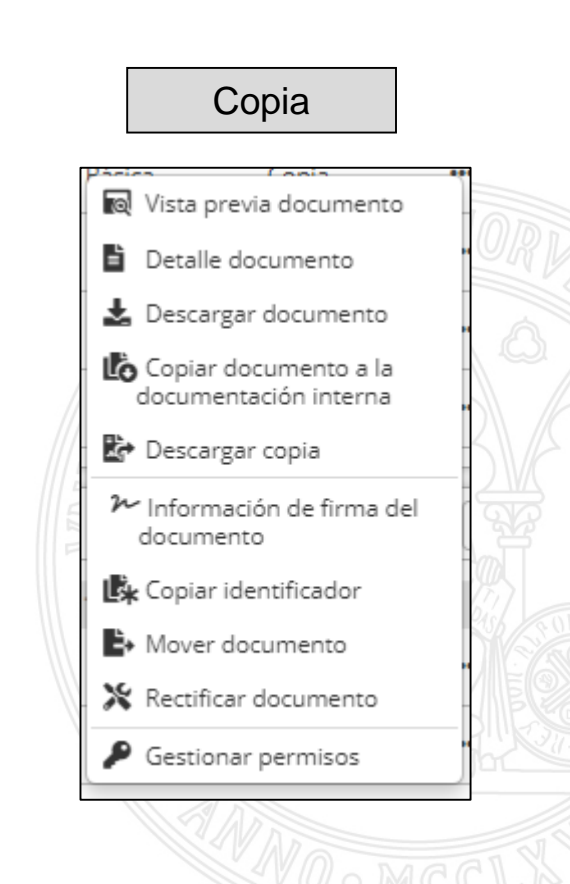

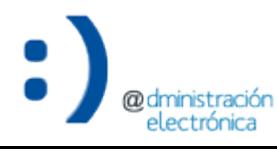

**UNIVERSIDAD DE MURCIA** 

### Vista previa documento

@dministración electrónica

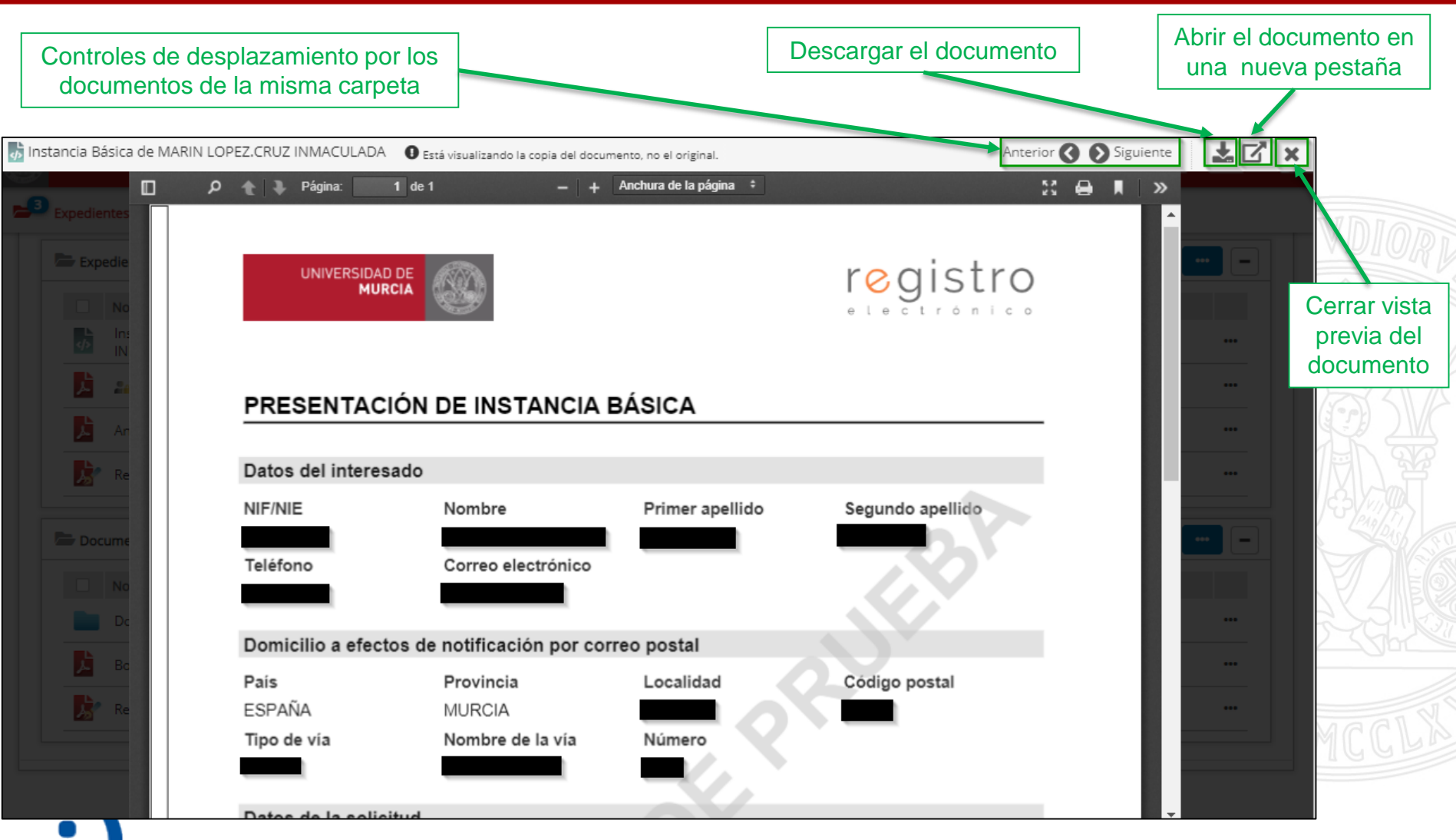

### Detalle documento

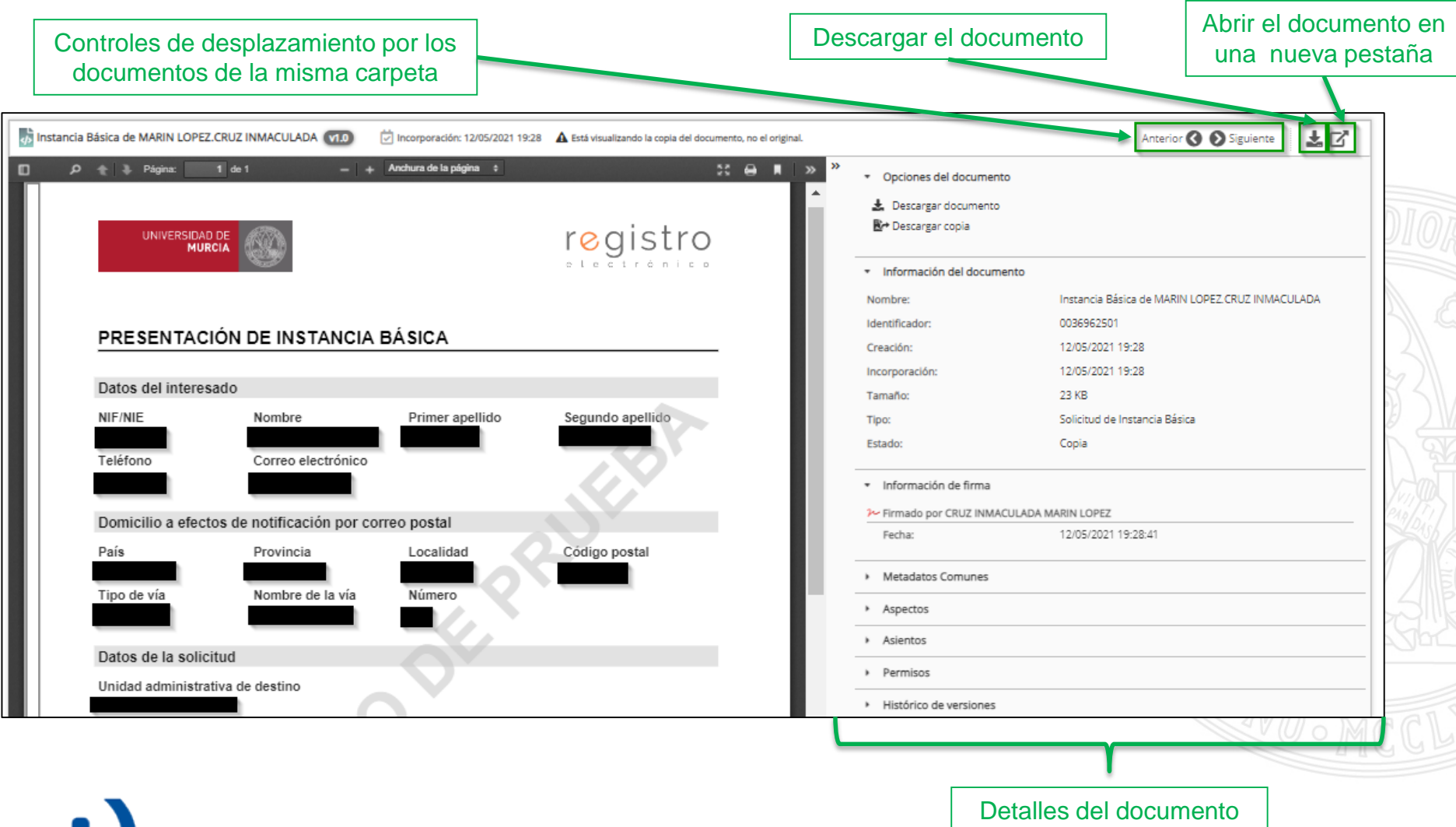

### Detalle documento

electrónica

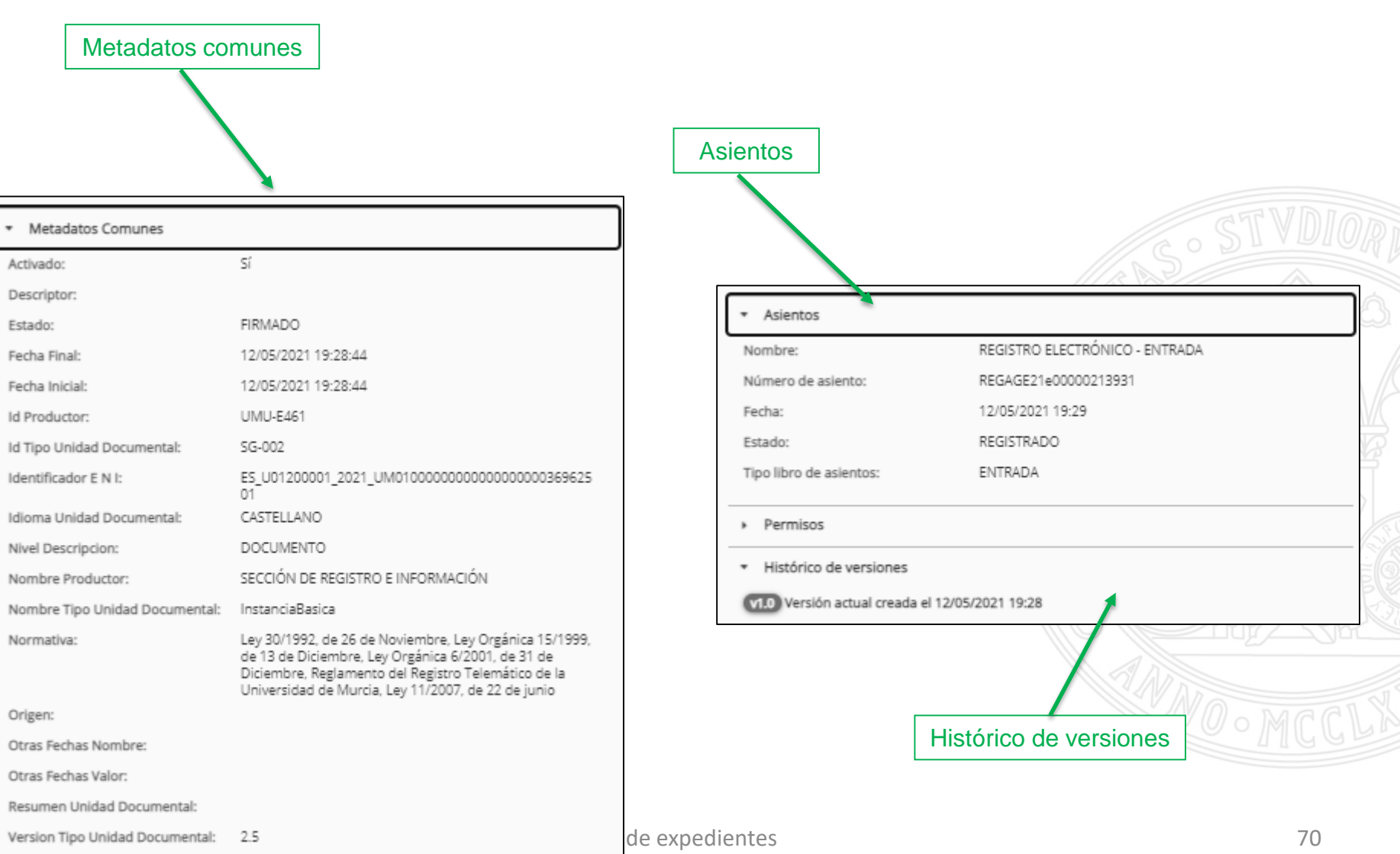

### Detalle documento

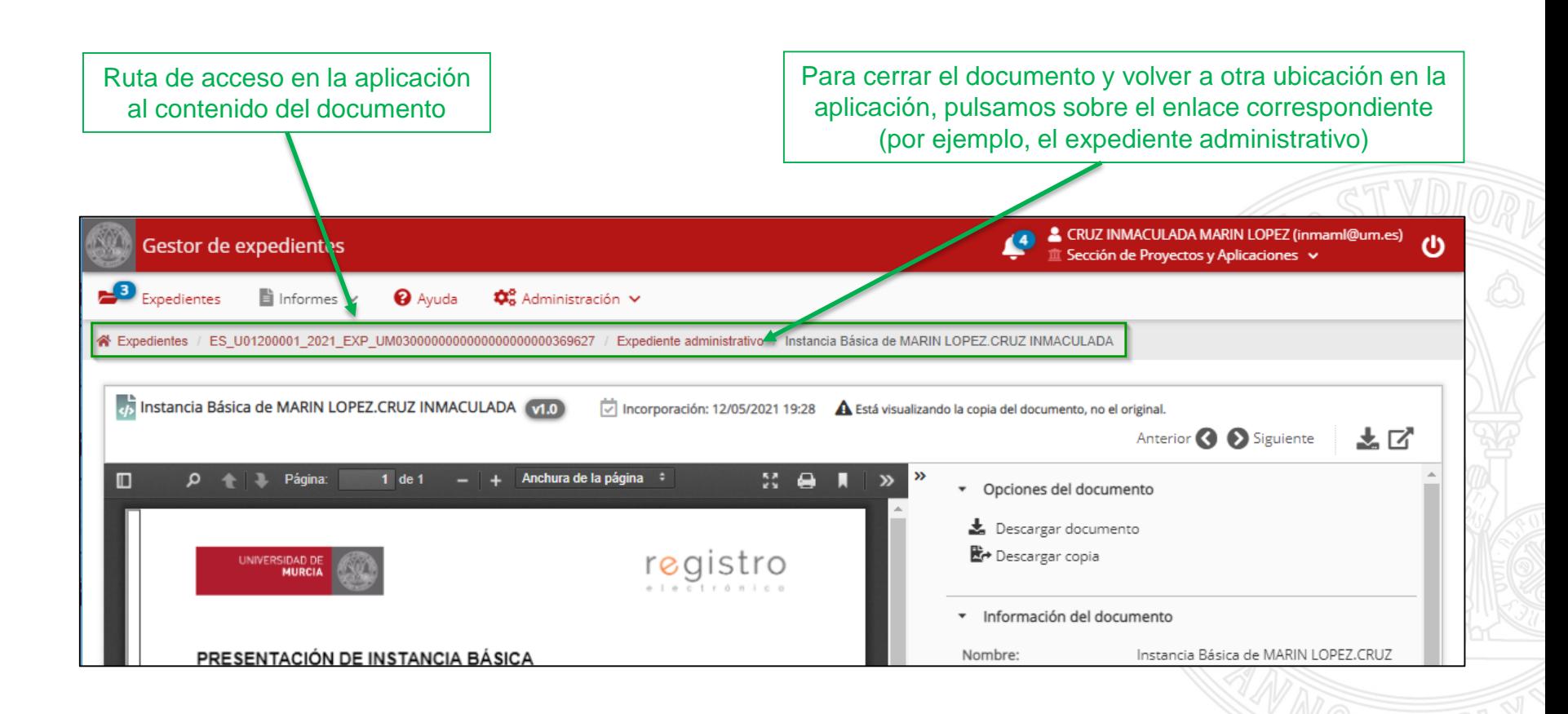

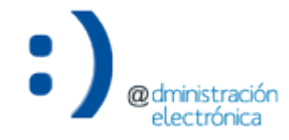

### Descargar documento

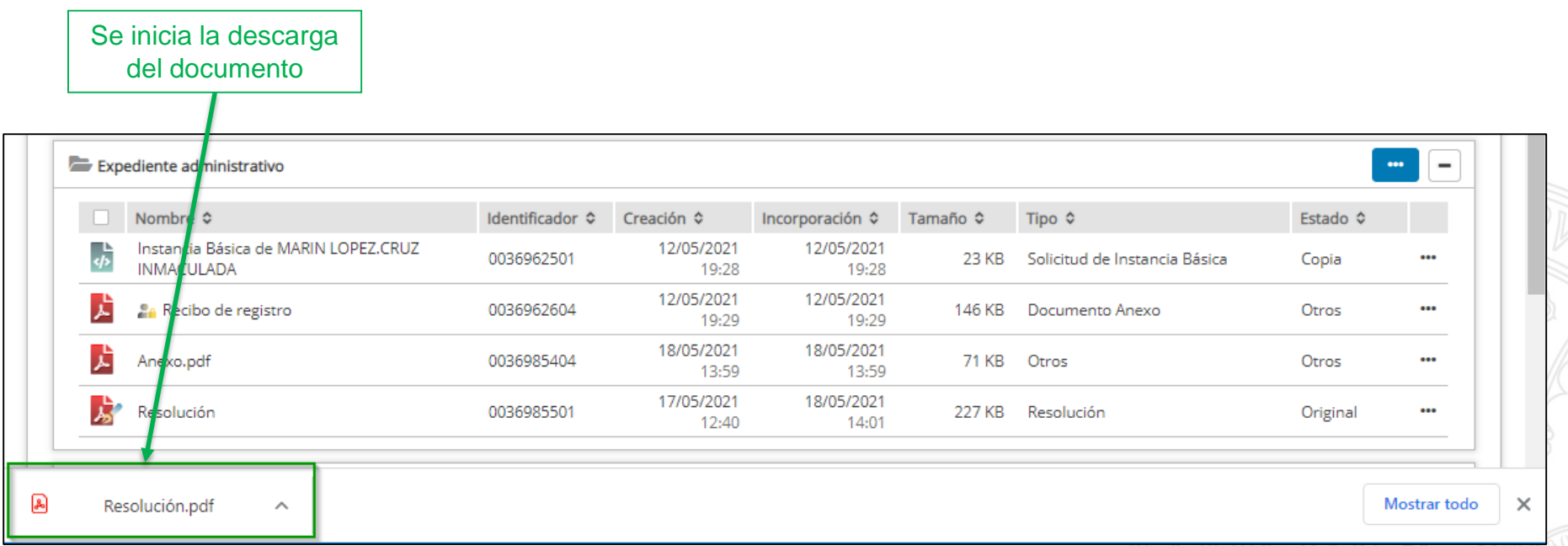

Dependiendo del navegador utilizado, la apariencia de la descarga podría variar

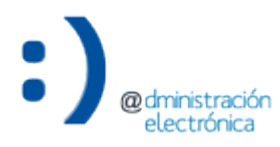
Copiar documento a la documentación interna

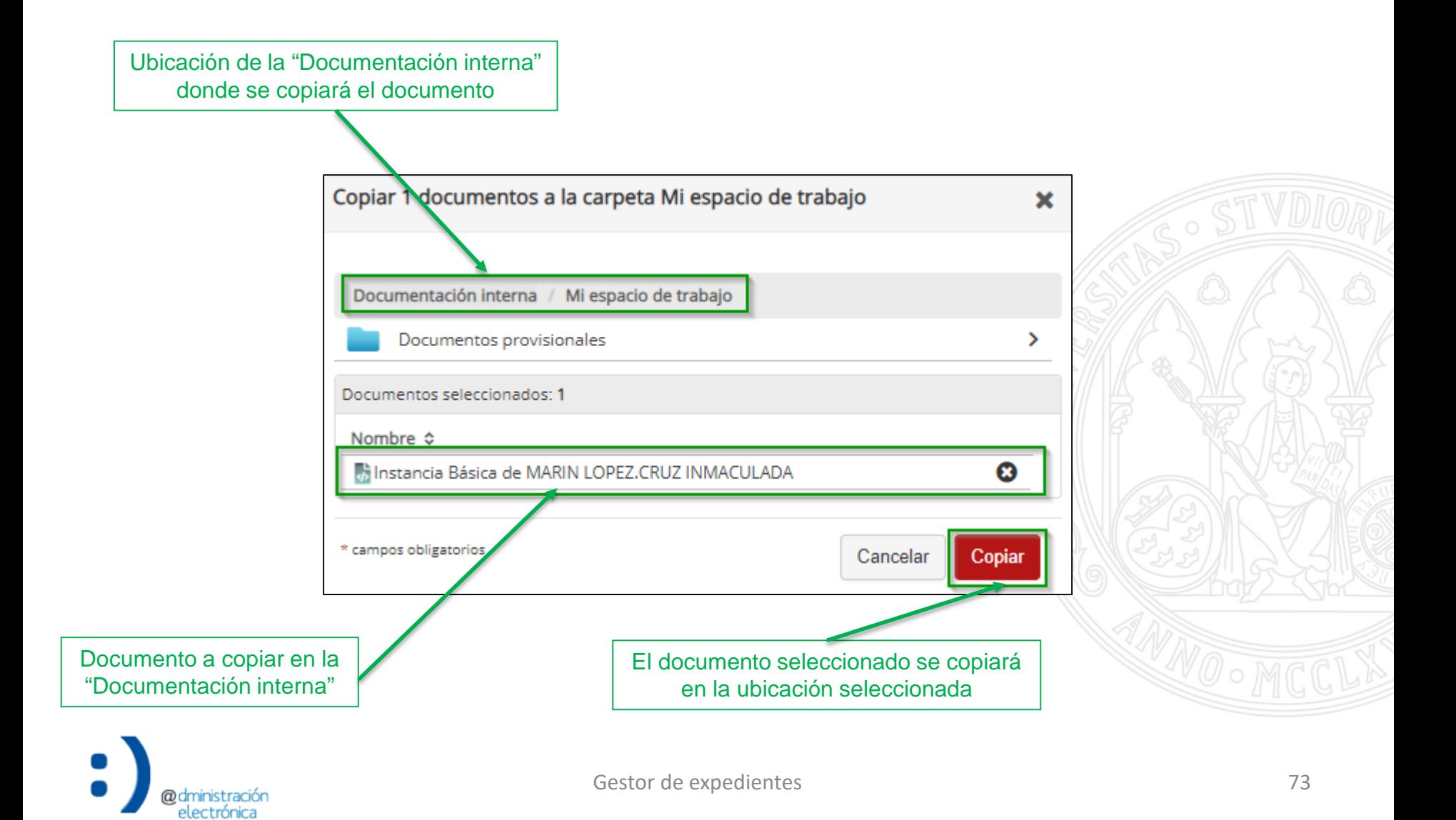

#### Descargar copia

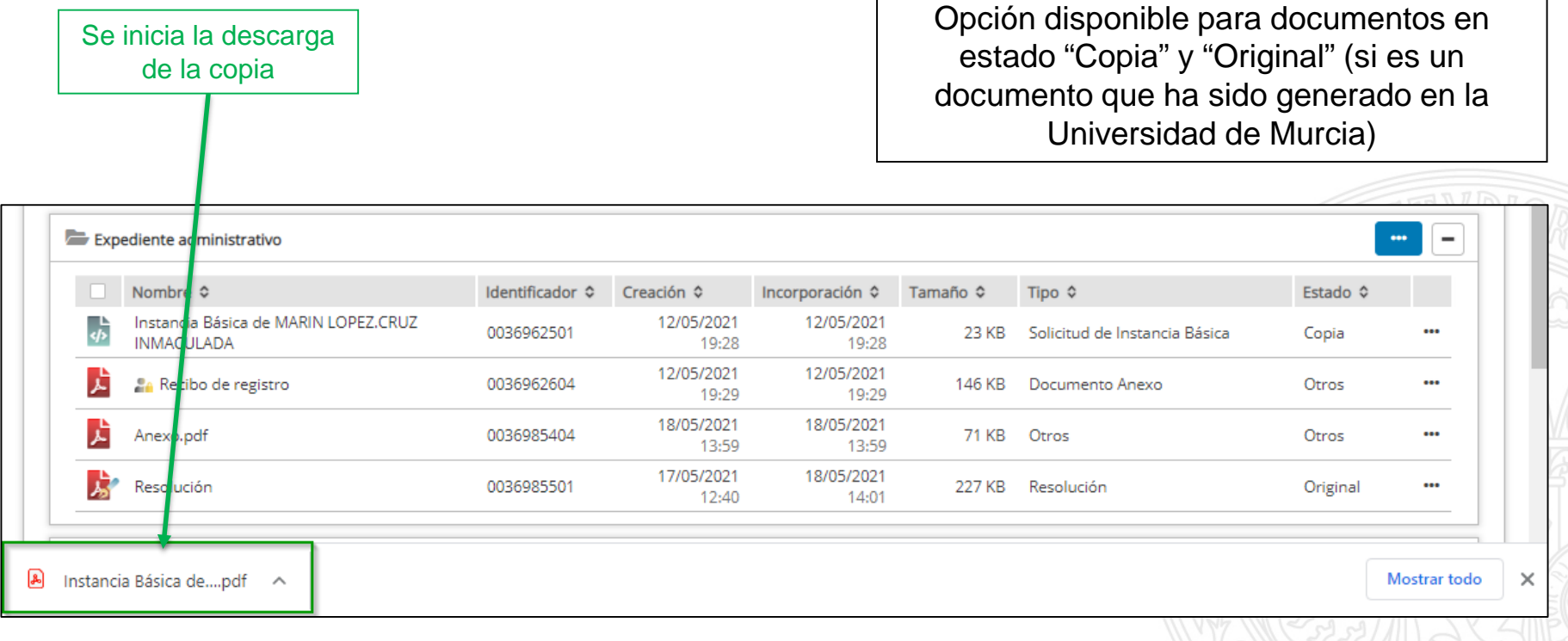

Dependiendo del navegador utilizado, la apariencia de la descarga podría variar

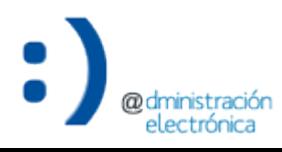

#### Información de firma del documento

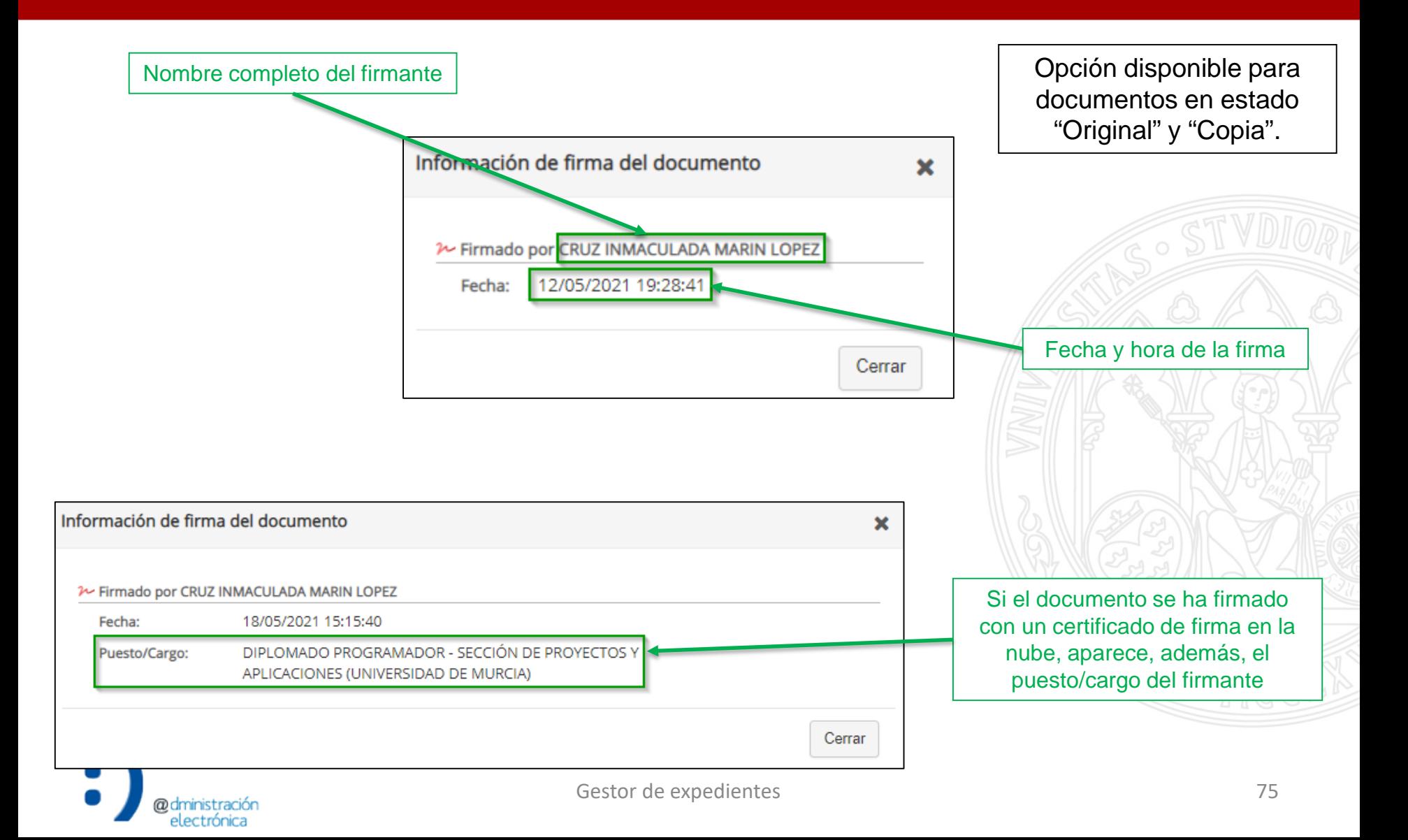

Copiar identificador

**UNIVERSIDAD DE MURCIA** 

El identificador completo del documento (identificador ENI) se copia al portapapeles del ordenador.

Puede pegarse, por ejemplo, en el contenido de un documento de solicitud de informe, para hacer constar los documentos en base a los cuales se debe emitir el informe solicitado.

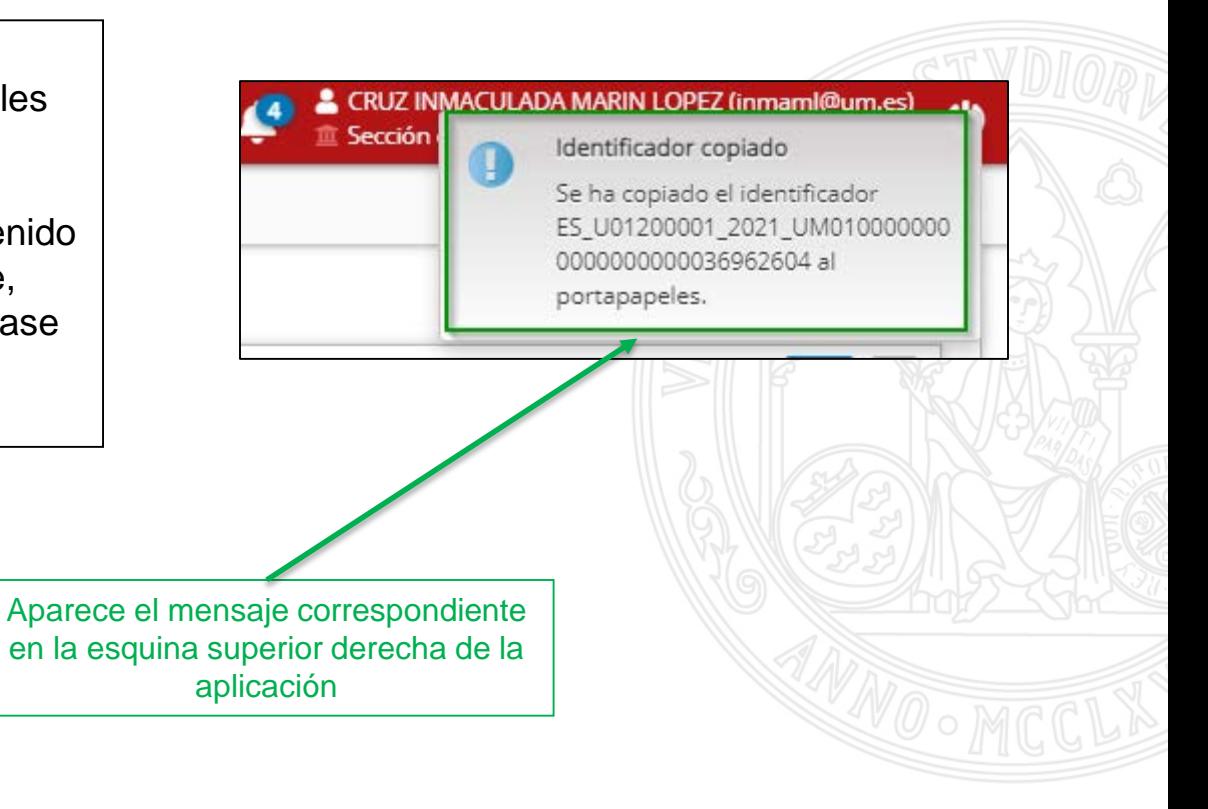

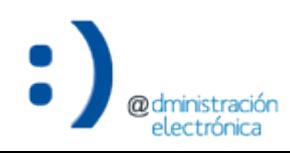

#### Renombrar documento

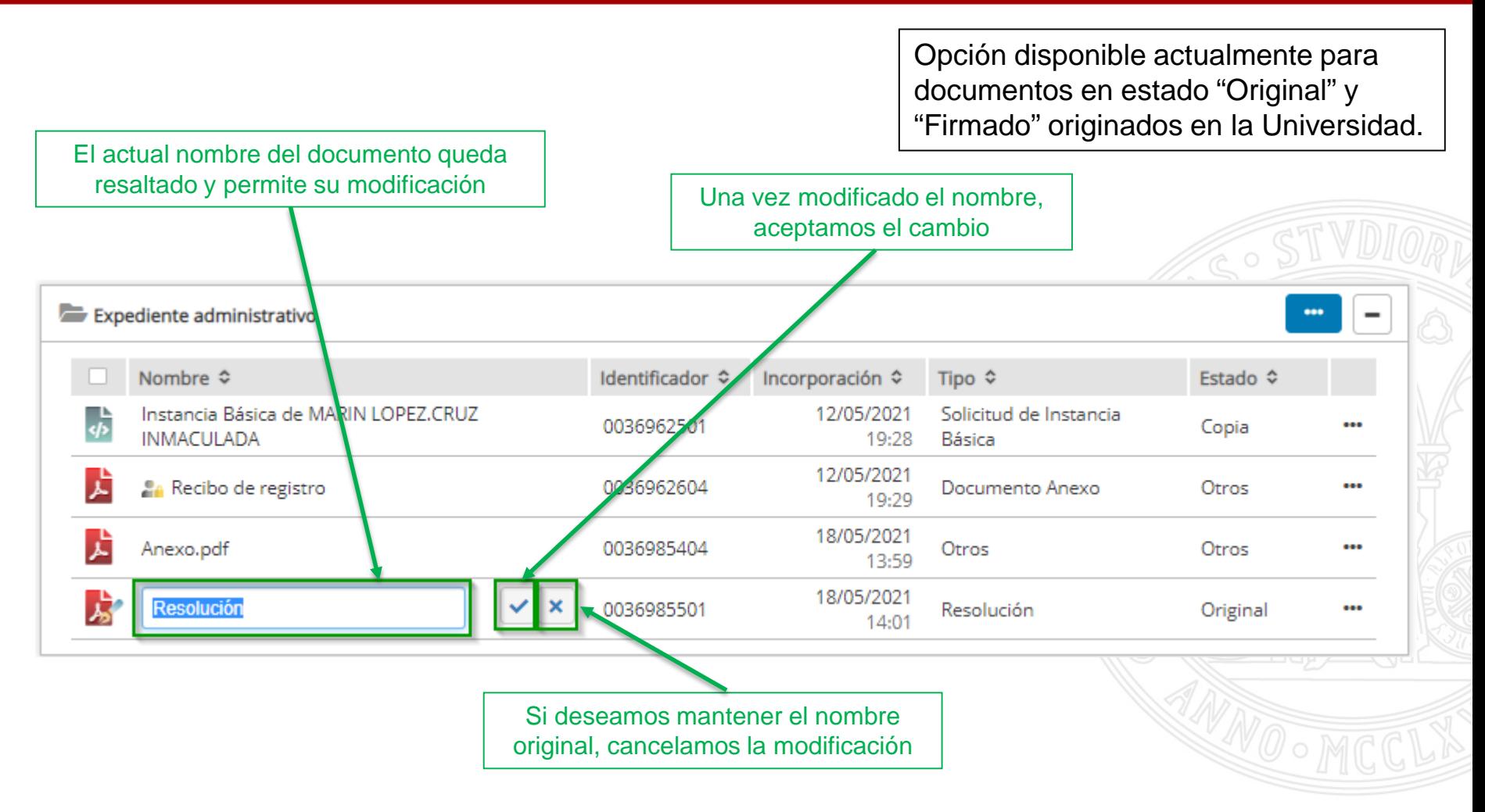

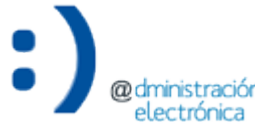

Mover documento

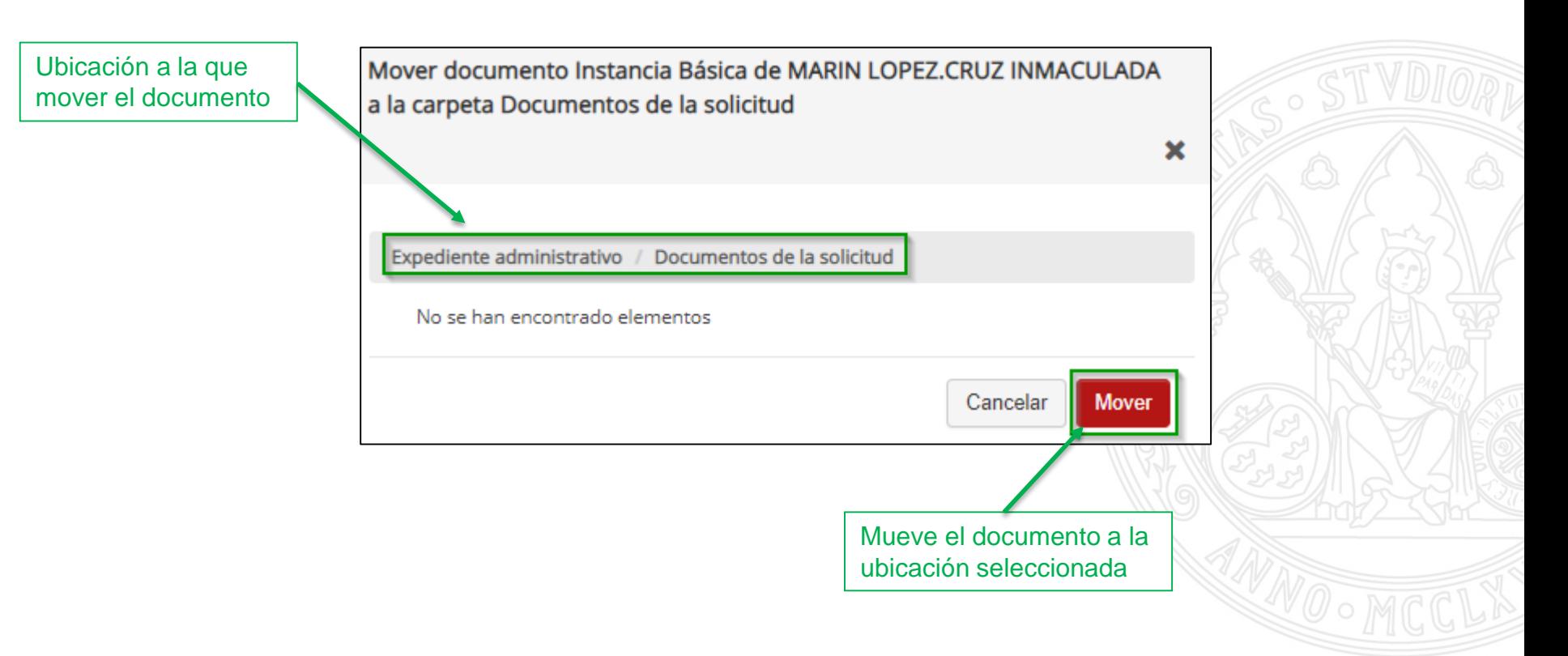

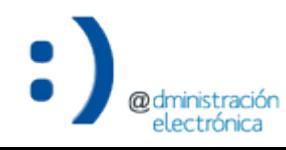

#### Rectificar documento

electrónica

Permite sustituir un documento incorporado de forma errónea en el "Expediente administrativo" por otro correcto.

El documento rectificado se anulará siempre y cuando no se encuentre incluido en otro expediente. La rectificación de un documento no puede revertirse.

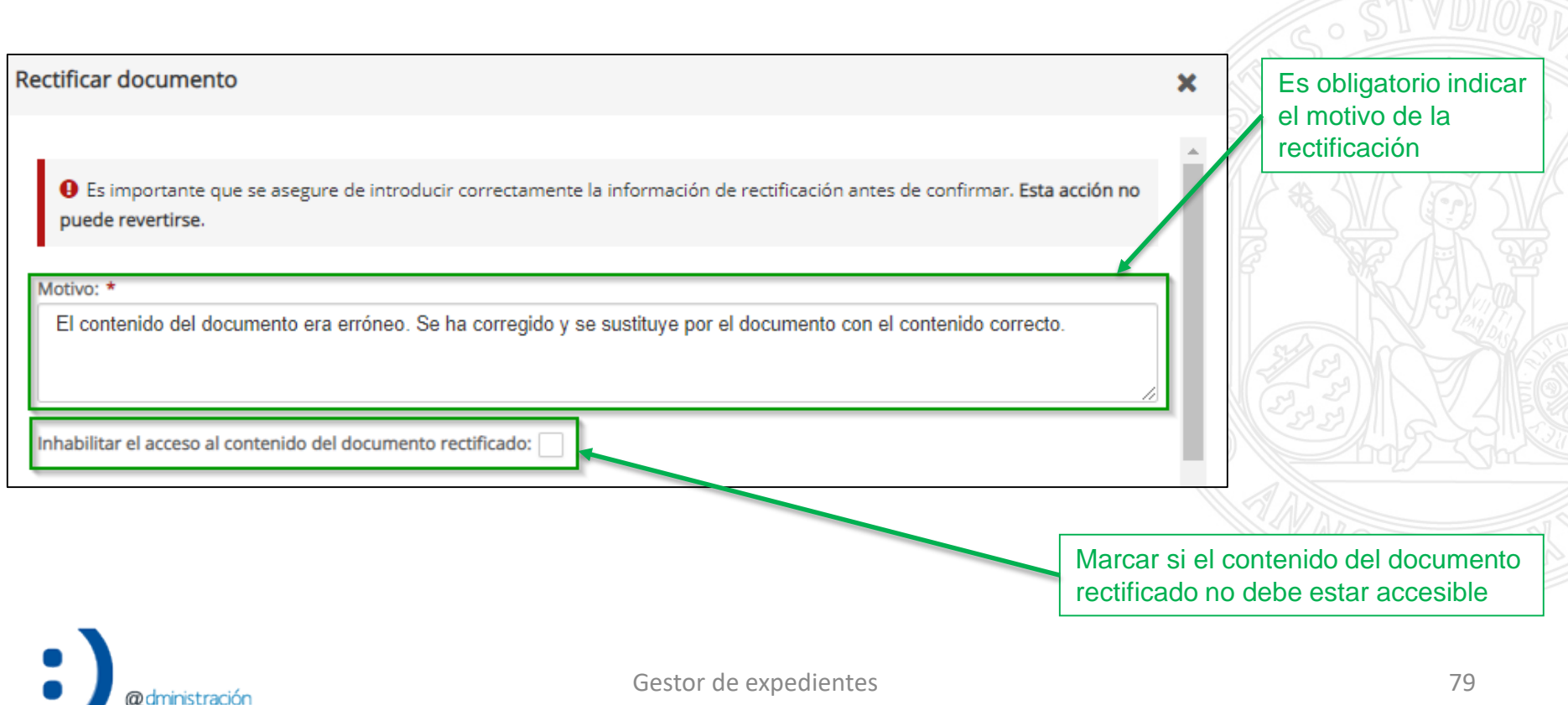

Г

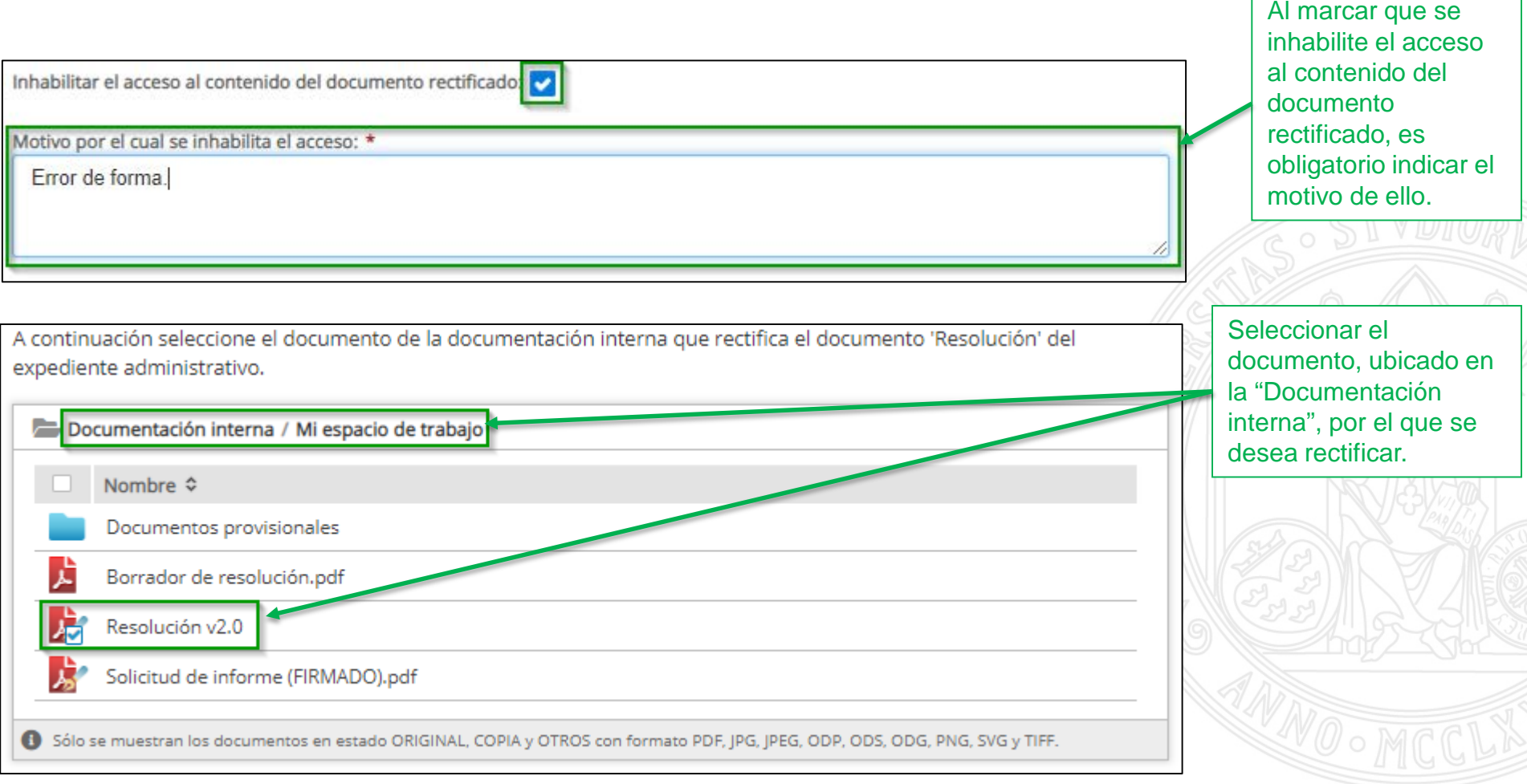

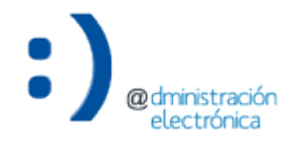

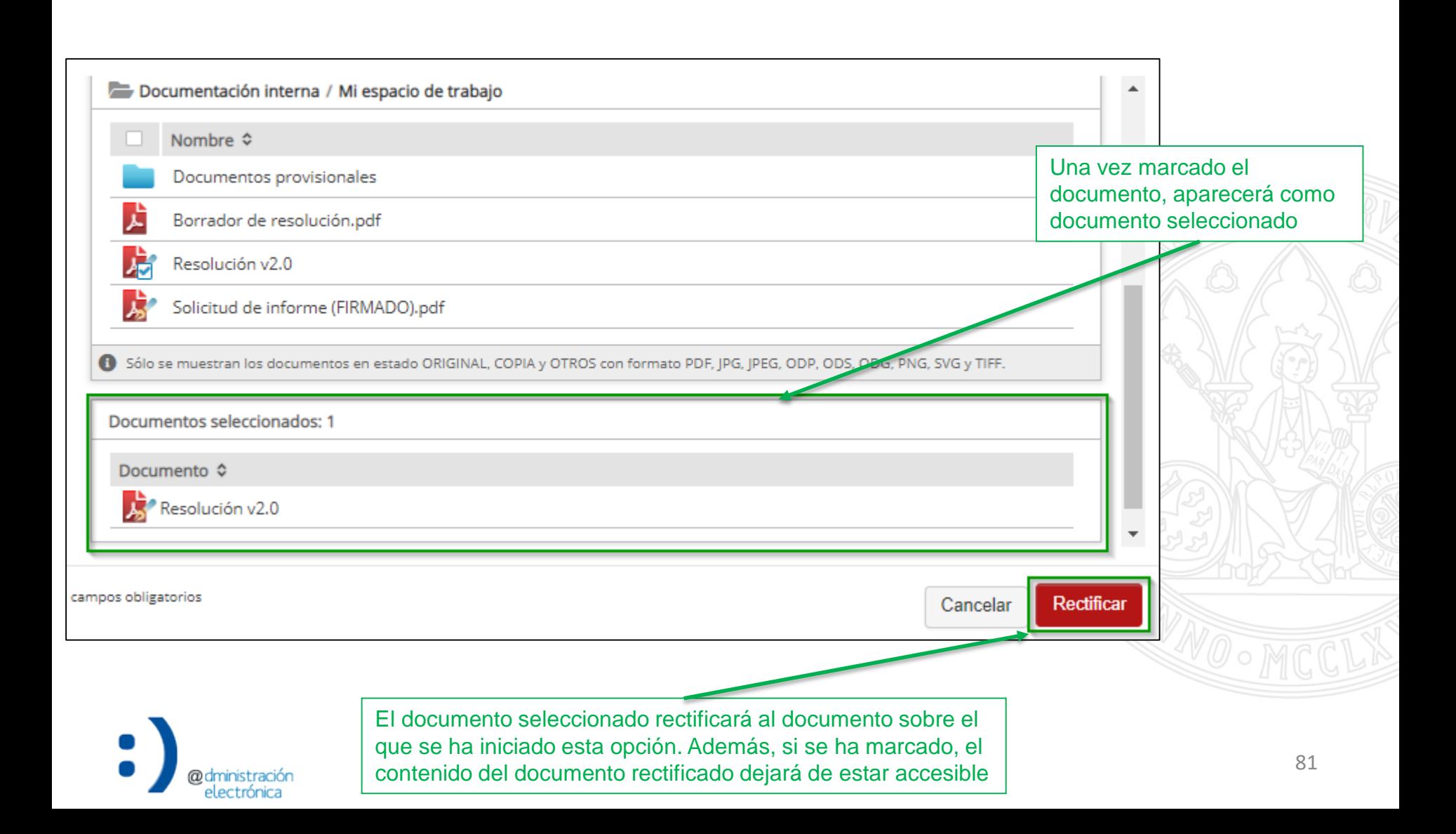

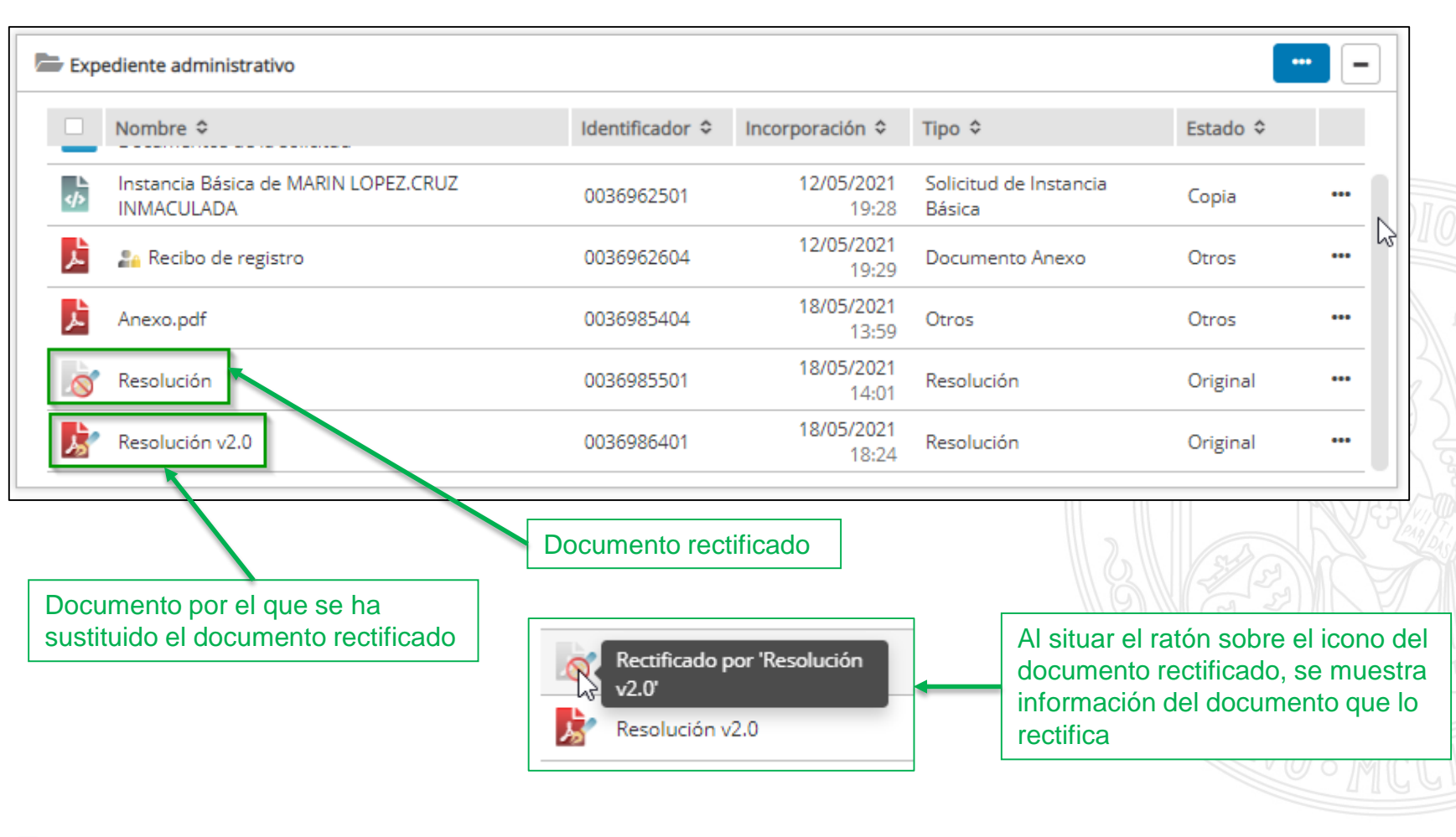

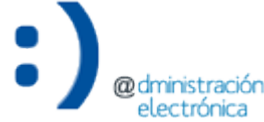

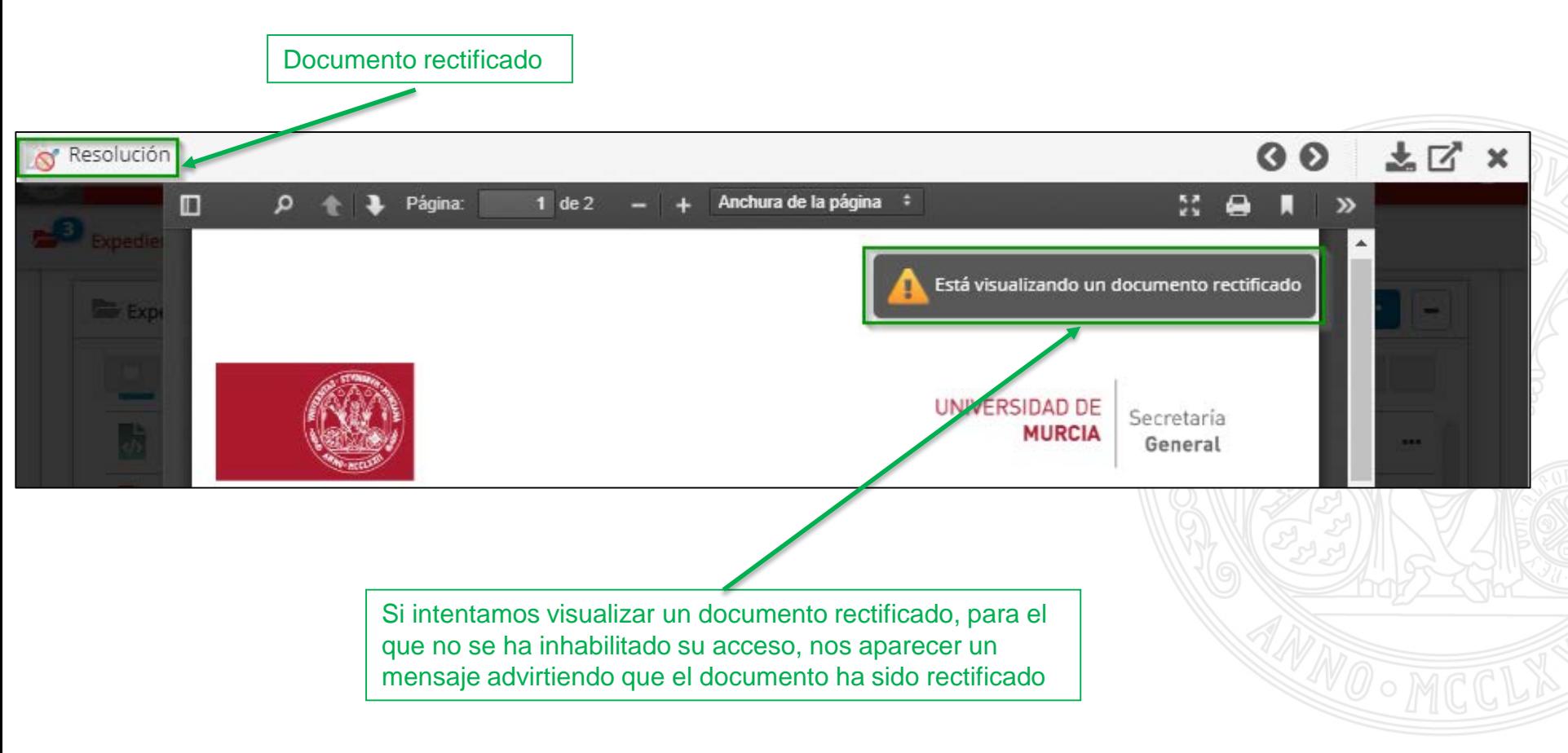

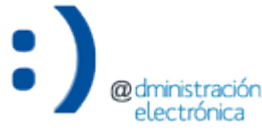

#### Gestionar permisos

**@dministración** electrónica

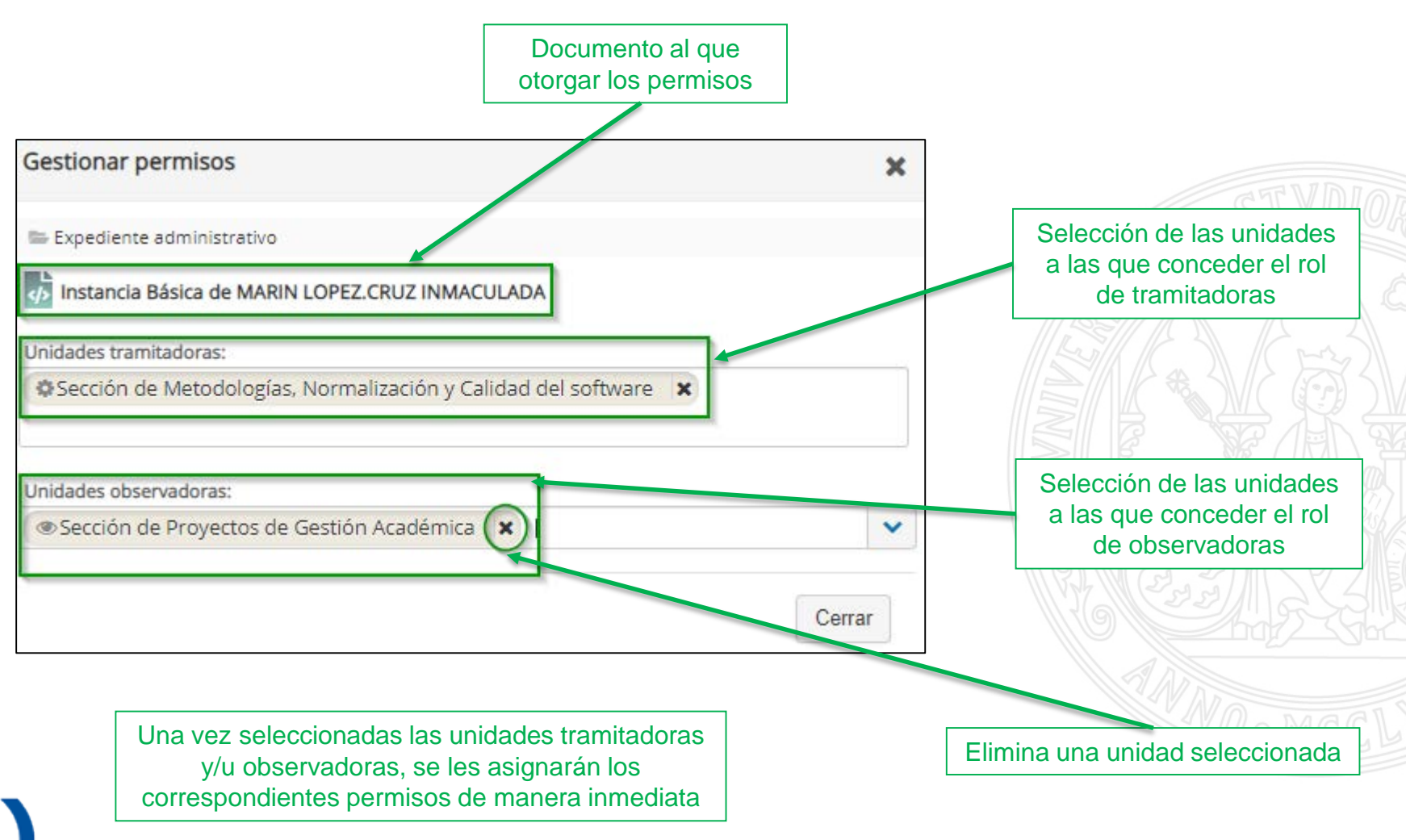

# Documentación interna

- Opciones de la carpeta "Documentación interna":
	- Subir documentos: abre un diálogo para incorporar documentos a la "Documentación interna".
	- Incorporar documentos al expediente administrativo: incorpora los documentos seleccionados a la ubicación seleccionada del "Expediente administrativo".
	- Mover documentos: permite modificar la ubicación de los documentos seleccionados entre las distintas carpetas (si existen) de la "Documentación interna".
	- Borrar documentos: elimina los documentos seleccionados de la "Documentación interna".
	- Crear carpeta: crea una nueva carpeta vacía dentro de la "Documentación interna".
	- Gestionar permisos: permite gestionar los permisos de acceso a la "Documentación interna", otorgando a las unidades indicadas roles de tramitadoras u observadoras.

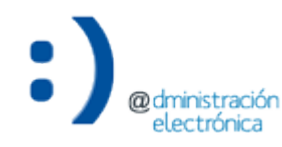

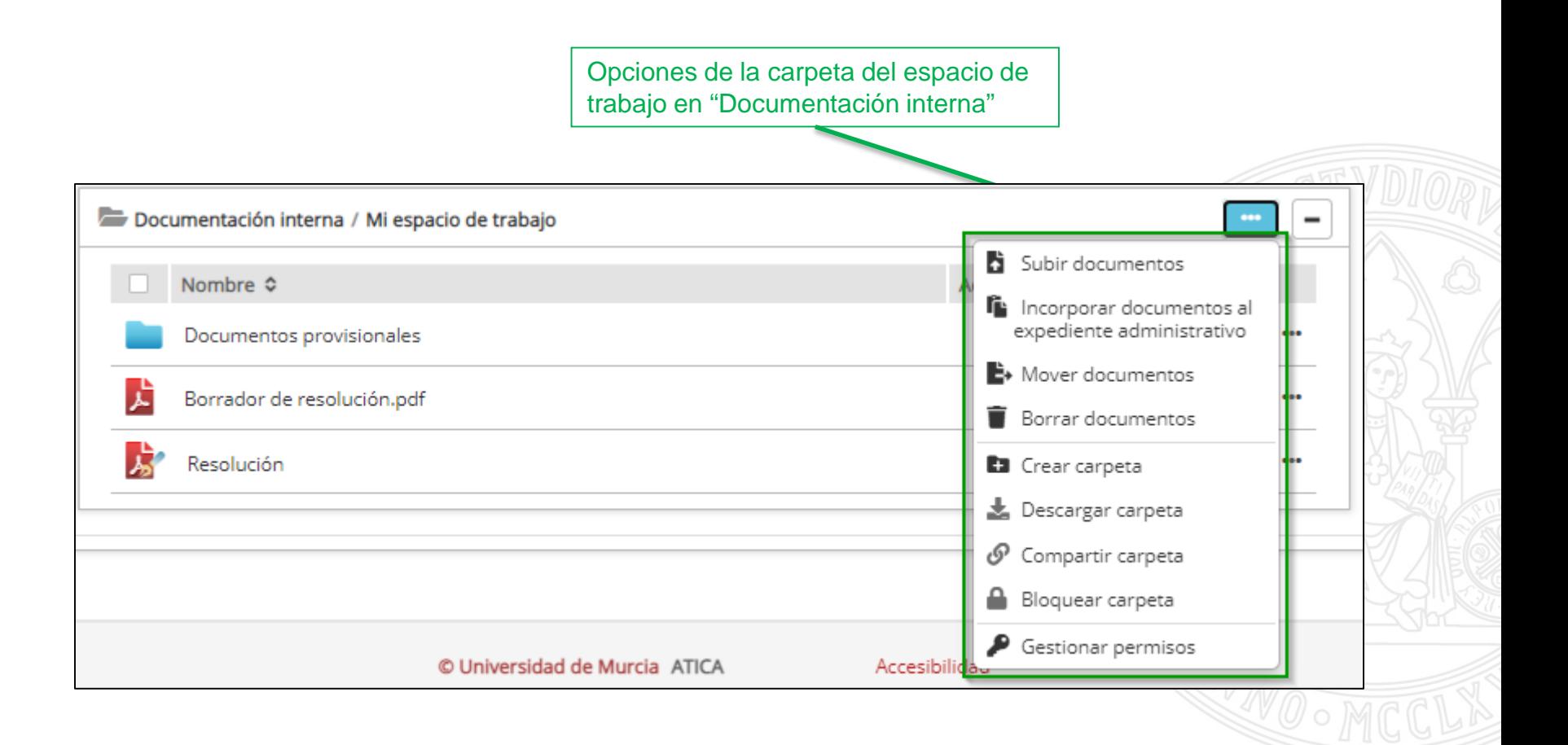

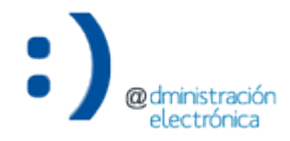

#### Subir documentos

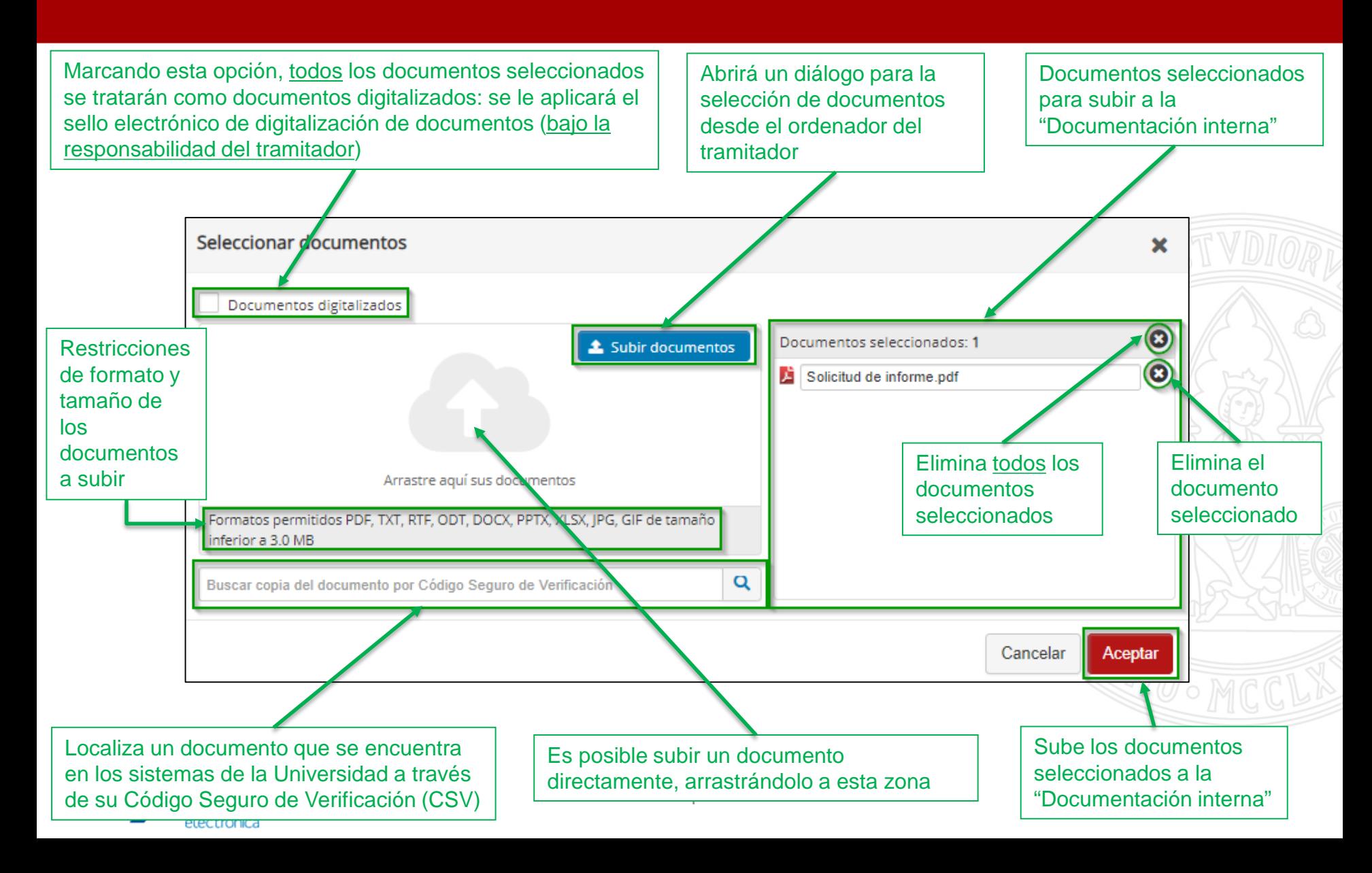

#### Subir documentos

#### UNIVERSIDAD DE **MURCIA**

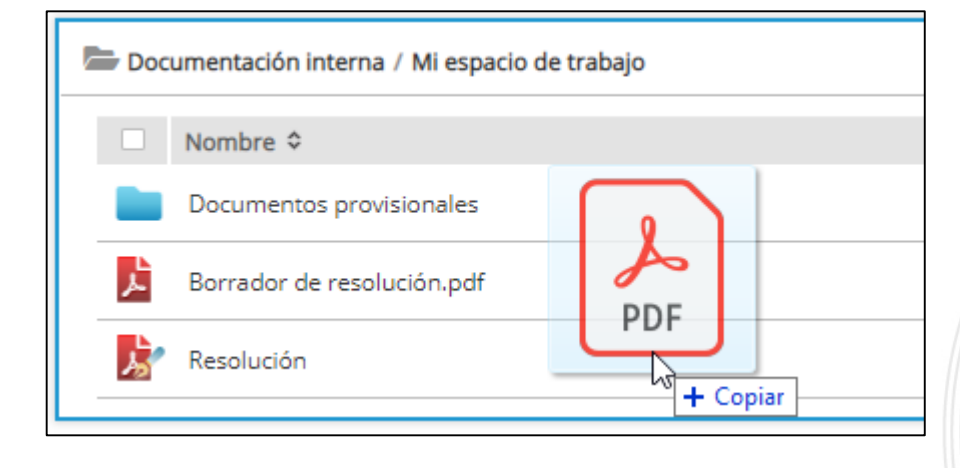

Alternativamente, es posible subir un documento a la "Documentación interna" arrastrando el fichero al contenido de la misma.

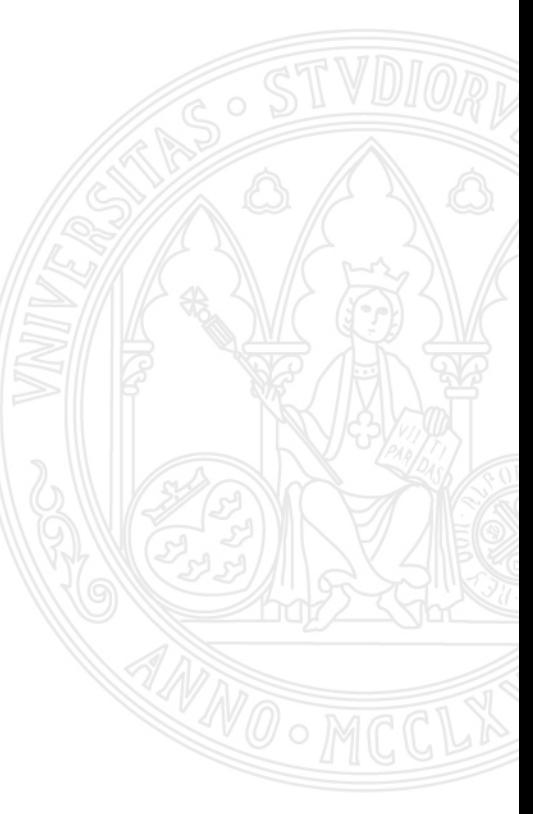

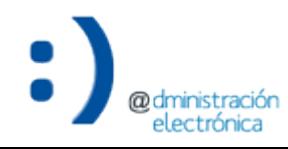

electrónica

Incorporar documentos al expediente administrativo

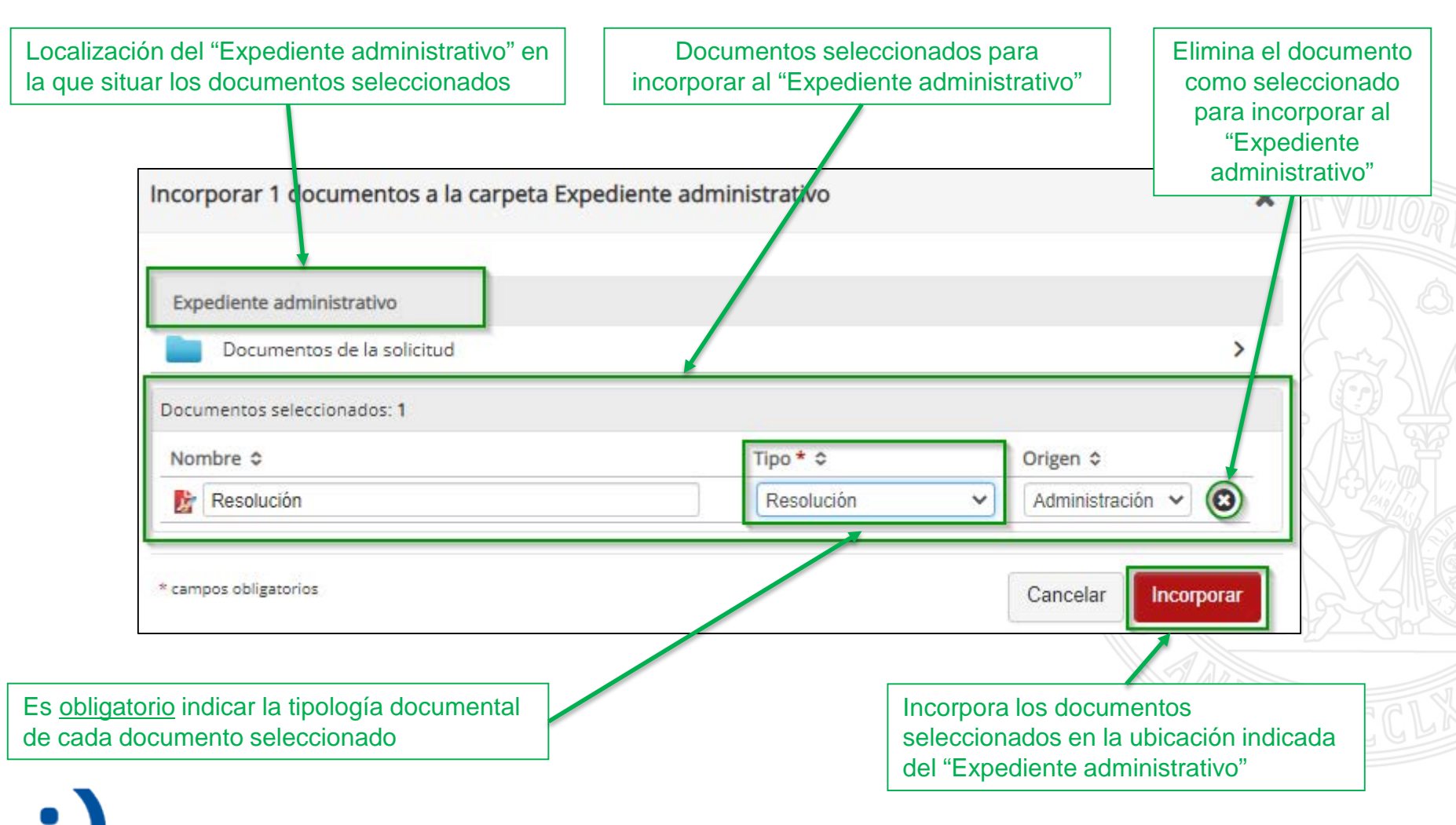

#### Mover documentos

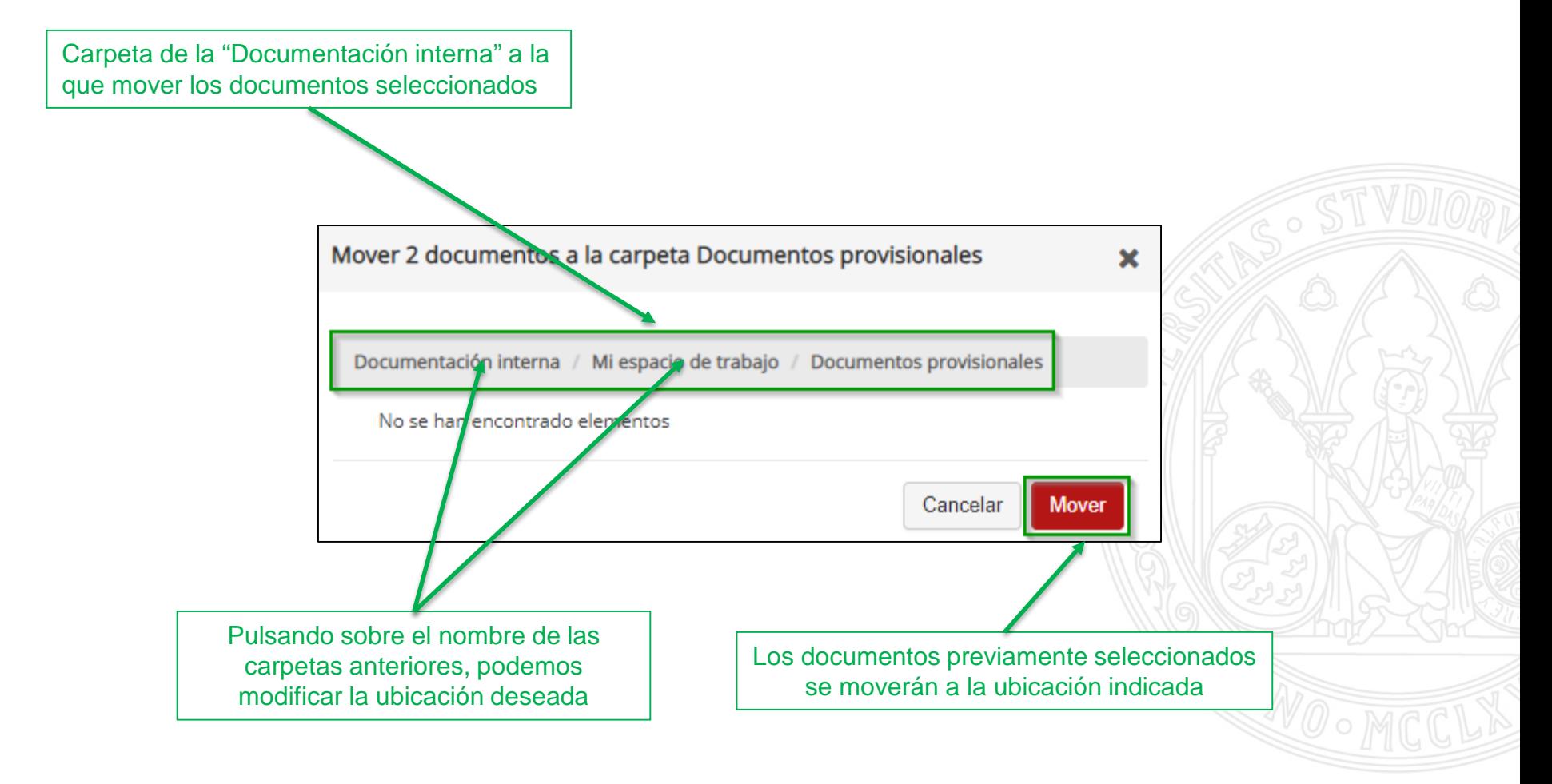

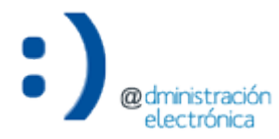

#### Borrar documentos

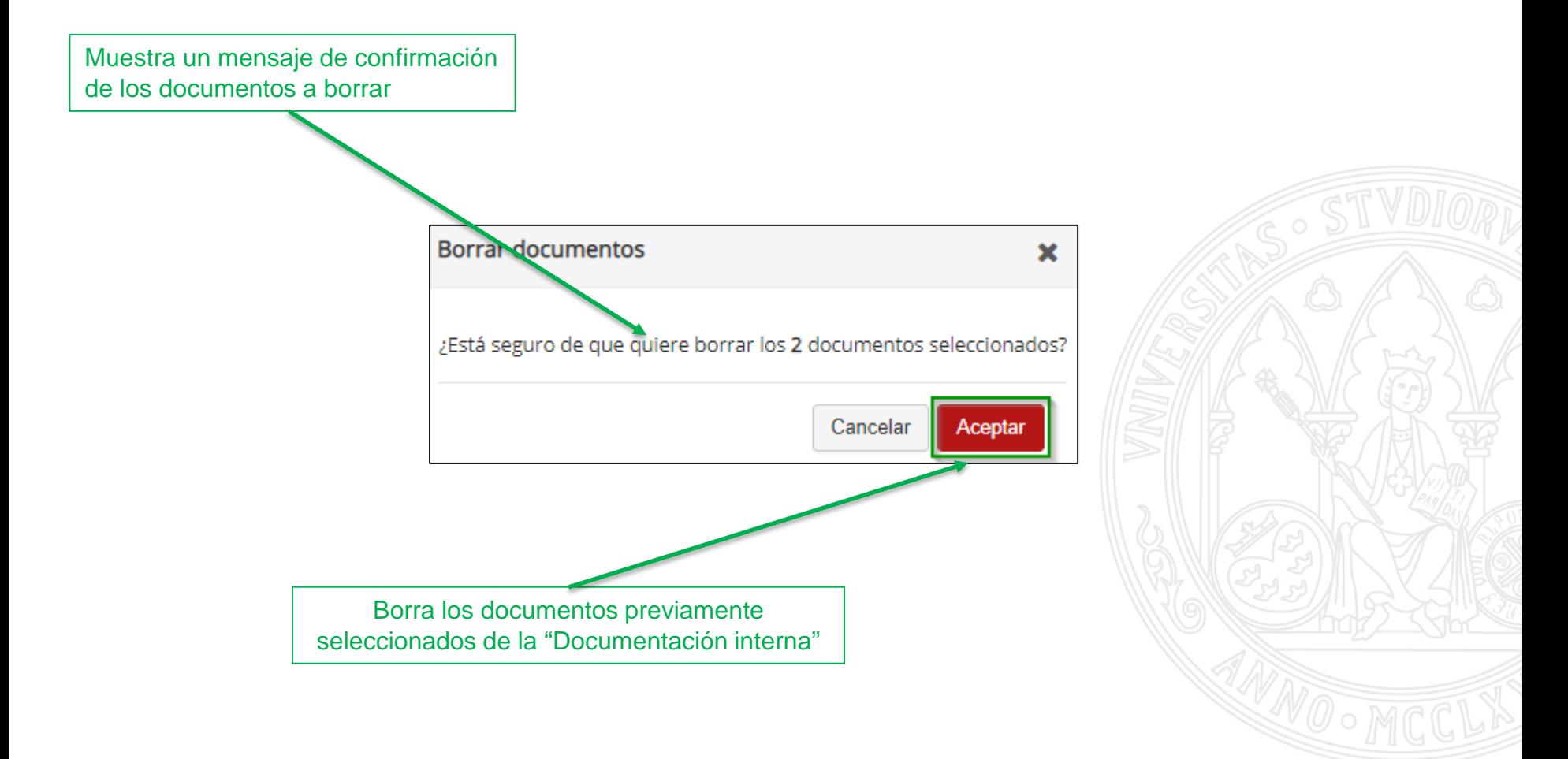

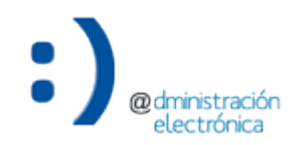

#### Crear carpeta

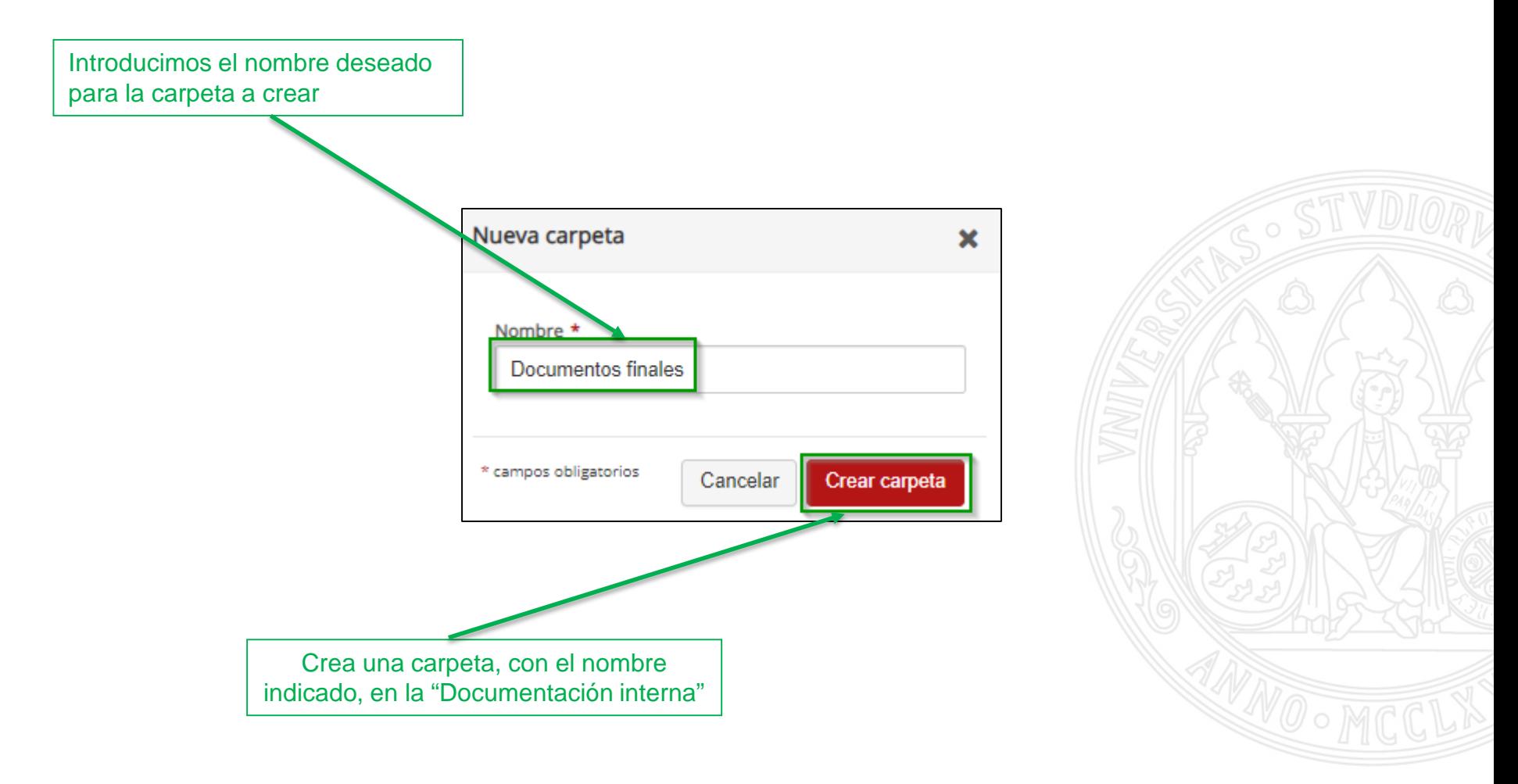

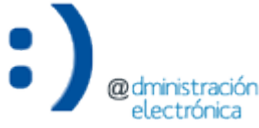

#### **UNIVERSIDAD DE MURCIA**

#### Gestionar permisos

electrónica

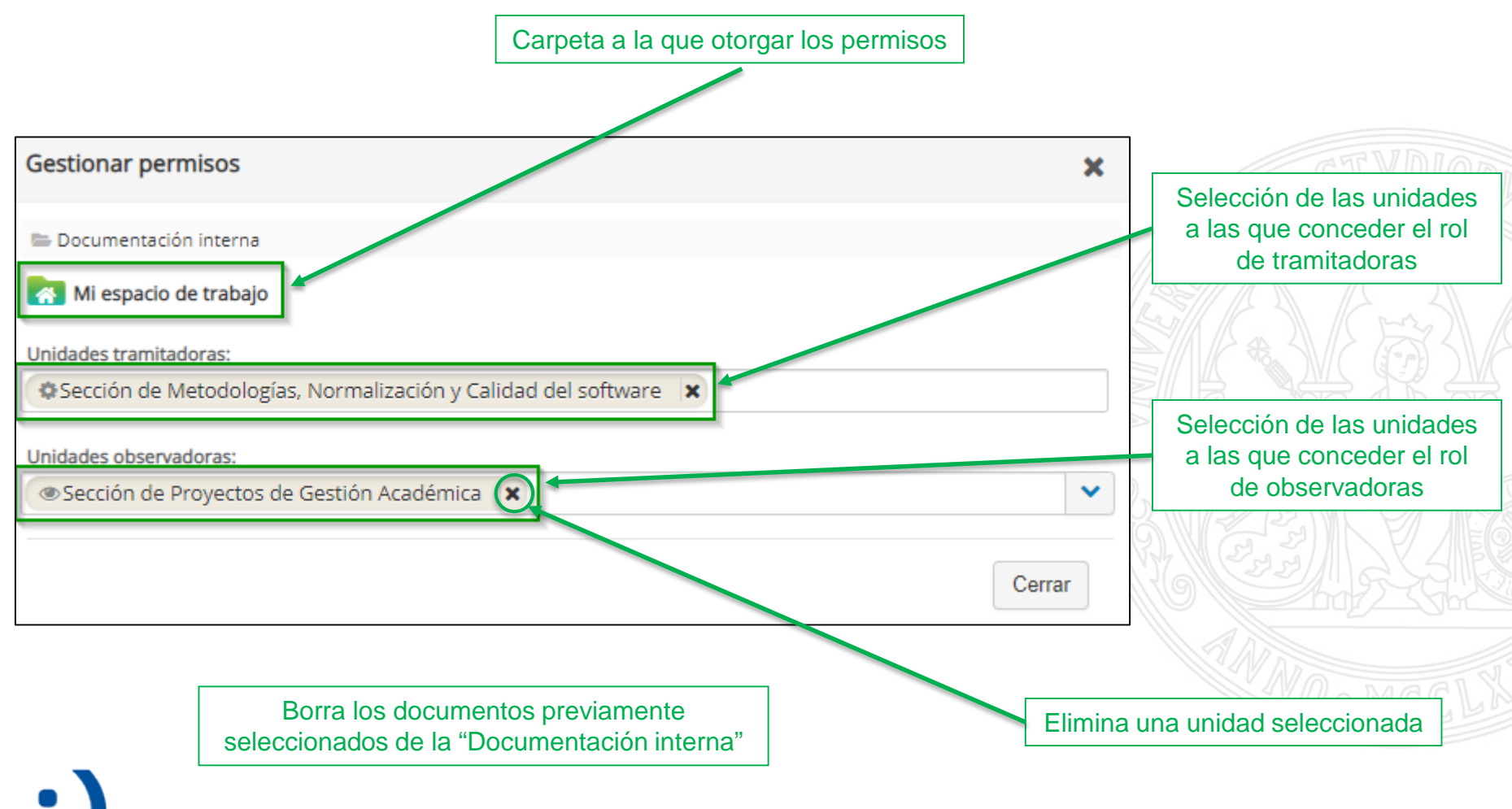

- A su vez, las carpetas que se creen dentro de la "Documentación interna" tendrán sus propias opciones:
	- Renombrar carpeta: sustituye el nombre asignado a la carpeta por otro.
	- Borrar carpeta: elimina la carpeta.

electrònica

– Gestionar permisos: permite gestionar los permisos de acceso a la carpeta, otorgando a las unidades indicadas roles de tramitadoras u observadoras.

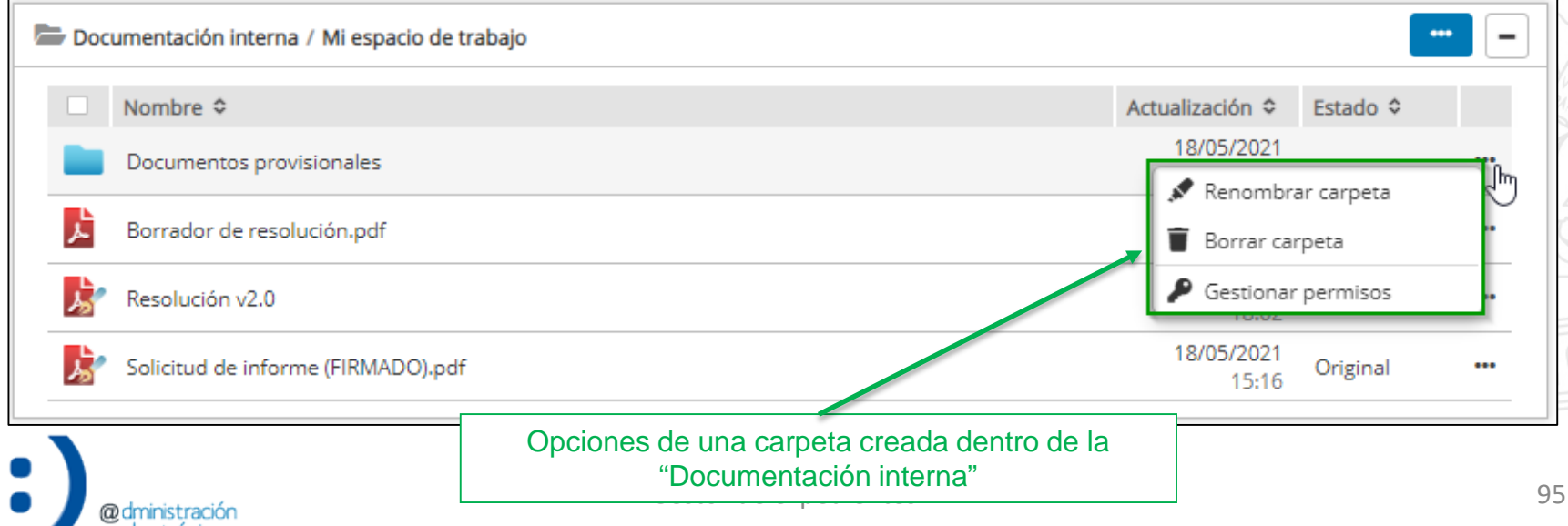

#### Renombrar carpeta

![](_page_95_Figure_3.jpeg)

![](_page_95_Picture_4.jpeg)

#### Borrar carpeta

![](_page_96_Figure_3.jpeg)

![](_page_96_Picture_4.jpeg)

#### Gestionar permisos

![](_page_97_Figure_3.jpeg)

![](_page_97_Picture_4.jpeg)

- Las opciones disponibles para los documentos pueden variar, dependiendo del estado de elaboración:
	- $-$  Otros  $\rightarrow$  normalmente, documentos sin firmar.
	- $-$  Original  $\rightarrow$  documentos firmados electrónicamente.
	- $-\text{Copia} \rightarrow \text{copia}$  electrónica auténtica.

![](_page_98_Picture_6.jpeg)

![](_page_99_Figure_2.jpeg)

#### Incorporar al Expediente Administrativo

Localización del "Expediente administrativo" en la que situar el documento

![](_page_100_Picture_46.jpeg)

![](_page_100_Picture_5.jpeg)

#### Firmar documento

![](_page_101_Figure_3.jpeg)

herramienta e incorporar el documento firmado

![](_page_101_Picture_5.jpeg)

#### Firmar documento

@dministración electrónica

![](_page_102_Figure_3.jpeg)

Gestor de expedientes

#### Resolver solicitud de informe

Únicamente disponible para documentos con estado "Original" y "Copia"

![](_page_103_Figure_4.jpeg)

#### Subir nueva versión

![](_page_104_Figure_3.jpeg)

- El resto de opciones son similares al caso del "Expediente administrativo":
	- Vista previa documento.
	- Detalle documento.
	- Descargar documento.
	- Información de firma del documento.
	- Renombrar documento.
	- Borrar documento.
	- Mover documento.
	- Gestionar permisos.

![](_page_105_Picture_12.jpeg)

![](_page_105_Picture_13.jpeg)

# Crear expediente de oficio

- Las unidades tramitadoras pueden crear expedientes de oficio para los trámites que se inicien de oficio.
	- Trámites inventariados y la propia unidad sea unidad gestora.
- **NO** crear expedientes de oficio para **solicitudes de interesado**.

![](_page_107_Picture_5.jpeg)
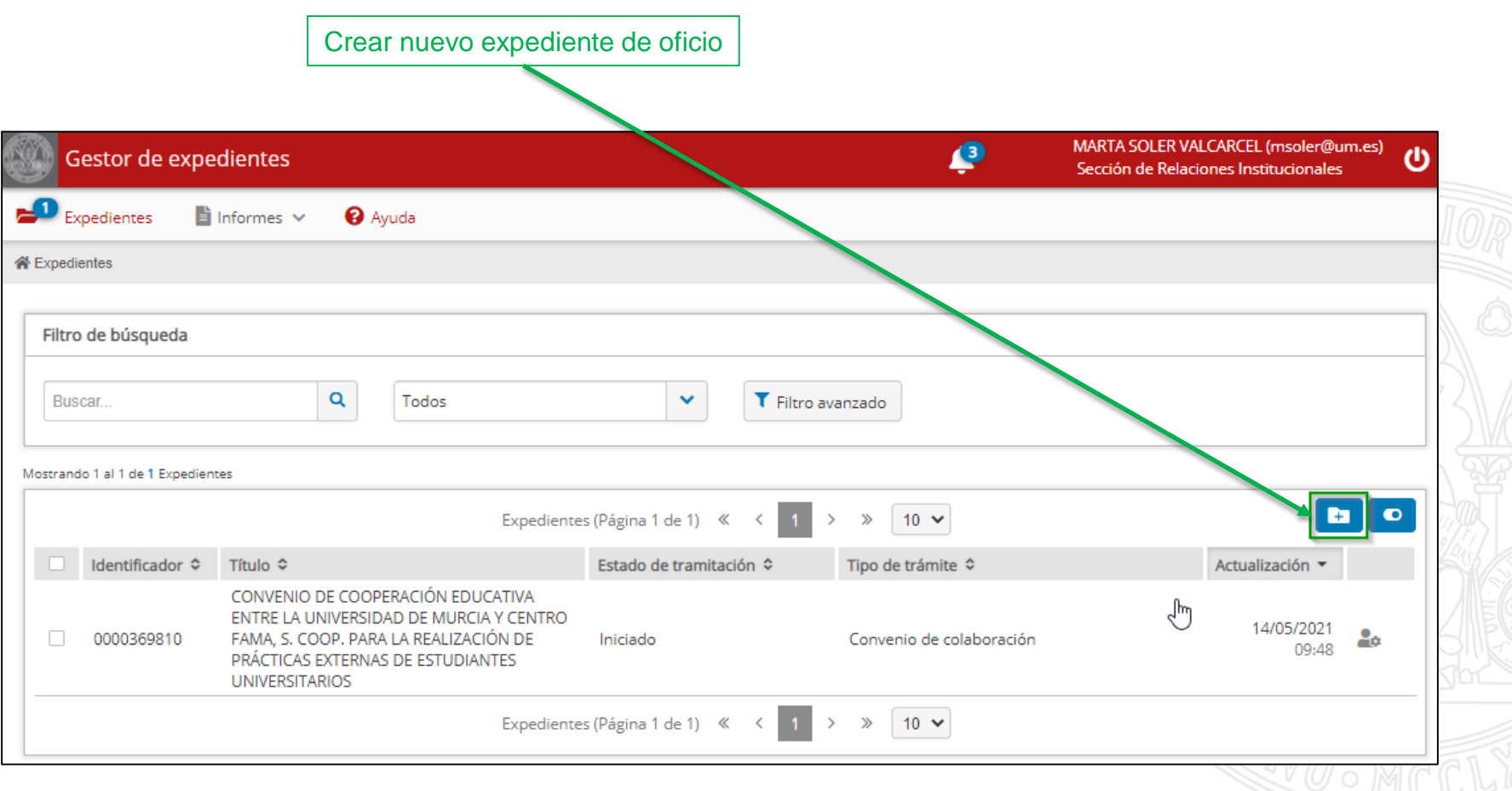

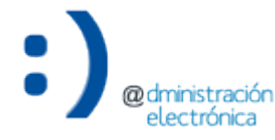

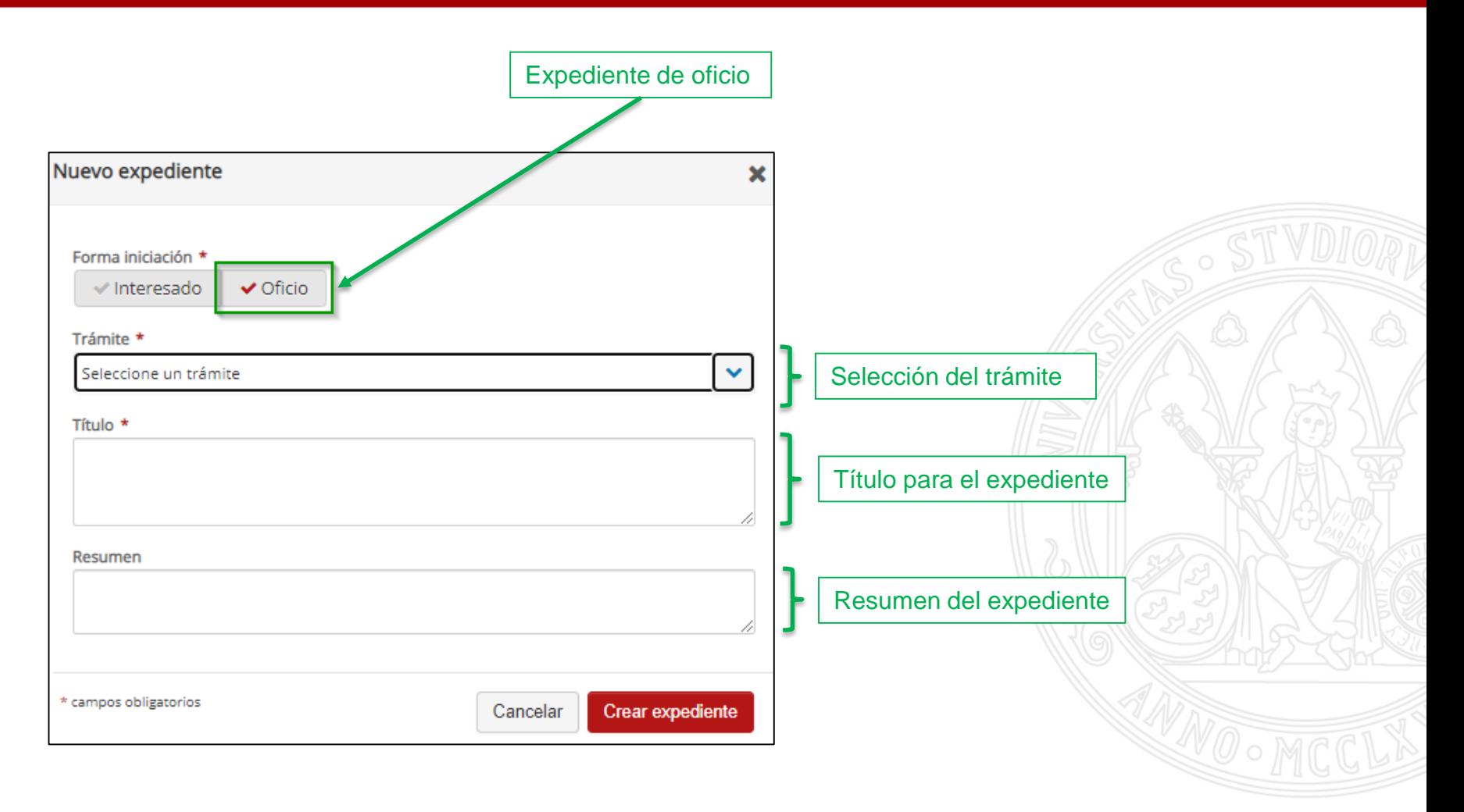

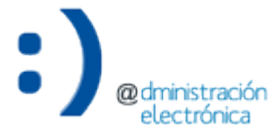

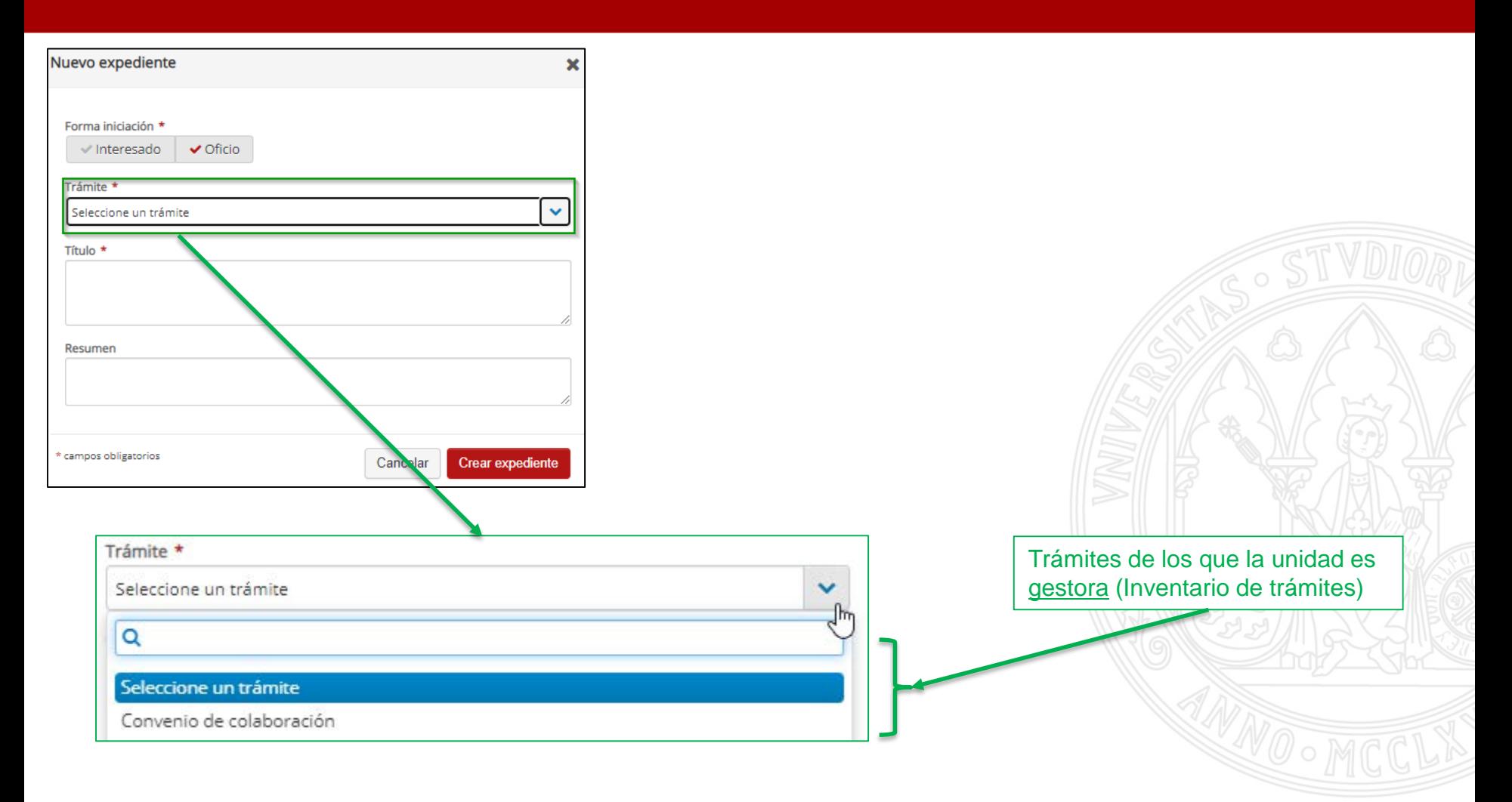

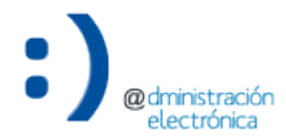

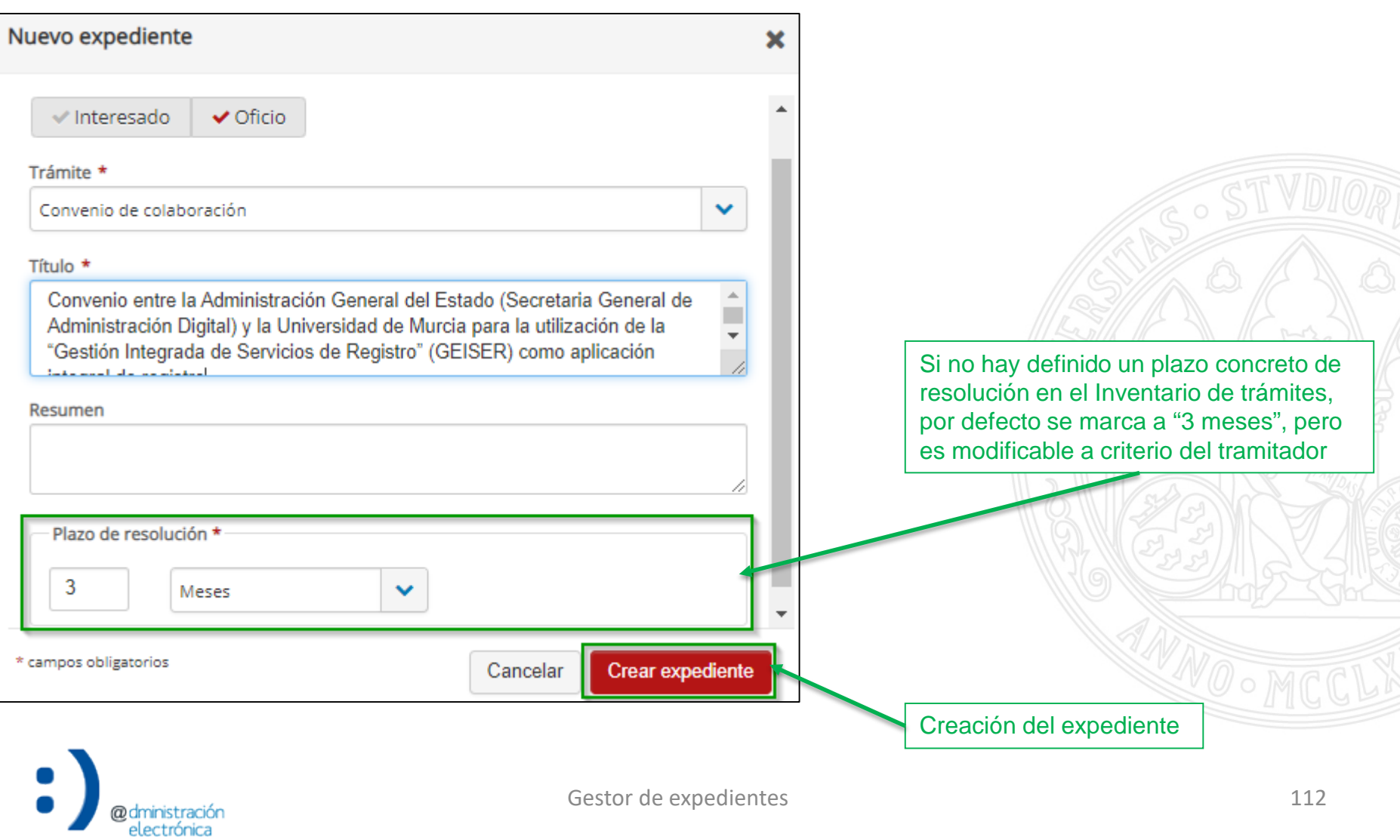

UNIVERSIDAD DE<br>**MURCIA** 

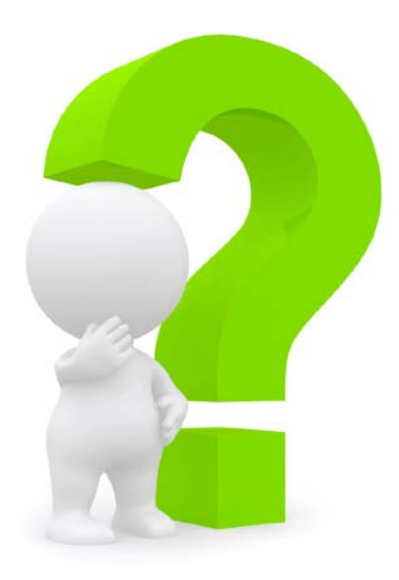

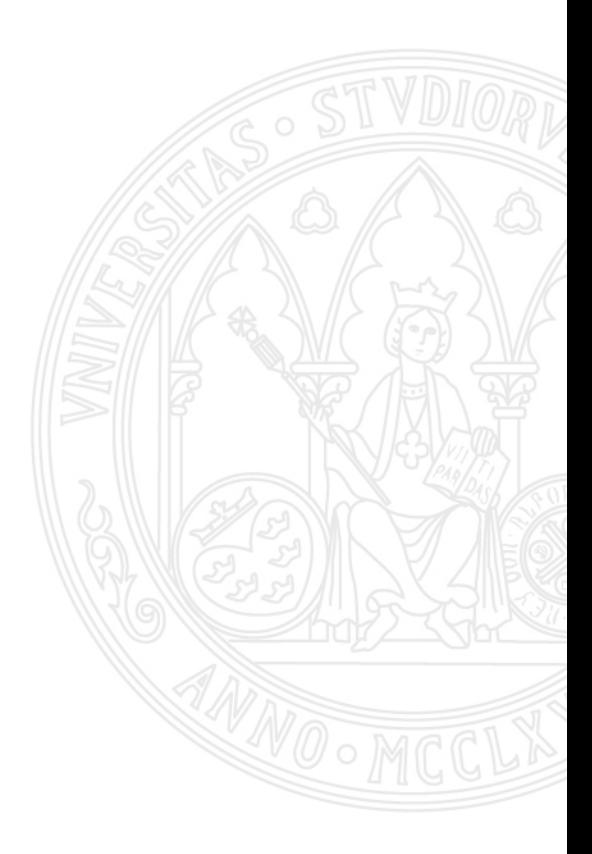

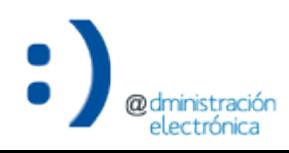